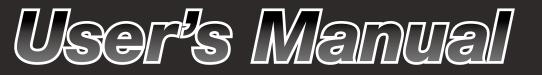

**IP8352** Supreme Night Visibility • 1.3MP • 60fps

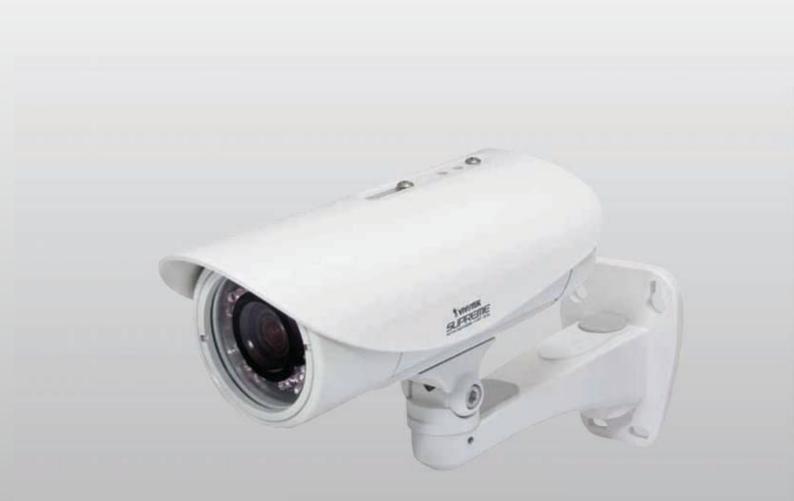

Network Camera

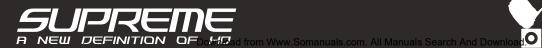

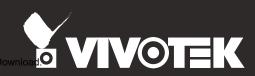

## Table of Contents

| Overview                                                    | 4  |
|-------------------------------------------------------------|----|
| Read Before Use                                             | 5  |
| Package Contents                                            | 5  |
| Symbols and Statements in this Document                     | 5  |
| Physical Description                                        |    |
| Hardware Installation                                       | 7  |
| Network Deployment                                          |    |
| Network Deployment                                          |    |
| Setting up the Network Camera over the Internet             |    |
| Software Installation                                       | 13 |
| Ready to Use                                                | 14 |
| Accessing the Network Camera                                |    |
| Using Web Browsers                                          | 16 |
| Using RTSP Players                                          |    |
| Using 3GPP-compatible Mobile Devices                        | 19 |
| Using VIVOTEK Recording Software                            | 20 |
| Main Page                                                   |    |
| Client Settings                                             |    |
| H.264 / MPEG-4 Media Options                                | 26 |
| H.264 / MPEG-4 Protocol Options                             | 26 |
| MP4 Saving Options                                          |    |
| Local Streaming Buffer Time                                 |    |
| Configuration                                               |    |
| System > General settings                                   | 29 |
| System > Homepage layout                                    |    |
| System > Logs                                               |    |
| System > Parameters                                         | 35 |
| System > Maintenance                                        |    |
| Security > User Account                                     |    |
| Security > HTTPS (Hypertext Transfer Protocol over SSL)     |    |
| Security > Access List                                      |    |
| Security > IEEE 802.1x                                      |    |
| Network > General settings<br>Network > Streaming protocols |    |
| Network > QoS (Quality of Service)                          |    |
| Network > DDNS                                              |    |
| Manual setup                                                |    |
| Network > SNMP (Simple Network Management Protocol)         |    |
| Media > Image                                               |    |
| General settings                                            |    |
| U                                                           |    |

| Day/Night Settings                      |    |
|-----------------------------------------|----|
| Preference                              | 71 |
| Exposure                                |    |
| Privacy mask                            |    |
| Media > Video                           |    |
| Stream settings                         | 77 |
| Media > Audio                           |    |
| Audio Settings                          |    |
| PTZ > PTZ settings                      |    |
| Digital PTZ Operation (E-PTZ Operation) |    |
| Event > Event settings                  |    |
| Event                                   |    |
| Add server                              |    |
| Add media                               |    |
| Applications > Motion detection         |    |
| Applications > DI and DO                |    |
| Applications > Tampering detection      |    |
| Recording > Recording settings          |    |
| Local storage > SD card management      |    |
| SD card staus                           |    |
| SD card control                         |    |
| Local storage > Content management      |    |
| Searching and Viewing the Records       |    |
| Search Results 1                        |    |
| Appendix                                |    |
| URL Commands for the Network Camera     |    |
| 1. Overview                             |    |
| 2. Style Convention                     |    |
| Technical Specifications                |    |
| Technology License Notice               |    |
| MPEG-4 AAC Technology                   |    |
| MPEG-4 Visual Technology                |    |
| AMR-NB Standard                         |    |
| Electromagnetic Compatibility (EMC)     |    |

## **Overview**

VIVOTEK IP8352 is a best-in-class 1.3-Megapixel bullet network camera designed for diverse outdoor applications. Incorporated with a progressive scan CMOS sensor with exceptional low lux capabilities, the IP8352 captures not only razor-sharp images of fast-moving objects during the daytime, but also offers unparalleled night visibility under low light conditions.

Equipped with VIVOTEK's self-developed next-generation SoC, the IP8352 supports highperformance H.264/MPEG-4/MJPEG compression technology and offers extra smooth video quality up to 60 fps @ 720p and 30fps @ 1.3MP. Furthermore, the IP8352 boasts a number of innovative technologies, including Activity Adaptive Streaming and Gigabit Ethernet Transmission, giving a user the utmost in bandwidth flexibility and storage efficiency.

To adapt to constantly changing lighting conditions, the IP8352 comes with a removable IRcut filter and built-in IR illuminators for both day and night applications. Its IP67-rated housing protects the camera body against rain and dust and ensures operation under extreme weather conditions. For complete installation and prevention of tampering and vandalism, the IP8352 is also packaged with a mounting bracket that conceals all cabling.

With other advanced features such as tamper detection, 802.3af compliant PoE, MicroSD/SDHC card slot for on-board storage, Gigabit Ethernet Transmission, plus Supreme Night Visibility and 60fps high definition video quality, the IP8352 is the best choice for the most demanding outdoor surveillance applications such as parking lots, entrances, housing communities, and much more.

## **Read Before Use**

The use of surveillance devices may be prohibited by law in your country. The Network Camera is not only a high-performance web-ready camera but can also be part of a flexible surveillance system. It is the user's responsibility to ensure that the operation of such devices is legal before installing this unit for its intended use.

It is important to first verify that all contents received are complete according to the Package Contents listed below. Take note of the warnings in the Quick Installation Guide before the Network Camera is installed; then carefully read and follow the instructions in the Installation chapter to avoid damage due to faulty assembly and installation. This also ensures the product is used properly as intended.

The Network Camera is a network device and its use should be straightforward for those who have basic networking knowledge. It is designed for various applications including video sharing, general security/ surveillance, etc. The Configuration chapter suggests ways to best utilize the Network Camera and ensure proper operations. For creative and professional developers, the URL Commands of the Network Camera section serves as a helpful reference to customizing existing homepages or integrating with the current web server.

## Package Contents

- IP8352 the Network Camera
- Alignment Sticker
- Sun Shield, Wrench/RJ45 Female/Female Coupler/Double-sided Tape/Screws
- Power Adapter
- Wall Mount Bracket & Mounting Plate

- Waterproof Connector (Optional)
- Moisture Absorber
- Quick Installation Guide / Warranty Card
- Software CD
- Symbols and Statements in this Document

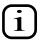

**INFORMATION:** provides important messages or advices that might help prevent inconvenient or problem situations.

**NOTE**: Notices provide guidance or advices that are related to the functional integrity of the machine.

**Tips**: Tips are useful information that helps enhance or facilitae an installation, function, or process.

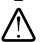

**WARNING! or IMPORTANT!**: These statements indicate situations that can be dangerous or hazardous to the machine or you.

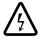

**Electrical Hazard**: This statement appears when high voltage electrical hazards might occur to an operator.

## **Physical Description**

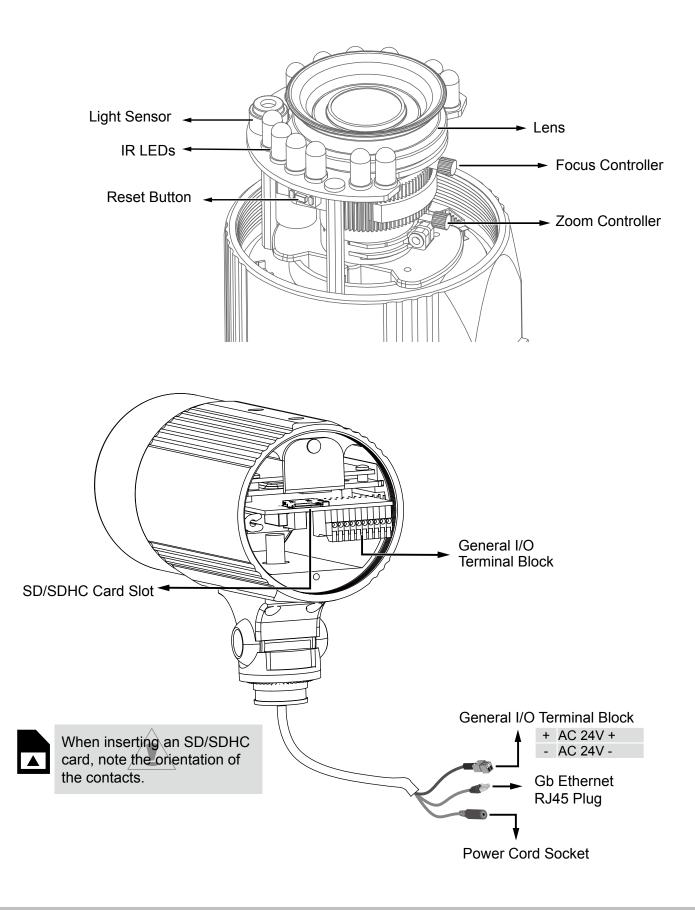

## Hardware Installation

- 1. Attach the alignment sticker to the wall. Drill three holes into the wall. Then hammer the supplied plastic anchors into the holes and secure the plate with supplied screws.
- 2. Feed the cables through the front opening of the wall mount bracket. (If you want to use external devices such as sensors and alarms, please refer to the assembling steps on the next page.)
- 3. Hang the wall mount bracket on the plate.
- 4. Fix the Network Camera on the wall mount bracket with two screws on both sides.
- 5. Secure the wall mount bracket with the supplied screws.
- 6. Adjust the angle of the wall mount bracket to aim at the shooting area.

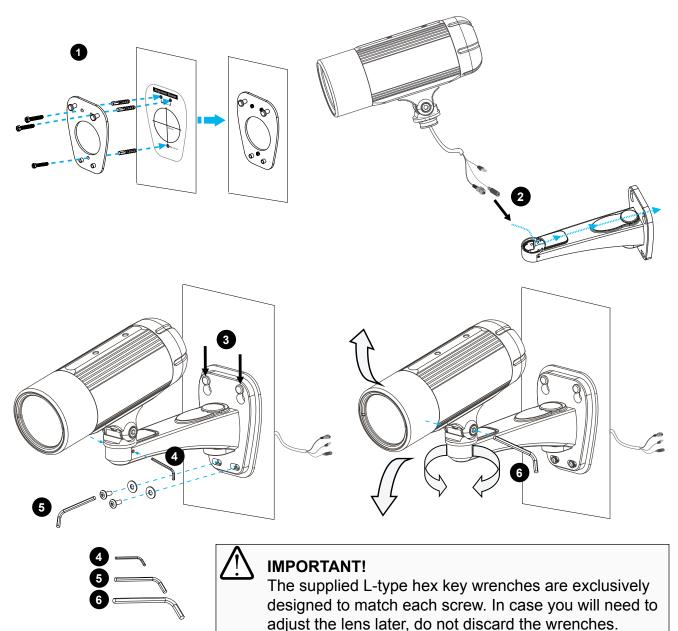

### Waterproof Connector

#### **Components of the Waterproof Connector**

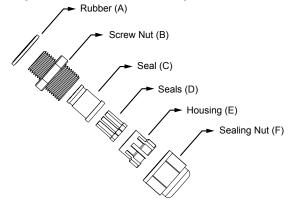

#### **IO Block Pin Definitions**

|                    | 1  | Power +12V     |
|--------------------|----|----------------|
|                    | 2  | Digital Output |
| 2 3 4 5 6 7 8 9 10 | 3  | Digital Input  |
|                    | 4  | Ground         |
|                    | 5  | RS485 +        |
|                    | 6  | RS485 -        |
|                    | 7  | Ground         |
|                    | 8  | Audio Input    |
|                    | 9  | Ground         |
|                    | 10 | Audio Output   |
|                    |    |                |

#### Assembling Steps

1. Disassemble the components of the waterproof connector into part (A)  $\sim$  (F) as shown above.

<u>○</u>© 1 2

- 2. Remove the rubber stopper from the bottom of the Network Camera and secure the rubber (A) and screw nut (B) tightly.
- 3. Open the back cover of the Network Camera.
- 4. If you have external devices such as sensors and alarms, feed the cables through the waterproof connector (F --> E --> C --> A+B) as the illustration shown below. Then refer to the pin definition to connect them to the general I/O terminal block. Note: The recommended cable gauge is 2.0 ~ 2.8 mm.
- 5. Push the seal (C) into the housing (E).
- 6. Insert the seals (D) into the empty holes on the seal (C) to avoid moisture.
- 7. Secure the sealing nut (F) tightly.
- 8. Tighten the back cover.
- 9. Remove rubber (G) and feed the cables through the wall mount bracket.

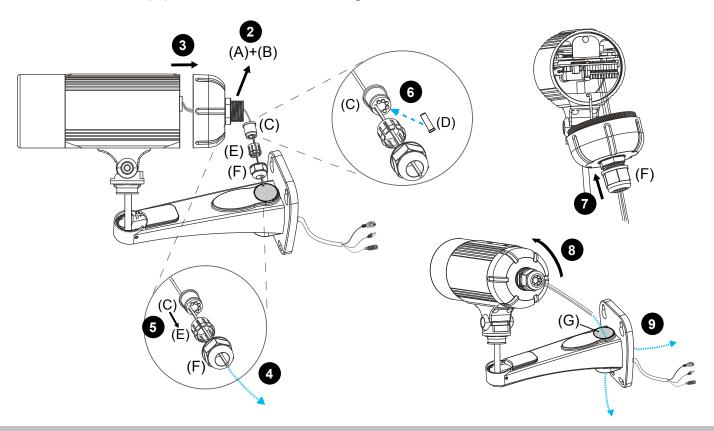

#### **DI/DO Diagram**

Please refer to the following illustration for the connection method.

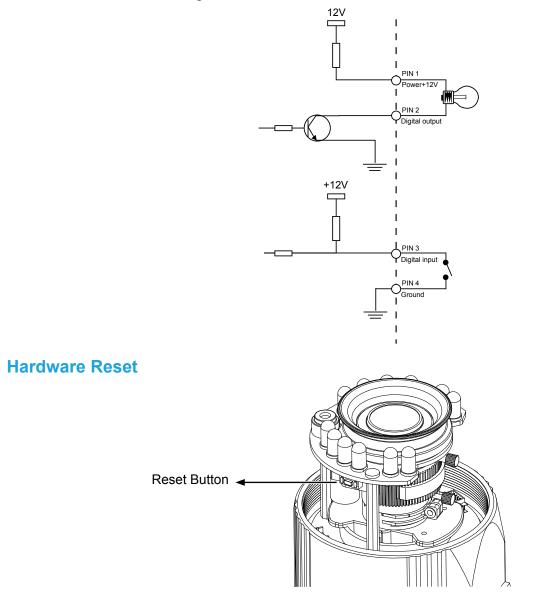

The reset button is used to reset the system or restore the factory default settings. Sometimes resetting the system can return the camera to normal operation. If the system problems remain after reset, press the reset button longer to restore the factory settings and install again.

<u>Reset</u>: Press and release the recessed reset button with a straightened paper clip. Wait for the Network Camera to reboot.

<u>Restore</u>: Press and hold the recessed reset button for at least several seconds to restore. Note that all settings will be restored to factory defaults.

#### **SD/SDHC Card Capacity**

This network camera is compliant with **Micro SD/SDHC 32GB** and other preceding standard SD cards.

## **Network Deployment**

#### When using a PoE-enabled switch

The Network Camera is PoE-compliant, allowing transmission of power and data via a single Ethernet cable. Follow the below illustration to connect the Network Camera to a PoE-enabled switch via Ethernet cable.

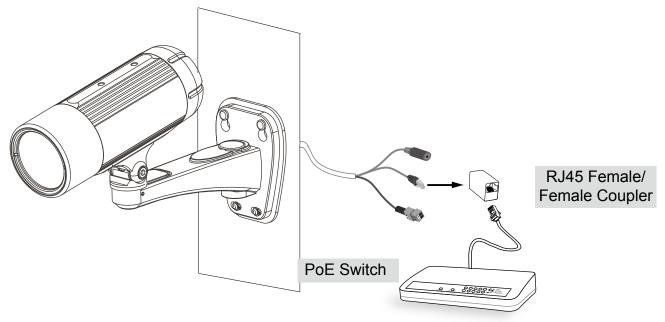

#### When using a non-PoE switch

Use a PoE power injector (optional) to connect between the Network Camera and a non-PoE switch.

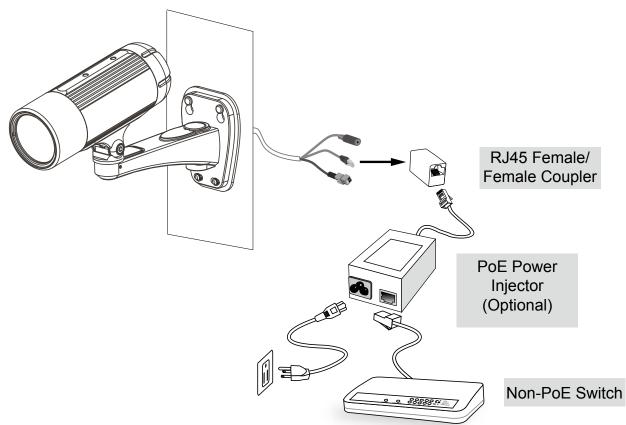

## **Network Deployment**

Setting up the Network Camera over the Internet

There are several ways to set up the Network Camera over the Internet. The first way is to set up the Network Camera behind a router. The second way is to utilize a static IP. The third way is to use PPPoE.

#### Internet connection via a router

Before enabling the access to the Network Camera over the Internet, make sure you have a router and follow the steps below.

1. Connect your Network Camera behind a router, the Internet environment is illustrated below. Regarding how to obtain your IP address, please refer to Software Installation on page 13 for details.

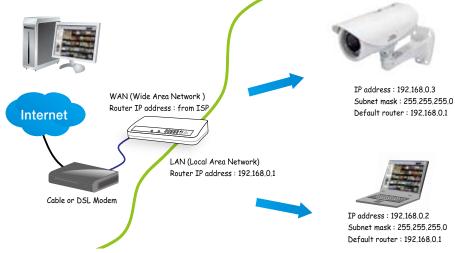

- 2. In this case, if the Local Area Network (LAN) IP address of your Network Camera is 192.168.0.3, please forward the following ports for the Network Camera on the router.
  - Secondary HTTP port
  - RTSP port
  - RTP port for audio
  - RTCP port for audio
  - RTP port for video
  - RTCP port for video

If you have changed the port numbers on the Network page, please open the ports accordingly on your router. For information on how to forward ports on the router, please refer to your router's user's manual.

3. Find out the public IP address of your router provided by your ISP (Internet Service Provider). Use the public IP and the secondary HTTP port to access the Network Camera from the Internet. Please refer to Network Type on page 51 for details.

#### Internet connection with static IP

Choose this connection type if you are required to use a static IP for the Network Camera. Please refer to LAN configuration on page 51 for details.

#### Internet connection via PPPoE (Point-to-Point over Ethernet)

Choose this connection type if you are connected to the Internet via a DSL Line. Please refer to PPPoE on page 49 for details.

## **Software Installation**

Installation Wizard 2 (IW2), free-bundled software included on the product CD, helps you set up your Network Camera on the LAN.

1. Install IW2 under the Software Utility directory from the software CD. Double click the IW2 shortcut on your desktop to launch the program.

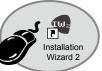

2. The program will conduct an analysis of your network environment. After your network environment is analyzed, please click **Next** to continue the program.

| 🖷 Installation. Wirned 2 - Referrik Ebronsmand Analysis 🔡                  | 🖣 Lankilation Wanut 2 - Retwork Type 🛛 🔯                        |
|----------------------------------------------------------------------------|-----------------------------------------------------------------|
| Installation Wizard 2                                                      | Installation Wizard 2                                           |
| The wizard is analyzing your network environment.<br>Please wait a moment. | Your network environment was snalyzed as below.<br>Private DHCP |
| 30000000000                                                                | California<br>Andrew<br>Rister<br>PC                            |
| Bit Circle                                                                 | . ter                                                           |

- 3. The program will search for all VIVOTEK network devices on the same LAN.
- 4. After a brief search, the main installer window will pop up. Double-click on the MAC address that matches the one printed on the camera label or the S/N number on the package box label to open a browser management session with the Network Camera.

| Network Camera                                                                                                    | Slambhos Wined 2                                                                                                    | ×                                                                                                    |
|----------------------------------------------------------------------------------------------------|----------------------------------------------------------------------------------------------------|----------------------------------------------------------------------------------------------------|
| Model No:FD8362<br>MAC:0002D1083236<br>Mac:0002D108326<br>Mac:0002D108326<br>Mac:0002D10836<br>Mac:0002D10836<br>Mac:0002D10836<br>Mac:0002D10836<br>Mac:0002D10836<br>Mac:0002D10836<br>Mac:0002D10836<br>Mac:0002D10836<br>Mac:0002D1000000000000000000000000000000000 | Smart MAC IP Address                                                                                                    | tion Wizard 2<br>Model<br>FD3162                                                                                                    |
|                                                                                                    | Please check the MAC and model name in the<br>product label of your device first.<br>Then, you can start to link to your device and<br>show the main screen by double clicking the<br>Item in the above selection list.<br>If you are not able to find your device in the<br>above selection list, please make sure all<br>cables are properly connected to your device<br>and then click on the "Refresh Devices"<br>button. | Network Camers Yowner<br>Mac concrete the second<br>Mac concrete the second |

## **Ready to Use**

- 1. A browser session with the Network Camera should prompt as shown below.
- 2. You should be able to see live video from your camera. You may also install the 32-channel recording software from the software CD in a deployment consisting of multiple cameras. For its installation details, please refer to its related documents.

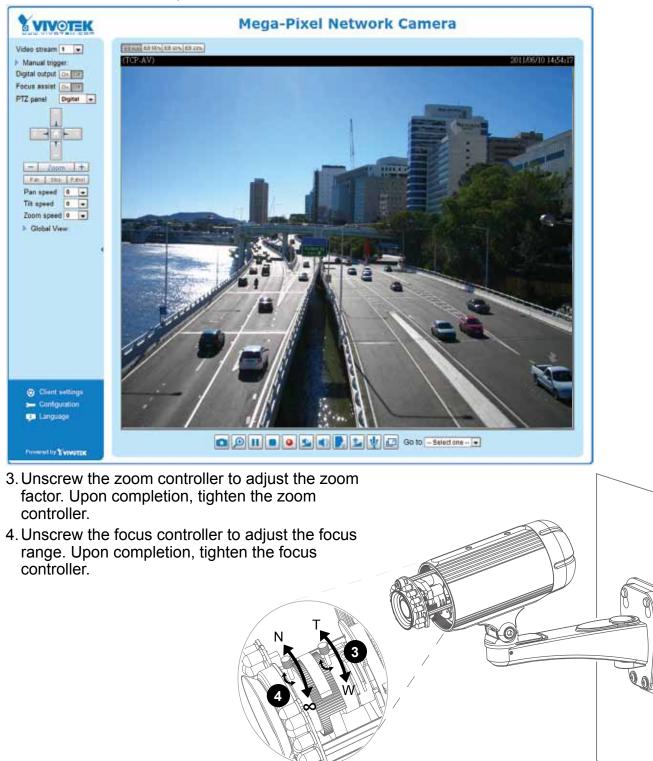

- 5. Tighten the lens cover.
- 6. Replace the moisture absorber with a new one if you open the back cover during the installation procedure.

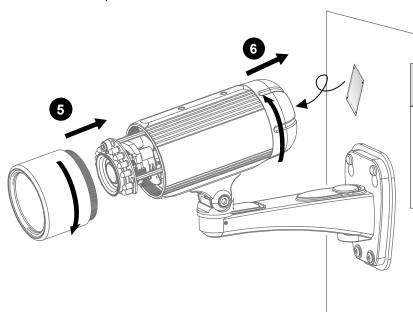

IMPORTANT!

Please tear down the aluminum foil vacuum bag and take out the moisture absorber, and then replace it with the absorber in kit using a double-sided tape.

## NOTE:

If you want to use the supplied sun shield for outdoor environments, please follow the steps below to install:

- 1. Tighten the supplied two screws.
- 2. Attach the supplied sun shield to the Network Camera and slide it to the desired position.
- 3. Fix the sun shield with the supplied two screws.

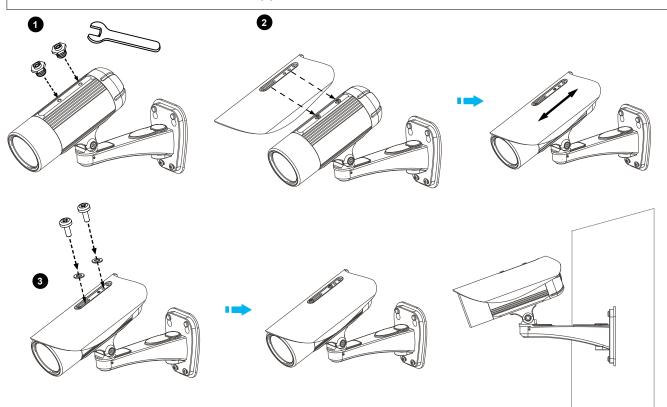

## **Accessing the Network Camera**

This chapter explains how to access the Network Camera through web browsers, RTSP players, 3GPP-compatible mobile devices, and VIVOTEK recording software.

## **Using Web Browsers**

Use Installation Wizard 2 (IW2) to access the Network Cameras on the LAN.

If your network environment is not a LAN, follow these steps to access the Network Camera:

- 1. Launch your web browser (ex. Microsoft<sup>®</sup> Internet Explorer or Mozilla Firefox).
- 2. Enter the IP address of the Network Camera in the address field. Press Enter.
- 3. The live video will be displayed in your web browser.
- 4. If it is the first time installing the VIVOTEK network camera, an information bar will prompt as shown below. Follow the instructions to install the required plug-in on your computer.

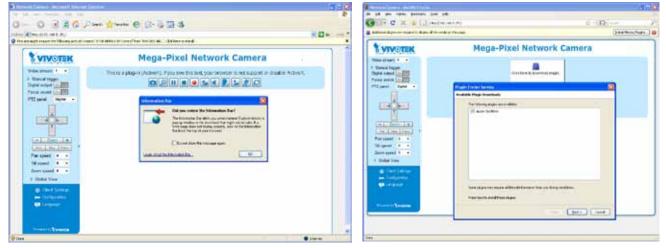

NOTE:

For Mozilla Firefox or Netscape users, your browser will use **Quick Time** to stream live video. If you do not have Quick Time on your computer, please download Quick Time from Apple Inc's website, and then launch your web browser.

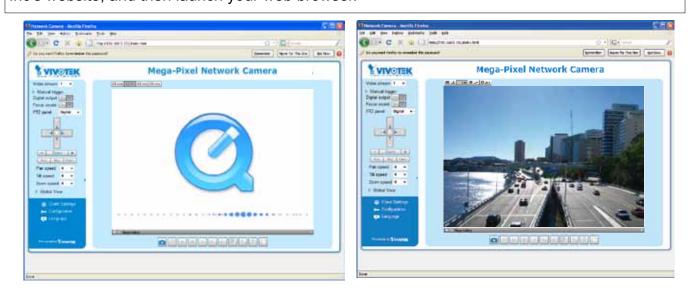

# NOTE:

- 1. By default, your Network Camera is not password-protected. To prevent unauthorized access, it is highly recommended to configure a password for your camera later. *For more information about how to enable password protection, please refer to Security on page 40*.
- 2. If you see a dialogue box indicating that your security settings prohibit running ActiveX Controls®, please enable ActiveX Controls for your browser.

To enable the ActiveX<sup>®</sup> Controls for your browser:

- 1. Choose Tools > Internet Options > Security
- > Custom Level.

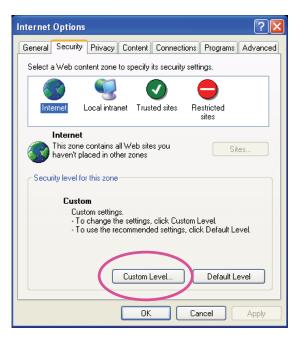

| 2. Look for Download signed ActiveX <sup>®</sup> controls; |
|------------------------------------------------------------|
| select Enable or Prompt. Click <b>OK</b> .                 |

| Security Settings                                                                                                    | ? 🗙  |
|----------------------------------------------------------------------------------------------------|------|
| Settings:                                                                                                    |      |
| ActiveX controls and plug-ins     Download signed ActiveX controls     Disable     Enable     Prompt     Download unsigned ActiveX controls     Disable     Enable     Prompt |      |
| Initialize and script ActiveX controls not marked as     Disable     Enable     Prompt                                                                                        | safe |
| Reset custom settings                                                                                                    |      |
| Reset to: Medium 🗸 Rese                                                                                                    | et   |
| ОК Са                                                                                                    | ncel |

3. Refresh your web browser, then install the ActiveX<sup>®</sup> control. Follow the instructions to complete installation.

## **Using RTSP Players**

To view the H.264/MPEG-4 streaming media using RTSP players, you can use one of the following players that support RTSP streaming.

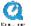

Quick Time Player

🕬 Real Player

- 1. Launch the RTSP player.
- 2. Choose File > Open URL. A URL dialog box will prompt.
- 3. The address format is rtsp://<ip address>:<rtsp port>/<RTSP streaming access name for stream1 or stream2>

As most ISPs and players only allow RTSP streaming through port number 554, please set the RTSP port to 554. For more information, please refer to RTSP Streaming on page 60. For example:

| Open URL                    |          |           |
|-----------------------------|----------|-----------|
| Enter an Internet URL to op | ien:     |           |
| rtsp://192.168.5.151:554/   | live.sdp | ~         |
|                             |          | OK Cancel |

4. The live video will be displayed in your player. For more information on how to configure the RTSP access name, please refer to RTSP Streaming on page 60 for details.

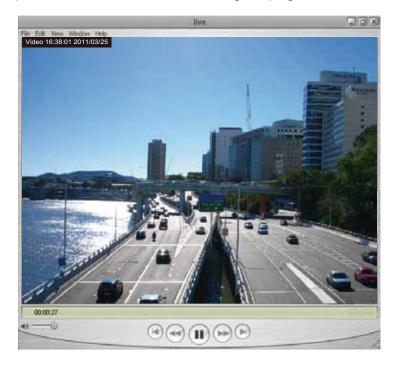

## **Using 3GPP-compatible Mobile Devices**

To view the streaming media through 3GPP-compatible mobile devices, make sure the Network Camera can be accessed over the Internet. For more information on how to set up the Network Camera over the Internet, please refer to Setup the Network Camera over the Internet on page 11.

To utilize this feature, please check the following settings on your Network Camera:

- 1. Because most players on 3GPP mobile phones do not support RTSP authentication, make sure the authentication mode of RTSP streaming is set to disable. For more information, please refer to RTSP Streaming on page 60.
- 2. As the the bandwidth on 3G networks is limited, you will not be able to use a large video size. Please set the video and audio streaming parameters as listed below. For more information, please refer to Stream settings on page 77.

| Video Mode                        | MPEG-4    |
|-----------------------------------|-----------|
| Frame size                        | 176 x 144 |
| Maximum frame rate                | 5 fps     |
| Intra frame period                | 1S        |
| Video quality (Constant bit rate) | 40kbps    |
| Audio type (GSM-AMR)              | 12.2kbps  |

- 3. As most ISPs and players only allow RTSP streaming through port number 554, please set the RTSP port to 554. For more information, please refer to RTSP Streaming on page 60.
- 4. Launch the player on the 3GPP-compatible mobile devices (e.g., Real Player).
- Type the following URL commands in the URL field. The address format is rtsp://<public ip address of your camera>:<rtsp port>/<RTSP streaming access name for stream 3>. For example:

| Open URL                    |          | $\mathbf{X}$ |
|-----------------------------|----------|--------------|
| Enter an Internet URL to op | en:      |              |
| rtsp://192.168.5.151:554    | live.sdp | ~            |
|                             |          | OK Cancel    |

## Using VIVOTEK Recording Software

The product software CD also contains recording software, allowing simultaneous monitoring and video recording for multiple Network Cameras. Please install the recording software; then launch the program to add the Network Camera to the Channel list. For detailed information about how to use the recording software, please refer to the user's manual of the software or download it from http://www.vivotek.com.

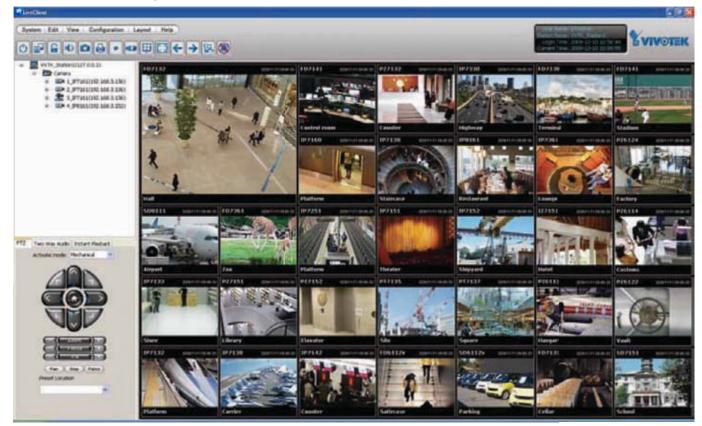

## Main Page

This chapter explains the screen elements on the main page. It is composed of the following sections: VIVOTEK INC. Logo, Host Name, Camera Control Area, Configuration Area, and Live Video Window.

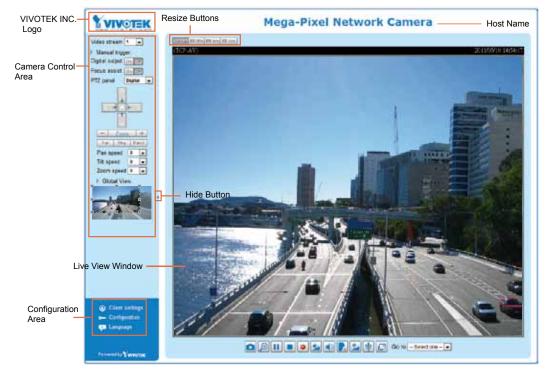

#### **VIVOTEK INC. Logo**

Click this logo to visit the VIVOTEK website.

#### **Host Name**

The host name can be customized to fit your needs. For more information, please refer to System on page 29.

#### **Camera Control Area**

<u>Video Stream</u>: This Network Cmera supports multiple streams (stream  $1 \sim 4$ ) simultaneously. You can select either one for live viewing. For more information about multiple streams, please refer to page 77 for detailed information.

<u>Manual Trigger</u>: Click to enable/disable an event trigger manually. Please configure an event setting before enabling this function. A total of 3 or 4 event settings can be configured. For more information about event setting, please refer to page 85. If you want to hide this item on the homepage, please go to the **System > Homepage Layout > General settings > Customized button** to uncheck "show manual trigger button".

Digital Output: Click to turn the digital output device on or off.

#### Focus Assist Button:

Follow the steps below to manually fine-tune the camera's focus.

- 1. Manually adjust the zoom controller of the camera lens to fix the camer's view angle.
- 2. Click on the "On" button of the Focus Assist function on the homepage session with the camera to start the focus assist function. The Live View window will automatically enter the full screen mode.

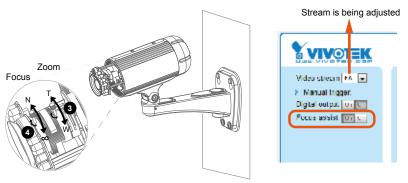

3. The floating indicator will appear at the bottom of the screen showing the calculated focus information. While you manually adjust the camera's focus, the numeric readings and the onscreen color bar should fluctuate and you should find the best results when the focus value is stated as the "BEST FOCUS."

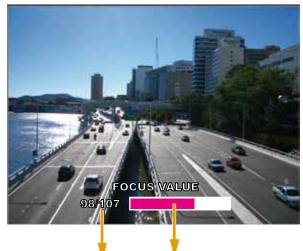

The color bar fluctuates according to current focus value.

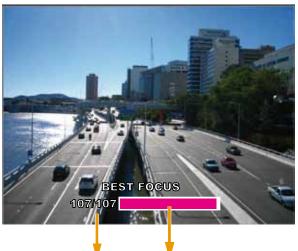

The color bar reaches the optimal value.

- 4. When done, tighten the zoom and focus controller bars, and then press the ESC key to leave the fullscreen mode.
- 5. Turn off the focus assist function by clicking the "Off" button.

## IMPORTANT!

- Before using the Focus Assist function, the camera should have been stably installed and the camera's shooting direction and view angle must be secured for a stable view. If the view is altered, you should fine-tune the camera's zoom and focus again by turning off and restarting the function.
- Instead of a BNC connector, the camera is equipped with an AV output phone-jack that serves the same purpose for initial video adjustment. You may use the AV output to connect to a portable monitor such as a mini-DVR.

You may also refer to VIVOTEK's website for an application note on the use of this function: <u>http://www.</u> <u>vivotek.com/support/appnote.php?appcon=29&appcatagory=firmware.</u> Global View: Click on this item to display the Global · Global View: View window. The Global View window contains a full view image (the largest frame size of the captured video) and a floating frame (the viewing region of the current video stream). The floating frame allows users to control the e-PTZ function (Electronic Pan/Tilt/ Zoom). For more information about e-PTZ operation, please refer to E-PTZ Operation on page 82. For more V Moving Instantly

the current video stream, please refer to page 77.

The viewing region of the current video stream

The largest frame size

information about how to set up the viewing region of To move the current view window, place your cursor on it and let the cursor change to the all-direction arrow.

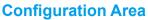

Client Settings: Click this button to access the client setting page. For more information, please refer to Client Settings on page 26.

Configuration: Click this button to access more of the configuration options provided with the Network Camera. It is suggested that a password is applied to the Network Camera so that only the administrator can configure the Network Camera. For more information, please refer to the description for the Configuration menus on page 28.

Language: Click this button to choose a language for the user interface. Language options are available in: English, Deutsch, Español, Français, Italiano, 日本語, Português, 簡体中文, and 繁體中文. You can also change a language on the Configuration page; please refer to page 28.

#### **Hide Button**

You can click the hide button to hide the control panel or display the control panel.

#### **Resize Buttons**

₩ Auto 100% ET 50% ET 25%

Video (TPC-AV)

11

Click the Auto button, the video cell will resize automatically to fit the monitor. Click 100% is to display the original homepage size. Click 50% is to resize the homepage to 50% of its original size. Click 25% is to resize the homepage to 25% of its original size.

#### **Live Video Window**

Video Title

The following window is displayed when the video mode is set to H.264 / MPEG-4:

H.264/MPEG-4 Protocol and Media Options

Video and Audio Control Buttons

Video Title: The video title can be configured. For more information, please refer to Video settings on page 69.

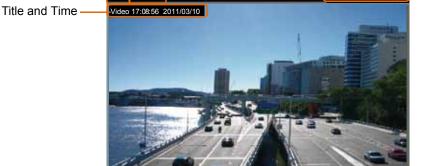

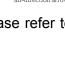

🛢 🧕 🔩 🛋 💽 🏂 🕸 🕼 🕼 Go to - Select one - •

Time

<u>H.264 / MPEG-4 Protocol and Media Options</u>: The transmission protocol and media options for H.264 / MPEG-4 video streaming. For further configuration, please refer to Client Settings on page 26.

<u>Time</u>: Display the current time. For further configuration, please refer to Media > Image > Genral settings on page 69.

<u>Title and Time</u>: The video title and time can be stamped on the streaming video. For further configuration, please refer to Media > Image > Genral settings on page 69.

<u>Video and Audio Control Buttons</u>: Depending on the Network Camera model and Network Camera configuration, some buttons may not be available.

Snapshot: Click this button to capture and save still images. The captured images will be displayed in a pop-up window. Right-click the image and choose **Save Picture As** to save it in JPEG (\*.jpg) or BMP (\*.bmp) format.

Digital Zoom: Click and uncheck "Disable digital zoom" to enable the zoom operation. The navigation screen indicates the part of the image being magnified. To control the zoom level, drag the slider bar. To move to a different area you want to magnify, drag the navigation screen.

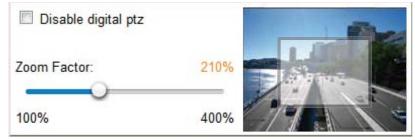

**<u>Pause</u>**: Pause the transmission of the streaming media. The button becomes the **Pause** Resume button after clicking the Pause button.

**Stop**: Stop the transmission of the streaming media. Click the **Resume button to continue** transmission.

Start MP4 Recording: Click this button to record video clips in MP4 file format to your computer. Press the Stop MP4 Recording button to end recording. When you exit the web browser, video recording stops accordingly. To specify the storage destination and file name, please refer to MP4 Saving Options on page 27 for details.

Volume: When the Mute function is not activated, move the slider bar to adjust the volume on the local computer.

Mute: Turn off the volume on the local computer. The button becomes the *Audio* On button after clicking the Mute button.

**Talk**: Click this button to talk to people around the Network Camera. Audio will project from the external speaker connected to the Network Camera. Click this button again to end talking transmission.

Mic Volume: When the IV Mute function is not activated, move the slider bar to adjust the microphone volume on the local computer.

W Mute: Turn off the Mic volume on the local computer. The button becomes the Mic On button after clicking the Mute button.

E Full Screen: Click this button to switch to full screen mode. Press the "Esc" key to switch back to normal mode.

24 - User's Manual

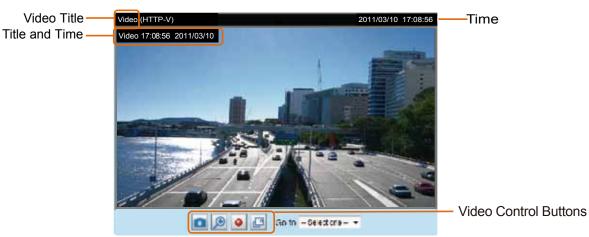

■ The following window is displayed when the video mode is set to MJPEG:

<u>Video Title</u>: The video title can be configured. For more information, please refer to Media > Image on page 69.

<u>Time</u>: Display the current time. For more information, please refer to Media > Image on page 69.

<u>Title and Time</u>: Video title and time can be stamped on the streaming video. For more information, please refer to Media > Image on page 69.

<u>Video Control Buttons</u>: Depending on the camera model and your current configuration, some buttons may not be available.

Snapshot: Click this button to capture and save still images. The captured images will be displayed in a pop-up window. Right-click the image and choose **Save Picture As** to save it in JPEG (\*.jpg) or BMP (\*.bmp) format.

Digital Zoom: Click and uncheck "Disable digital zoom" to enable the zoom operation. The navigation screen indicates the part of the image being magnified. To control the zoom level, drag the slider bar. To move to a different area you want to magnify, drag the navigation screen.

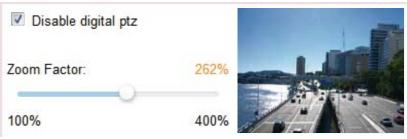

Start MP4 Recording: Click this button to record video clips in MP4 file format to your computer. Press the Stop MP4 Recording button to end recording. When you exit the web browser, video recording stops accordingly. To specify the storage destination and file name, please refer to MP4 Saving Options on page 27 for details.

**Full Screen**: Click this button to switch to full screen mode. Press the "Esc" key to switch back to normal mode.

## **Client Settings**

This chapter explains how to select the stream transmission mode and saving options on the local computer. When completed with the settings on this page, click **Save** on the page bottom to enable the settings.

#### H.264 / MPEG-4 Media Options

| <br>H.264/MPEG-4 Media Options |
|--------------------------------|
|                                |
| 🔿 Video Only                   |
| O Audio Only                   |
|                                |

Select to stream video or audio data or both. This is enabled only when the video mode is set to H.264 or MPEG-4.

#### H.264 / MPEG-4 Protocol Options

| H.264/MPEG-4 Protocol Options |  |
|-------------------------------|--|
| O UDP Unicast                 |  |
| O UDP Multicast               |  |
| ● TCP                         |  |
| © HTTP                        |  |
|                               |  |

Depending on your network environment, there are four options with the transmission protocols with H.264 or MPEG-4 streaming:

<u>UDP unicast</u>: This protocol allows for more real-time audio and video streams. However, network packets may be lost due to network burst traffic and images may be broken. Activate UDP connection when occasions require time-sensitive responses and the video quality is less important. Note that each unicast client connecting to the server takes up additional bandwidth and the Network Camera allows up to ten simultaneous accesses.

<u>UDP multicast</u>: This protocol allows multicast-enabled routers to forward network packets to all clients requesting streaming media. This helps to reduce the network transmission load of the Network Camera while serving multiple clients at the same time. Note that to utilize this feature, the Network Camera must be configured to enable multicast streaming at the same time. For more information, please refer to RTSP Streaming on page 60.

<u>TCP</u>: This protocol guarantees the complete delivery of streaming data and thus provides better video quality. The downside of this protocol is that its real-time effect is not as good as that of using the UDP protocol.

<u>HTTP</u>: This protocol allows the same quality as TCP protocol without needing to open specific ports for streaming under some network environments. Users behind a firewall can utilize this protocol to allow camera's streaming data to pass through.

#### **MP4 Saving Options**

| MP4 Saving O      | ptions                  |    |
|-------------------|-------------------------|----|
| Folder: C:\Recor  | d                       |    |
| Browse            |                         |    |
| File name prefix: | CLIP                    |    |
| 📝 Add date and    | time suffix to file nam | ie |

Users can record live video as they are watching it by clicking Start MP4 Recording on the main page. Here, you can specify the storage destination and file name.

Folder: Specify a storage destination for the recorded video files.

File name prefix: Enter the text that will be appended to the front of the video file name.

Add date and time suffix to the file name: Select this option to append the date and time to the end of the file name.

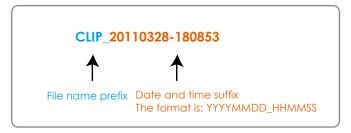

#### Local Streaming Buffer Time

| - Local | Streaming Buffer Time |
|---------|-----------------------|
| 0       | Millisecond           |
| Save    |                       |

Due to unsteady bandwidth flow, live streaming may lag and not be very smoothly. If you enable this option, the live streaming will be stored on the camera's buffer area for a few seconds before being played on the live viewing window. This helps produce a smoothlier live streaming. If you enter a vlue of 3000 milliseconds, the streaming will delay for 3 seconds.

## Configuration

Click **Configuration** on the main page to enter the camera setting pages. Note that only Administrators can access the configuration page.

VIVOTEK offers an easy-to-use user interface that helps you set up your network camera with minimal effort. To simplify the setting procedure, two types of user interfaces are available: Advanced Mode for professional users and Basic Mode for entry-level users. Some advanced functions (PTZ/ Event/ Recording/ Local storage) are not displayed in Basic Mode.

If you want to set up advanced functions, please click on **[Advanced Mode]** at the bottom of the configuration list to switch to Advanced Mode.

In order to simplify the user interface, detailed information will be hidden unless you click on the function item. When you click on the first sub-item, the detailed information for the first sub-item will be displayed; when you click on the second sub-item, the detailed information for the second sub-item will be displayed and that of the first sub-item will be hidden.

The following is the interface of the Basic Mode and the Advanced Mode:

|                  | Home Configuration Language                                   |
|------------------|---------------------------------------------------------------|
|                  | System > General settings                                     |
| System           | System Navigation Area                                        |
| General settings | Host name: Mega-Pixel Network Camera                          |
| Maintenance      | Configuration List                                            |
| Security         | System time                                                   |
| Network          | Keep current date and time     Synchronize with computer time |
| Media            | Manual                                                        |
| Applications     | © Automatic                                                   |
| [Advanced mode]  | Click to switch to Advanced Mode                              |
| Version: 0100b   | - Firmware Version                                            |

#### Basic Mode

#### Advanced Mode

|                  | Home Configuration Language                                                                  |
|------------------|----------------------------------------------------------------------------------------------|
|                  | System > General settings                                                                    |
| System           | System Navigation Area                                                                       |
| General settings | Host name: Mega-Pixel Network Camera                                                         |
| Homepage layout  |                                                                                              |
| Logs             | System time                                                                                  |
| Parameters       | Time zone: GMT+08:00 Beijing, Chonqqinq, Honq Konq, Kuala Lumpur, Sinqapore, Taipei 💌        |
| Maintenance      | You can upload your daylight saving time rules on Maintenance page or use the camera default |
| Security         | value.  © Keep current date and time                                                         |
| Network          | Synchronize with computer time                                                               |
| Media            | Manual                                                                                       |
| PTZ              | O Automatic                                                                                  |
|                  |                                                                                              |
| Event            | Save                                                                                         |
| Applications     | Configuration List                                                                           |
| Recording        |                                                                                              |
| Local storage    |                                                                                              |
| [Basic mode]     | – Click to switch to Basic Mode                                                              |
| Version: 0100b   | - Firmware Version                                                                           |

Each function on the configuration list will be explained in the following sections. Those functions that are displayed only in Advanced Mode are marked with Advanced Mode. If you want to set up advanced functions, please click on [Advanced Mode] at the bottom of the configuration list.

The Navigation Area provides access to all different views from the **Home** page (for live viewing), **Configuration** page, and multi-language selection.

### System > General settings

This section explains how to configure the basic settings for the Network Camera, such as the host name and system time. It is composed of the following two columns: System and System Time.

#### System

| System     |                           |
|------------|---------------------------|
| Host name: | Mega-Pixel Network Camera |
|            |                           |

<u>Host name</u>: Enter a desired name for the Network Camera. The name will be displayed at the top center of the main page.

#### System time

| - | System time                                                                                                    | _ |
|---|----------------------------------------------------------------------------------------------------|---|
|   |                                                                                                    |   |
|   | Time zone: GMT+08:00 Beijing, Chongging, Hong Kong, Kuala Lumpur, Singapore, Taipei 💌                            |   |
|   | Note: You can upload your daylight saving time rules on <u>Maintenance</u> page or use the camera default value. |   |
|   | Keep current date and time                                                                                       |   |
|   | Synchronize with computer time                                                                                   |   |
|   | Manual                                                                                                    |   |
|   | Automatic                                                                                                    |   |
|   |                                                                                                    |   |
|   | Save                                                                                                    |   |

<u>Keep current date and time</u>: Select this option to preserve the current date and time of the Network Camera. The Network Camera's internal real-time clock maintains the date and time even when the power of the system is turned off.

<u>Sync with computer time</u>: Select this option to synchronize the date and time of the Network Camera with the local computer. The read-only date and time of the PC is displayed as updated.

<u>Manual</u>: The administrator can enter the date and time manually. Note that the date and time format are [yyyy/mm/dd] and [hh:mm:ss].

<u>Automatic</u>: The Network Time Protocol is a protocol which synchronizes computer clocks by periodically querying an NTP Server.

<u>NTP server</u>: Assign the IP address or domain name of the time-server. Leaving the text box blank connects the Network Camera to the default time servers.

<u>Update interval</u>: Select to update the time using the NTP server on an hourly, daily, weekly, or monthly basis.

<u>Time zone</u> Advanced Mode: Select the appropriate time zone from the list. If you want to upload Daylight Savings Time rules, please refer to **System > Maintenance > Import/ Export files** on page 37 for details.

When finished with the settings on this page, click **Save** at the bottom of the page to enable the settings.

### System > Homepage layout Advanced Mode

This section explains how to set up your own customized homepage layout.

#### **General settings**

This column shows the settings of your hompage layout. You can manually select the background and font colors in Theme Options (the second tab on this page). The settings will be displayed automatically in this Preview field. The following shows the homepage using the default settings:

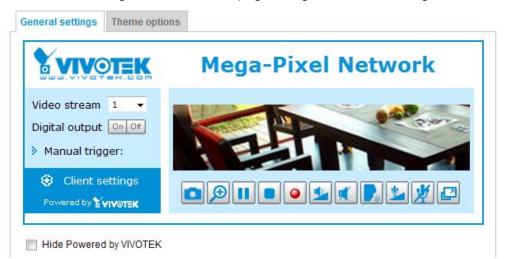

■ Hide Powered by VIVOTEK: If you check this item, it will be removed from the homepage.

#### Logo graph

Here you can change the logo at the top of your homepage.

| — Logo graph ———                                           |                                                                    |            |
|------------------------------------------------------------|--------------------------------------------------------------------|------------|
|                                                            |                                                                    |            |
| A customized logo (Gif, JPC<br>160x50 pixels to replace th | or PNG) can be uploaded for main page. It will be<br>previous logo | resized to |
|                                                            |                                                                    |            |
| 🔘 Default                                                  | ⊙ Custom                                                           |            |
|                                                            |                                                                    | Browse     |
| WWW.VIVOTER.com                                            |                                                                    |            |
| Logo link: http://www.vivote                               | .com                                                               |            |

Follow the steps below to upload a new logo:

- 1. Click **Custom** and the Browse field will appear.
- 2. Select a logo from your files.
- 3. Click **Upload** to replace the existing logo with a new one.
- 4. Enter a website link if necessary.
- 5. Click **Save** to enable the settings.

#### Customized button

If you want to hide manual trigger buttons on the homepage, please uncheck this item. This item is checked by default.

| Customized button          |      |
|----------------------------|------|
| Show manual trigger button |      |
|                            | Save |

#### **Theme Options**

Here you can change the color of your homepage layout. There are three types of preset patterns for you to choose from. The new layout will simultaneously appear in the **Preview** filed. Click **Save** to enable the settings.

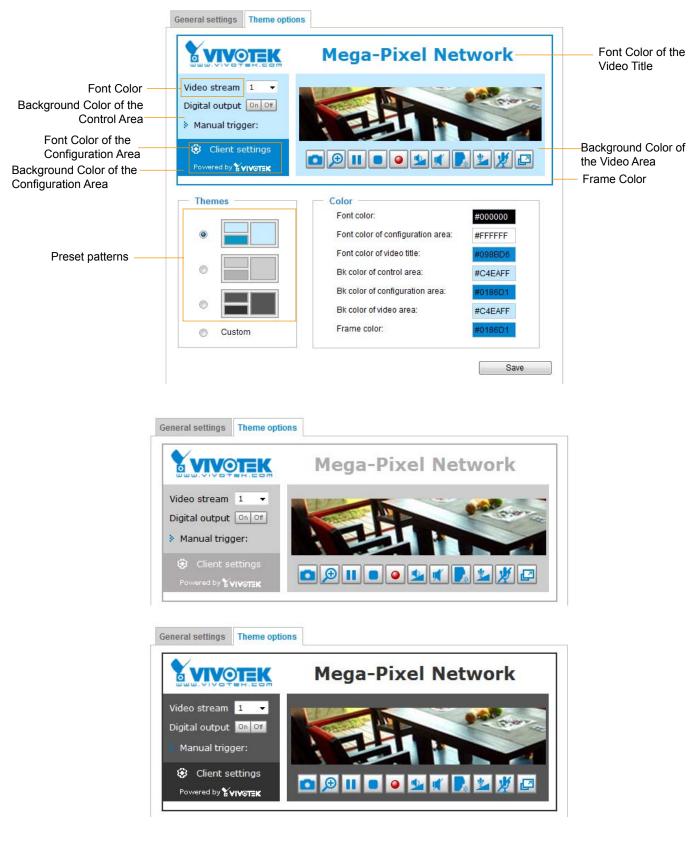

- Follow the steps below to set up a custome homepage:
- 1. Click **Custom** on the left column.
- 2. Click to select a color on on the right column.

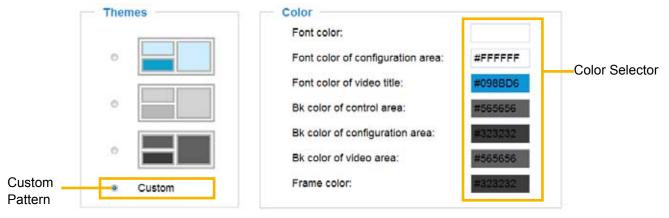

3. The palette window will pop up as shown below.

| Hex:      | #000000 | <b>(2)</b> | Hex:        | #23538A |
|-----------|---------|------------|-------------|---------|
| Red:      | 0       |            | Red:        | 35      |
| Green:    | 0       |            | Green:      | 83      |
| Blue:     | 0       |            | Blue;       | 138     |
| Hue:      | 0       |            | Hue:        | 212     |
| Saturatio | on: 0   |            | Saturation: | 74.6    |
| Value:    | 0       |            | Value:      | 54.1    |
|           | Select  |            | Se          | lect 4  |

- 4. Drag the slider bar and click on the left square to select a desired color.
- 5. The selected color will be displayed in the corresponding fields and in the **Preview** column.
- 6. Click **Save** to enable the settings.

### System > Logs Advanced Mode

This section explains how to configure the Network Camera to backup system log to a remote server.

#### Log server settings

| Enable remote log |     |  |
|-------------------|-----|--|
| IP address:       |     |  |
| port:             | 514 |  |

Follow the steps below to set up the remote log:

- 1. Select Enable remote log.
- 2. In the IP address text box, enter the IP address of the remote server.
- 2. In the port text box, enter the port number of the remote server.

3. When completed, click **Save** to enable the setting.

You can configure the Network Camera to send the system log file to a remote server as a log backup. Before utilizing this feature, it is suggested that the user install a log-recording tool to receive system log messages from the Network Camera. An example is Kiwi Syslog Daemon. Visit http://www.kiwisyslog. com/kiwi-syslog-daemon-overview/.

| File Yew B                                     | elp                                      |                                                   |                                                                      |                                                                                                    |       |            |  |
|------------------------------------------------|------------------------------------------|---------------------------------------------------|----------------------------------------------------------------------|----------------------------------------------------------------------------------------------------|-------|------------|--|
| a 🙃                                            | 0                                        | inplay 00 (De                                     | lault) 💌                                                             |                                                                                                    |       |            |  |
| Date<br>01-12-2000<br>01-12-2008<br>01-12-2008 | Time<br>15:21:32<br>15:21:31<br>15:20:47 | Priority<br>User.Info<br>User.Info<br>Syslog.Info | Hostname<br>192, 160, 5, 121<br>192, 168, 5, 121<br>192, 168, 5, 121 | Message<br>[RTSP SERVER]: Stop one session, IP-192.168.5<br>[RTSP SERVER]: Start one session, IP-192.168.5<br>syslogd 1.4.1: restart. |       |            |  |
|                                                |                                          |                                                   |                                                                      |                                                                                                    |       |            |  |
|                                                |                                          |                                                   |                                                                      | 100% 3 MPH                                                                                                    | 15:34 | 01-12-2008 |  |

#### System log

This column displays the system log in chronological order. The system log is stored in the Network Camera's buffer and dated events will be overwritten when the number of events reaches a limit.

| System log  | Accession                                                                       |    |
|-------------|---------------------------------------------------------------------------------|----|
| Mar 9 15:49 | 01 syslogd 1.5.0. restart                                                       | 14 |
| Mar 9 15:49 | 02 [swatchdog]: Ready to watch httpd.                                           |    |
| Mar 9 15:49 | :03 (EVENT MGR): Starting eventmgr with support for EcTun                       |    |
| Mar 9 15,49 | 05 [DRM Service]. Starting DRM service.                                         | =  |
| Mar 9 15:49 | 14 [UPnPIGDCP]: Search IGD failed                                               | 11 |
| Mar 9 15:49 | 15 (swatchdog): Reduplicate registration from configer.                         |    |
| Mar 9 15:49 | 15 (swatchdog): Ready to watch configer.                                        |    |
| Mar 9 15:49 | 17 automount[722]. >> mount. mounting /dev/mmcblk0p1 on /mnt/auto/CF failed. No |    |
| such device | or address                                                                      |    |
| Mar 9 15:49 | 17 automount[722]; mount(generic); failed to mount /devimmcblk0p1 (type vfat)   |    |
| on imnt/aut | WCF                                                                             |    |
| Mar 9 15:49 | 17 automount[733] >> mount: mounting /dev/mmcbik0p1 on /mnt/auto/CF failed: No  |    |
| such device | or address                                                                      |    |
| Mar 9 15:49 | (17 automount(733) mount(generic); failed to mount /devimmobik0p1 (type vfat)   |    |
| on /mmt/aut | DICF                                                                            |    |
| Mar 9 15:49 | 17 [IR Cut Control] Day mode                                                    |    |
| Mar 9 15:49 | 17 [SYS]: Serial number = 0002D10F433E                                          |    |
| Mar 9 15:49 | 18 [SYS]: System starts at Wed Mar 9 15:49:17 UTC 2011                          |    |
| Mar 9 15:49 | 18 (NET) === NET INFO ===                                                       |    |
| Mar 9 15:49 | 18 [NET]: Host IP = 192.168.4.108                                               |    |
| Mar 9 15:49 | 18 (R Cut Control) Day mode                                                     |    |

#### **Access log**

Access log displays the access time and IP address of all viewers (including operators and administrators) in a chronological order. The access log is stored in the Network Camera's buffer and older events will be overwritten when the number of events reaches a limit.

| System log Access log                                             |  |
|-------------------------------------------------------------------|--|
| May 4 19:00:17 [RTSP SERVER]: Start one session, IP=192.168.4.101 |  |
| May 4 19:00:39 [RTSP SERVER]: Stop one session, IP=192.168.4.101  |  |
| May 4 19:00:59 [RTSP SERVER]: Start one session, IP=192.168.4.101 |  |
| May 4 19:14:42 [RTSP SERVER]: Stop one session, IP=192.168.4.101  |  |
| May 4 19:16:11 [RTSP SERVER]: Start one session, IP=192.168.4.101 |  |

## System > Parameters Advanced Mode

The View Parameters page lists the entire system's parameters in an alphabetical order. If you need technical assistance, use a text-editor program to copy and save the parameters listed on this page. Send the parameter text file to VIVOTEK's technical support.

| Parameters                                                               |
|--------------------------------------------------------------------------|
| system_hostname='Mega-Pixel Network Camera' 🔄                            |
| system_ledoff='1'                                                        |
| system_lowlight='1'                                                      |
| system_date='2011/06/10'                                                 |
| system_time='17:41:58'                                                   |
| system_datetime=''                                                       |
| system_ntp=''                                                            |
| system_timezoneindex='320'                                               |
| system_daylight_enable='0'                                               |
| system_daylight_dstactualmode='1'                                        |
| system_daylight_auto_begintime='NONE'                                    |
| system_daylight_auto_endtime='NONE'                                      |
| system_daylight_timezones=',-360,-320,-280,-240,-241,-200,-201,-1(       |
| system_updateinterval='0'                                                |
| system_info_modelname='IP8352'                                           |
| system_info_extendedmodelname='IP8352'                                   |
| system_info_serialnumber='0002D1117A4A'                                  |
| system_info_firmwareversion='IP8352-VVTK-0100c'                          |
| system_info_language_count='9'                                           |
| system_info_language_i0='English'                                        |
| system_info_language_il='Deutsch'                                        |
| system_info_language_i2='Español'                                        |
| system_info_language_i3='Français'<br>system_info_language_i4='Italiano' |
| · · · · · · · · · · · · · · · · · · ·                                    |
| < •                                                                      |

### System > Maintenance

This chapter explains how to restore the Network Camera to factory default, upgrade firmware version, etc.

#### **General settings > Upgrade firmware**

| Upgrade firmware      | ş      |         |
|-----------------------|--------|---------|
| Select firmware file: | Browse | Upgrade |

This feature allows you to upgrade the firmware of your Network Camera. It takes a few minutes to complete the process.

#### Note: Do not power off the Network Camera during the upgrade!

Follow the steps below to upgrade the firmware:

- 1. Download the latest firmware file from the VIVOTEK website. The file is in .pkg file format.
- 2. Click **Browse...** and specify the firmware file.
- 3. Click **Upgrade**. The Network Camera starts to upgrade and will reboot automatically when the upgrade completes.

If the upgrade is successful, you will see "Reboot system now!! This connection will close". After that, reaccess the Network Camera.

The following message is displayed when the upgrade has succeeded.

Reboot system now!! This connection will close.

The following message is displayed when you have selected an incorrect firmware file.

| Starting firmware upgrade<br>Do not power down the server during the upgrade.<br>The server will restart automatically after the upgrade is<br>completed.<br>This will take about 1 - 5 minutes.<br>Wrong PKG file format |
|----------------------------------------------------------------------------------------------------|
| Unpack fail                                                                                                    |
|                                                                                                    |

#### **General settings > Reboot**

| Reboot            |        |
|-------------------|--------|
| Reboot the device | Reboot |

This feature allows you to reboot the Network Camera, which takes about one minute to complete. When completed, the live video page will be displayed in your browser. The following message will be displayed during the reboot process.

The device is rebooting now. Your browser will reconnect to http://192.168.5.151:80/ If the connection fails, please manually enter the above IP address in your browser.

If the connection fails after rebooting, manually enter the IP address of the Network Camera in the address field to resume the connection.

### **General settings > Restore**

| Γ | Restore -      |                                |                  |         |
|---|----------------|--------------------------------|------------------|---------|
|   | Restore all se | ettings to factory default exc | cept settings in |         |
|   | Network        | Daylight saving time           | Custom language  | Restore |

This feature allows you to restore the Network Camera to factory default settings.

<u>Network</u>: Select this option to retain the Network Type settings (please refer to Network Type on page 51).

<u>Daylight Saving Time</u>: Select this option to retain the Daylight Saving Time settings (please refer to Import/Export files below on this page).

<u>Custom Language</u>: Select this option to retain the Custom Language settings.

If none of the options is selected, all settings will be restored to factory default. The following message is displayed during the restoring process.

| The device is rebooting now. Your browser will reconnect to http://192.168.5.151:80/ |  |
|--------------------------------------------------------------------------------------|--|
| If the connection fails, please manually enter the above IP address in your browser. |  |
|                                                                                      |  |

## Import/Export files Advanced Mode

This feature allows you to Export / Update daylight saving time rules, custom language file, and configuration file.

| Export files                                   |               |
|------------------------------------------------|---------------|
| Export daylight saving time configuration file | Export        |
| Export language file                           | Export        |
| Export configuration file                      | Export        |
| Export server status report                    | Export        |
| Upload files                                   |               |
| Update daylight saving time rules:             | Browse Upload |
| Update custom language file:                   | Browse Upload |
| Upload configuration file:                     | Browse Upload |

Export daylight saving time configuration file: Click to set the start and end time of DST.

Follow the steps below to export:

- 1. In the Export files column, click **Export** to export the daylight saving time configuration file from the Network Camera.
- 2. A file download dialog will pop up as shown below. Click **Open** to review the XML file or click **Save** to store the file for editing.

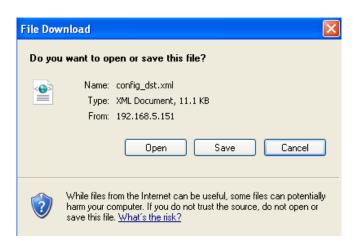

3. Open the file with Microsoft<sup>®</sup> Notepad and locate your time zone; set the start and end time of DST. When completed, save the file.

In the example below, DST begins each year at 2:00 a.m. on the second Sunday in March and ends at 2:00 a.m. on the first Sunday in November.

| Edit Format View Help<br><dayo <="" dayo<="" th=""><th></th></dayo>                                                                                                    |  |
|----------------------------------------------------------------------------------------------------|--|
| <pre>F1rst Sunday<!--/bayofweek--> </pre>                                                                                                    |  |
| <br><fimezone id="-240" name="(GMT-06:00) Central Time (US and Canada)"><br/><function:<br><function:<br></function:<br></function:<br><td></td></fimezone> |  |

Update daylight saving time rules: Click Browse... and specify the XML file to update.

If incorrect date and time are assigned, you will see the following warning message when uploading the file to the Network Camera.

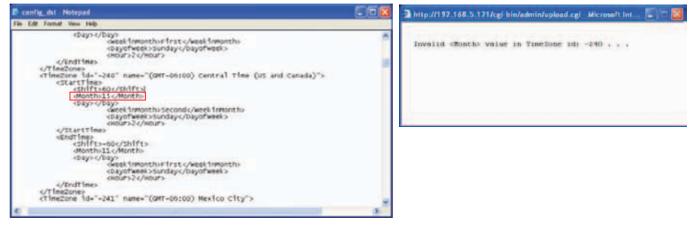

The following message is displayed when attempting to upload an incorrect file format.

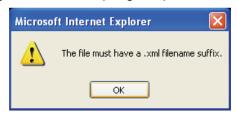

<u>Export language file</u>: Click to export language strings. VIVOTEK provides nine languages: English, Deutsch, Español, Français, Italiano, 日本語, Português, 簡体中文, and 繁體中文.

Update custom language file: Click Browse... and specify your own custom language file to upload.

Export configuration file: Click to export all parameters for the device and user-defined scripts.

<u>Update configuration file</u>: Click **Browse...** to update a configuration file. Please note that the model and firmware version of the device should be the same as the configuration file. If you have set up a fixed IP or other special settings for your device, it is not suggested to update a configuration file.

<u>Export server staus report</u>: Click to export the current server status report, such as time, logs, parameters, process status, memory status, file system status, network status, kernel message..., and so on.

# Security > User Account

This section explains how to enable password protection and create multiple accounts.

## Root Password

| Root password          |      |
|------------------------|------|
| Root password:         |      |
| Confirm root password: | Save |
|                        |      |

The administrator account name is "root", which is permanent and can not be deleted. If you want to add more accounts in the Manage User column, please apply the password for the "root" account first. 1. Type the password identically in both text boxes, then click **Save** to enable password protection.

- 1. Type the password identically in both text boxes, then click **Save** to enable password protection
- 2. A window will prompt for authentication; type the correct user's name and password in their respective fields to access the Network Camera.

## Manage Privilege Advanced Mode

| Manage privilege        |          |          |      |
|-------------------------|----------|----------|------|
|                         | Operator | Viewer   |      |
| Digital output:         | <b>V</b> |          |      |
| PTZ control:            | <b>V</b> | <b>V</b> |      |
| Allow anonymous viewing |          |          | Save |

<u>Digital Output & PTZ control</u>: You can modify the management privilege as operators or viewers. Select or de-select the checkboxes, and then click **Save** to enable the settings. If you give Viewers the privilege, Operators will also have the ability to control the Network Camera through the main page. (Please refer to Configuration on page 28).

<u>Allow anonymous viewing</u>: If you select this item, any client can access the live stream without entering a User ID and Password.

#### **Manage User**

| — Manage User ————     |                                     |
|------------------------|-------------------------------------|
| Existing user name:    | Add new user 💌                      |
| User name:             |                                     |
| User password:         | Delete                              |
| Confirm user password: | Add                                 |
| Privilege:             | Administrator 🗸 Update              |
|                        | Administrator<br>Operator<br>Viewer |

Administrators can create up to 20 user accounts.

- 1. Input the new user's name and password.
- 2. Select the privilege level for the new user account. Click Add to enable the setting.

Access rights are sorted by user privilege (Administrator, Operator, and Viewer). Only administrators can access the Configuration page. Though operators cannot access the Configuration page, they can use the URL Commands to get and set the value of parameters. For more information, please refer to URL Commands of the Network Camera on page 110. Viewers access only the main page for live viewing.

Here you also can change a user's access rights or delete user accounts.

- 1. Select an existing account to modify.
- 2. Make necessary changes and click **Update** or **Delete** to enable the setting.

## Advanced Mode

# Security > HTTPS (Hypertext Transfer Protocol over SSL)

This section explains how to enable authentication and encrypted communication over SSL (Secure Socket Layer). It helps protect streaming data transmission over the Internet on higher security level.

## **Create and Install Certificate Method**

Before using HTTPS for communication with the Network Camera, a **Certificate** must be created first. There are three ways to create and install a certificate:

Create self-signed certificate automatically

- 1. Select the first option.
- 2. Check **Enable HTTPS secure connection**, then select a connection option: "HTTP & HTTPS" or "HTTPS only".
- 3. Click **Save** to generate a certificate.

| Create and insta   | Il certificate method                                |          |
|--------------------|------------------------------------------------------|----------|
| Oreate self-sign   | ned certificate automatically                        |          |
| 🔘 Create self-sigr | ned certificate manually:                            |          |
| Create certificat  | e request and install:                               |          |
| Enable HTTPS       |                                                      |          |
| 👿 Enable HTTPS     | secure connection:                                   |          |
| HTTP &             | HTTPS A HTTPS only                                   |          |
| Certificate inform | Please wait while the certificate is being generated | Save     |
| Status:            | Not installed                                        |          |
|                    |                                                      | Property |

4. The Certificate Information will automatically be displayed in the third column as shown below. You can click **Property** to view detailed information about the certificate.

| Certificate information |                 |
|-------------------------|-----------------|
| Status:                 | Active          |
| Country:                | TW              |
| State or province:      | Asia            |
| Locality:               | Asia            |
| Organization:           | VIVOTEK.Inc     |
| Organization unit:      | VIVOTEK.Inc     |
| Common name:            | www.vivotek.com |
|                         |                 |
|                         | Property Remove |

5. Click **Home** to return to the main page. Change the address from "<u>http://</u>" to "<u>https://</u>" in the address bar and press **Enter** on your keyboard. Some Security Alert dialogs will pop up. Click **OK** or **Yes** to enable HTTPS.

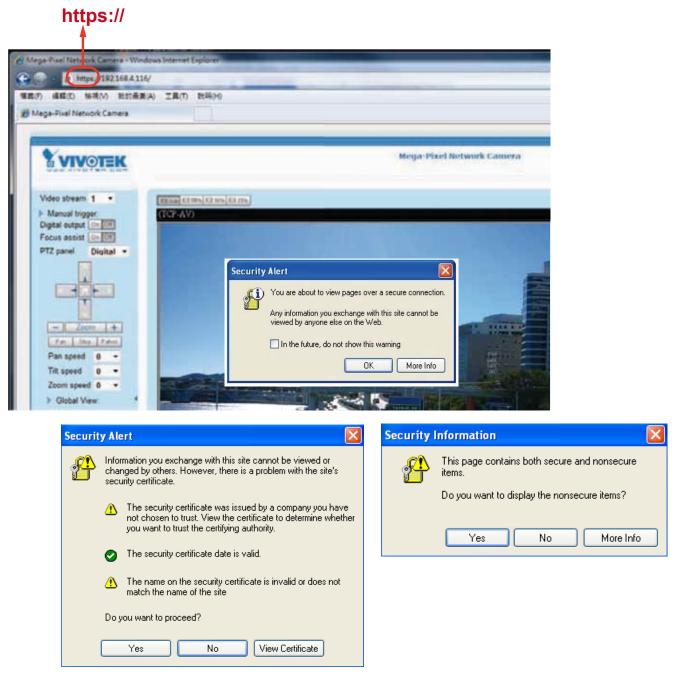

#### Create self-signed certificate manually

- 1. Select the second option.
- 2. Click **Create** to open the Create Certificate page.

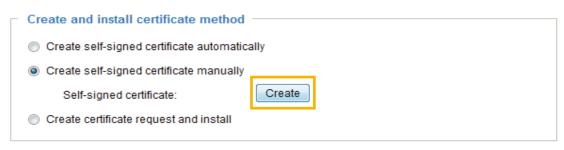

3. The following information will show up in a pop-up window after clicking **Create**. Then click **Save** to generate the certificate.

| Country            | TW              |
|--------------------|-----------------|
| tate or province:  | Asia            |
| Locality           | Aala            |
| Organization       | VIVOTEK.Inc     |
| Organization unit. | VIVDTEK Inc     |
| Common name:       | www.vivdtex.com |
| Validity           | 3650 days       |

4. The Certificate Information will automatically be displayed in the third column as shown below. You can click **Property** to see detailed information about the certificate.

| Certificate information |                 |
|-------------------------|-----------------|
| Status:                 | Active          |
| Country:                | TW              |
| State or province:      | Asia            |
| Locality:               | Asia            |
| Organization:           | Vivotek.Inc     |
| Organization unit:      | Vivotek.Inc     |
| Common name:            | www.vivotek.com |
|                         |                 |
|                         | Property Remove |

5. Check **Enable HTTPS secure connection**, then select a connection option: "HTTP & HTTPS" or "HTTPS only". Click **Save** to enable the settings.

<u>Create certificate and install</u> : Select this option if you want to create a certificate from a certificate authority.

- 1. Select the third option.
- 2. Click Create to open the Create Certificate page, then click Save to generate the certificate.

| Create self-signed certificate automatically Create self-signed certificate manually Create certificate request and install Certificate request: Certificate request: Select certificate file:  Create Browse Upload  Create certificate Browse Upload  Create certificate Country: Country:                                                                                                    | reate and install    | certificate method                 |
|----------------------------------------------------------------------------------------------------|----------------------|------------------------------------|
| Create certificate request and install Certificate request: Select certificate file:  Create Browse Upload  Create Country Country Tw Asia Asia Coganization UNOTEX inc Coganization unit: UNOTEX inc Common Intex WithOffex inc Common Intex WithOffex inc Common Intex WithOffex inc Common Intex WithOffex inc Common Intex WithOffex inc Common Intex WithOffex inc Common Intex WithOffex inc Common Intex WithOffex inc Common Intex Common Intex Comm                                                                                                    | Create self-signe    | d certificate automatically        |
| Certificate request:<br>Select certificate file:<br>Create certificate<br>Country<br>Country<br>Count | Create self-signe    | d certificate manually             |
| Select certificate file: Browse Upload                                                                                                    | ) Create certificate | request and install                |
| Create certificate     TW       Country     TW       State or province     Asia       Locality:     Asia       Createstory:     Asia       Organization     VIVOTEX inc       Organization unit:     VIVOTEX inc       Certification     VIVOTEX inc       Common name     Www.wwotek.com                                                                                                    | Certificate requ     | uest: Create                       |
| Create certificate       Country.       Country.       State or province       Asia       Locality.       Asia       Organization.       VIVOTEX.inc       Cognitization unit:       VIVOTEX.inc       Commissi name       www.wivotek.com/                                                                                                    | Select certifica     | te file: Dipload                   |
| Country     TW       State or province     Asia       Locality:     Asia       Criganization     VIVOTEX.Inc       Organization unit:     VIVOTEX.Inc       Common name     Weiwerwindtek.com                                                                                                    |                      |                                    |
| Country     TW       State of province     Asia       Locality:     Asia       Criganization     WVOTEX.inc       Organization unit:     WVOTEX.inc       Common name     WWWWWORK.com                                                                                                    | Consta contilicate   |                                    |
| State or province     Asia       Locality     Asia       Organization     VIVOTEX inc       Organization unit     VIVOTEX inc       Certimise name     WWW.vivoteX.com                                                                                                    |                      | TW                                 |
| Organization         VIVOTEX.inc           Organization unit         VIVOTEX.inc           Common name         Weiwwww.objek.com                                                                                                    |                      | Assa                               |
| Ceganization unit VIVOTEX inc<br>Cemmon name www.vivoteic.com                                                                                                    | Locality:            | 4018                               |
| Common name wieler works.com                                                                                                    | Organization         | WVOTEKINC                          |
|                                                                                                    | Organization unit:   | VIVOTEK Inc                        |
| Validity: 3650 davs                                                                                                    | Common name          | www.wydak.com                      |
|                                                                                                    | Validity:            | 3650 days                          |
|                                                                                                    | wiere were           | wait while the conflicate is being |
|                                                                                                    | general              |                                    |

3. If you see the following Information bar, click **OK** and click on the Information bar at the top of the page to allow pop-ups.

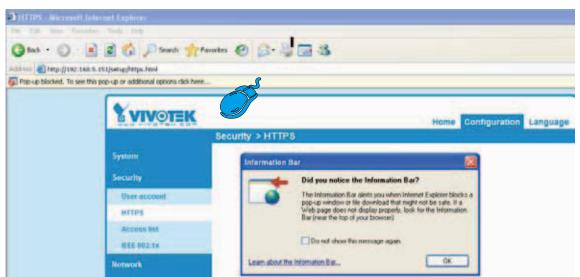

4. The pop-up window shows an example of a certificate request.

| Create eartificate request completed                                                                   |
|----------------------------------------------------------------------------------------------------|
| Create certificate request completed                                                                   |
| Copy the PEM format request below and send it to a CA for identify validation. After that, you have to |
| install it by clicking the "Upload" button on HTTPS page.                                              |
|                                                                                                    |
|                                                                                                    |
| Certificate request (PEM format)                                                                       |
|                                                                                                    |
| BEGIN CERTIFICATE REQUEST                                                                              |
| MIIBsTCCARoCAQIwcTELMAkGA1UEBhMCVFcxDTALBgNVBAgTBEFzaWExDTALBgNV                                       |
| BAcTBEFzaWExFDASBgNVBAoTC1Zpdm90ZWsuSW5jMRQwEgYDVQQLEwtWaXZvdGVr                                       |
| LkluYzEYMBYGA1UEAxMPd3d3LnZpdm90ZWsuY29tMIGfMA0GCSqGSIb3DQEBAQUA                                       |
| A4GNADCBiQKBgQC4dcqFyUyYyBQnQZtHDfXYVQxlfngidhDp4MMpu5Iklej8FYqt                                       |
| NoS8N9LWGHXP7iR9h8JYGCe2FxT00+1SN7gL15gWh3sUt+Z17b/6cKcLDSrIZWSx                                       |
| 16yp+lz/iQatqbe00AM6vF9Rhh59wTfTnIxsNMSaMnmUzq/dI9jqJbLsQQIDAQAB                                       |
| oAAwDQYJKoZIhvcNAQEFBQADgYEAdH4V5WoH1G2cktXunAmZ2o/ZMLXy0IEhTX8N                                       |
| pulZI9MyNMeWwldOzhey6smzIGdwCOgnIRX61WnP5L9HaMu61ZkW80OpEh2nJu0q                                       |
| +z9GIokRHTF7TnT7DdHJb5e/kTXkMmicpLlNj2vdI4SJAvS+TT11Gh3BZWtDW8Jh                                       |
| L3udMZU=                                                                                               |
| END CERTIFICATE REQUEST                                                                                |
|                                                                                                    |
|                                                                                                    |
|                                                                                                    |

- 5. Look for a trusted certificate authority that issues digital certificates. Enroll the Network Camera. Wait for the certificate authority to issue an SSL certificate; click **Browse...** to search for the issued certificate, then click **Upload** in the column.
- 6. Check **Enable HTTPS secure connection**, then select a connection option: "HTTP & HTTPS" or "HTTPS only". Click **Save** to enable the settings.

| Circuite and minute certificati | le method                      |      |
|---------------------------------|--------------------------------|------|
| Create self-signed certificat   | e automatically                |      |
| Create self-signed certificat   | e manually                     |      |
| Create certificate request an   | nd install                     |      |
| Certificate request             | Constant                       |      |
| Select certificate file:        | Burnse. Un                     | bed  |
| Enable HTTPS                    |                                |      |
| Enable HTTPS secure conn        | ection.                        |      |
| Endore minin a secure com       |                                |      |
|                                 |                                | Save |
|                                 |                                | Save |
| Certificate information         | Vitaling for pritificating (+) | Save |

Click this checkbox to enable HTTPS communication, and then select a connection option from below: "HTTP & HTTPS" or "HTTPS only."

Note that a certificate must have been created and installed before you can click on the "**save**" button for the configuration to take effect.

| Create self-signed certificate automatically     Create self-signed certificate manually     Create certificate request and install |         |                 |
|----------------------------------------------------------------------------------------------------|---------|-----------------|
|                                                                                                    |         |                 |
| Certificate request:                                                                                                    | Create  |                 |
| Select certificate file:                                                                                                    |         | Bownett Upload  |
|                                                                                                    | [       | Brownett Upload |
| Enable HTTPS<br>Enable HTTPS secure conn                                                                                            | ection: |                 |

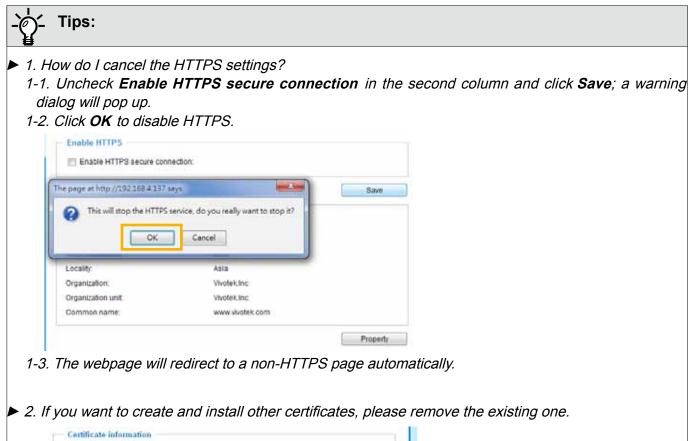

| Status:                  | ACTIVE               |
|--------------------------|----------------------|
| Country:                 | TW                   |
| State or province:       | Asia                 |
| ocally.                  | Asia                 |
| Organization:            | Vivotek.inc          |
| Organization unit        | Vivotek Inc          |
| Common name:             | www.vivotek.com      |
| Microsoft Internet Explo | er X Property Remove |
| OK                       | Cancel               |

## Security > Access List Advanced Mode

This section explains how to control access permission by verifying the client PC's IP address.

## **General Settings**

| - | General settings                                              |
|---|---------------------------------------------------------------|
|   | Maximum number of concurrent streaming: 10 💌 View Information |
|   | Enable access list filtering                                  |

<u>Maximum number of concurrent streaming connection(s) limited to</u>: Simultaneous live viewing for 1~10 clients (including stream 1 and stream 2). The default value is 10. If you modify the value and click **Save**, all current connections will be disconnected and automatically attempt to re-link (IE Explore or Quick Time Player).

<u>View Information</u>: Click this button to display the connection status window showing a list of the current connections. For example:

|                                           | IP address    | Elapsed time | User ID |
|-------------------------------------------|---------------|--------------|---------|
|                                           | 192.168.1.147 | 12:20:34     | root    |
|                                           | 61.22.15.3    | 00:10:09     |         |
|                                           | 192.168.3.25  | 45:00:34     | greg    |
|                                           |               |              |         |
|                                           |               |              |         |
|                                           |               |              |         |
|                                           |               |              |         |
|                                           |               |              |         |
|                                           |               |              |         |
|                                           |               |              |         |
| Refresh Add to deny list Disconnect Close |               |              |         |

- IP address: Current connections to the Network Camera.
- Elapsed time: How much time the client has been at the webpage.
- User ID: If the administrator has set a password for the webpage, the clients have to enter a user name and password to access the live video. The user name will be displayed in the User ID column. If the administrator allows clients to link to the webpage without a user name and password, the User ID column will be empty.

There are some situations which allow clients access to the live video without a user name and password:

- 1. The administrator does not set up a root password. For more information about how to set up a root password and manage user accounts, please refer to Security > User account on page 40.
- 2. The administrator has set up a root password, but set **RTSP Authentication** to "disable". For more information about **RTSP Authentication**, please refer to RTSP Streaming on page 60.
- 3. The administrator has set up a root password, but allows anonymous viewing. For more information about **Allow Anonymous Viewing**, please refer to page 40.
- Refresh: Click this button to refresh all current connections.
- Add to deny list: You can select entries from the Connection Status list and add them to the Deny List to deny access. Please note that those checked connections will only be disconnected temporarily and will automatically try to re-link again (IE Explore or Quick Time Player). If you want to enable the denied list, please check Enable access list filtering and click Save in the first column.

46 - User's Manual

Disconnect: If you want to break off the current connections, please select them and click this button. Please note that those checked connections will only be disconnected temporarily and will automatically try to re-link again (IE Explorer or Quick Time Player).

<u>Enable access list filtering</u>: Check this item and click **Save** if you want to enable the access list filtering function.

#### Filter

<u>Filter type</u>: Select **Allow** or **Deny** as the filter type. If you choose **Allow Type**, only those clients whose IP addresses are on the Access List below can access the Network Camera, and the others cannot access. On the contrary, if you choose **Deny Type**, those clients whose IP addresses are on the Access List below will not be allowed to access the Network Camera, and the others can access.

| [ | - Filter                    |
|---|-----------------------------|
|   | Filter type: 🔘 Allow 💿 Deny |

Then you can **Add** a rule to the following Access List. Please note that the IPv6 access list column will not be displayed unless you enable IPv6 on the Network page. For more information about **IPv6 Settings**, please refer to Network > Enable IPv6 on page 55 for detailed information.

| Filter                      |  |
|-----------------------------|--|
| Filter type: 🔘 Allow 💿 Deny |  |
| IPv4 access list            |  |
|                             |  |
|                             |  |
|                             |  |
| Add Delete                  |  |
| IPv6 access list            |  |
|                             |  |
|                             |  |
|                             |  |
| Add Delete                  |  |
|                             |  |

There are three types of rules:

<u>Single</u>: This rule allows the user to add an IP address to the Allowed/Denied list. For example:

| Filter address |  |
|----------------|--|
| Rule: Single   |  |
| IP address:    |  |
| OK Cancel      |  |

<u>Network</u>: This rule allows the user to assign a network address and corresponding subnet mask to the Allow/Deny List. The routing prefix is written in CIDR notation. For example:

| Filter address                  |                  |
|---------------------------------|------------------|
| Rule: Network                   |                  |
| Network address / Network mask: | 192.168.2.0 / 24 |
| OK Cancel                       |                  |

accesses from IP address 192.168.2.x will be bolcked.

<u>Range</u>: This rule allows the user to assign a range of IP addresses to the Allow/Deny List. Note: This rule only applies to IPv4 addresses. For example:

| Filter address           |             |               |  |
|--------------------------|-------------|---------------|--|
| Rule: Range 💌            |             |               |  |
| IP address - IP address: | 192.168.2.0 | 192.168.2.255 |  |
| OK Cancel                |             |               |  |

## **Administrator IP address**

<u>Always allow the IP address to access this device</u>: You can check this item and add the Administrator's IP address in this field to make sure the Administrator can always connect to the device.

| Administrator IP address                          |      |
|---------------------------------------------------|------|
| Always allow the IP address to access this device |      |
|                                                   | Save |

# Security > IEEE 802.1x Advanced Mode

Enable this function if your network environment uses IEEE 802.1x, which is a port-based network access control. The network devices, intermediary switch/access point/hub, and RADIUS server must support and enable 802.1x settings.

The 802.1x standard is designed to enhance the security of local area networks, which provides authentication to network devices (clients) attached to a network port (wired or wireless). If all certificates between client and server are verified, a point-to-point connection will be enabled; if authentication fails, access on that port will be prohibited. 802.1x utilizes an existing protocol, the Extensible Authentication Protocol (EAP), to facilitate communication.

■ The components of a protected network with 802.1x authentication:

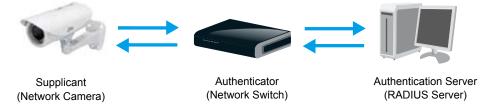

- 1. Supplicant: A client end user (camera), which requests authentication.
- 2. Authenticator (an access point or a switch): A "go between" which restricts unauthorized end users from communicating with the authentication server.
- 3. Authentication server (usually a RADIUS server): Checks the client certificate and decides whether to accept the end user's access request.
- VIVOTEK Network Cameras support two types of EAP methods to perform authentication: EAP-PEAP and EAP-TLS.

Please follow the steps below to enable 802.1x settings:

- 1. Before connecting the Network Camera to the protected network with 802.1x, please apply a digital certificate from a Certificate Authority (i.e., MIS of your company) which can be validated by a RADIUS server.
- Connect the Network Camera to a PC or notebook outside of the protected LAN. Open the configuration page of the Network Camera as shown below. Select EAP-PEAP or EAP-TLS as the EAP method. In the following blanks, enter your ID and password issued by the CA, then upload related certificate(s).

| IEEE 802.1x        |               |
|--------------------|---------------|
| Enable IEEE 802.1x |               |
| EAP method:        | EAP-PEAP 🗸    |
| Identity:          |               |
| Password:          |               |
| CA certificate:    | Browse Upload |
| Status: no file    | Remove        |

3. When all settings are complete, move the Network Camera to the protected LAN by connecting it to an 802.1x enabled switch. The devices will then start the authentication automatically.

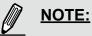

- The authentication process for 802.1x:
- The Certificate Authority (CA) provides the required signed certificates to the Network Camera (the supplicant) and the RADIUS Server (the authentication server).
- 2. A Network Camera requests access to the protected LAN using 802.1X via a switch (the authenticator). The client offers its identity and client certificate, which is then forwarded by the switch to the RADIUS Server, which uses an algorithm to authenticate the Network Camera and returns an acceptance or rejection back to the switch.
- 3. The switch also forwards the RADIUS Server's certificate to the Network Camera.
- 4. Assuming all certificates are validated, the switch then changes the Network Camera's state to authorized and is allowed access to the protected network via a pre-configured port.

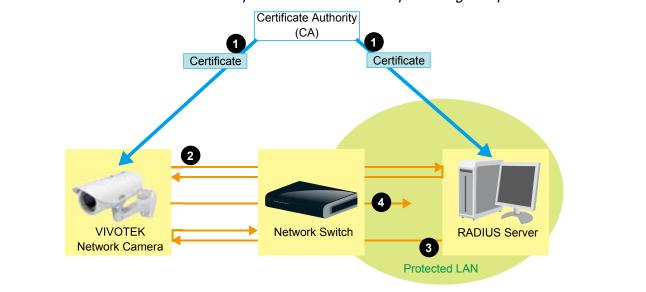

# **Network > General settings**

This section explains how to configure a wired network connection for the Network Camera.

## **Network Type**

| Save |
|------|
|      |

### LAN

Select this option when the Network Camera is deployed on a local area network (LAN) and is intended to be accessed by local computers. The default setting for the Network Type is LAN. Rememer to click **Save** when you complete the Network setting.

<u>Get IP address automatically</u>: Select this option to obtain an available dynamic IP address assigned by the DHCP server each time the camera is connected to the LAN.

Use fixed IP address: Select this option to manually assign a static IP address to the Network Camera.

| Network type                 |               |      |
|------------------------------|---------------|------|
| AN                           |               |      |
| Get IP address automatically |               |      |
| Ose fixed IP address         |               |      |
| IP address:                  | 192.168.4.108 |      |
| Subnet mask:                 | 255.255.255.0 |      |
| Default router:              | 192.168.4.1   |      |
| Primary DNS:                 | 192.168.0.10  |      |
| Secondary DNS:               | 192.168.0.20  |      |
| Primary WINS server:         | 192.168.0.10  |      |
| Secondary WINS server:       | 192.168.0.20  |      |
| Enable UPnP presentation     |               |      |
| Enable UPnP port forwarding  |               |      |
| O PPPoE                      |               |      |
| Enable IPv6                  |               |      |
|                              |               |      |
|                              |               | Save |

- 1. You can make use of VIVOTEK **Installation Wizard 2** on the software CD to easily set up the Network Camera on LAN. Please refer to Software Installation on page 13 for details.
- 2. Enter the Static IP, Subnet mask, Default router, and Primary DNS provided by your ISP.

<u>Subnet mask</u>: This is used to determine if the destination is in the same subnet. The default value is "255.255.255.0".

<u>Default router</u>: This is the gateway used to forward frames to destinations in a different subnet. Invalid router setting will fail the transmission to destinations in different subnet.

Primary DNS: The primary domain name server that translates hostnames into IP addresses.

Secondary DNS: Secondary domain name server that backups the Primary DNS.

<u>Primary WINS server</u>: The primary WINS server that maintains the database of computer name and IP address.

<u>Secondary WINS server</u>: The secondary WINS server that maintains the database of computer name and IP address.

Enable UPnP presentation: Select this option to enable UPnP<sup>™</sup> presentation for your Network Camera so that whenever a Network Camera is presented to the LAN, shortcuts of connected Network Cameras will be listed in My Network Places. You can click the shortcut to link to the web browser. Currently, UPnP<sup>™</sup> is supported by Windows XP or later. Note that to utilize this feature, please make sure the UPnP<sup>™</sup> component is installed on your computer.

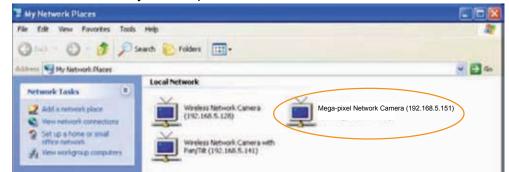

<u>Enable UPnP port forwarding</u>: To access the Network Camera from the Internet, select this option to allow the Network Camera to open ports on the router automatically so that video streams can be sent out from a LAN. To utilize of this feature, make sure that your router supports UPnP<sup>TM</sup> and it is activated.

#### **PPPoE** (Point-to-point over Ethernet)

Select this option to configure your Network Camera to make it accessible from anywhere as long as there is an Internet connection. Note that to utilize this feature, it requires an account provided by your ISP.

Follow the steps below to acquire your Network Camera's public IP address.

- 1. Set up the Network Camera on the LAN.
- 2. Go to Configuration > Event > Event settings > Add server (please refer to Add server on page 88) to add a new email or FTP server.
- 3. Go to Configuration > Event > Event settings > Add media (please refer to Add media on page 92). Select System log so that you will receive the system log in TXT file format which contains the Network Camera's public IP address in your email or on the FTP server.
- 4. Go to Configuration > Network > General settings > Network type. Select PPPoE and enter the user name and password provided by your ISP. Click **Save** to enable the setting.

| C LAN             |      |
|-------------------|------|
| PPPoE             |      |
| User name:        |      |
| Password:         |      |
| Confirm password: |      |
| Enable IPv6       |      |
|                   |      |
|                   | Save |

- 5. The Network Camera will reboot.
- 6. Disconnect the power to the Network Camera; remove it from the LAN environment.

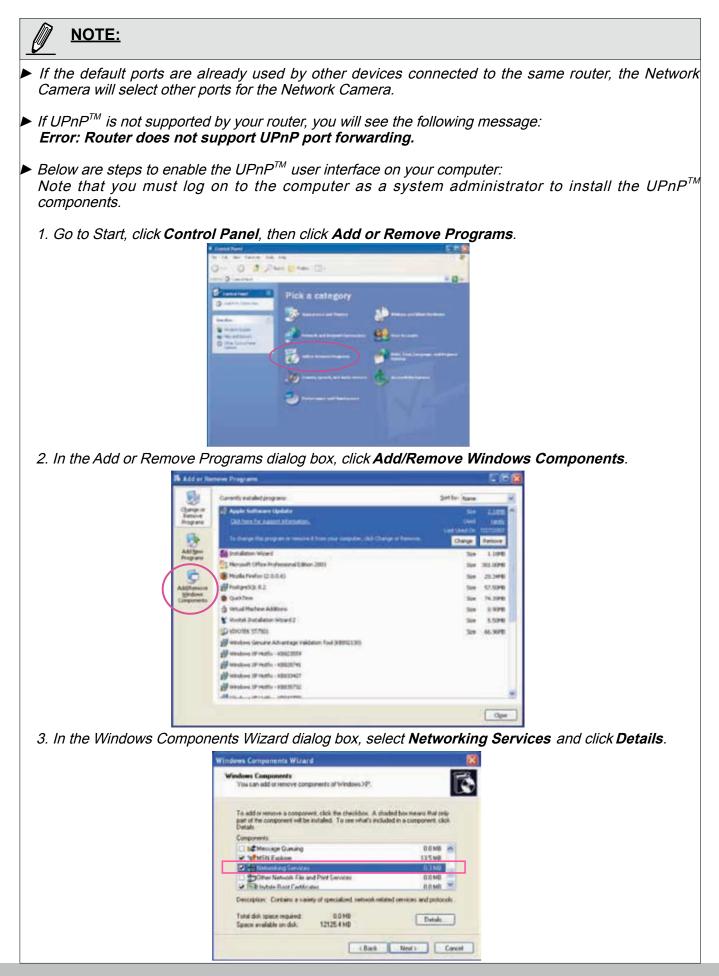

| 4. In the Networking Service                                       | s dialog box, select Universal Plug and Play and click OK.                                                                                                    |
|--------------------------------------------------------------------|----------------------------------------------------------------------------------------------------|
|                                                                    | etworking Services                                                                                                    |
|                                                                    | To add or remove a component, click the check box. A shaded box means that only part<br>of the component will be installed. To see what's included in a component, click Details.                                                                                                    |
|                                                                    | Subcomponents of Networking Services:                                                                                                    |
|                                                                    | <ul> <li>✓</li></ul>                                                                                                    |
|                                                                    | O.2 MB                                                                                                    |
|                                                                    |                                                                                                    |
|                                                                    |                                                                                                    |
|                                                                    | Description: Listens for route updates sent by routers that use the Routing Information<br>Protocol version 1 (RIIPv1).                                                                                                    |
|                                                                    | Total disk space required: 0.0 MB Details                                                                                                    |
|                                                                    | Space available on disk: 12125.4 MB                                                                                                    |
|                                                                    | OK Cancel                                                                                                    |
| 5. Click Next in the followin                                      | g window.                                                                                                    |
|                                                                    | indows Components Wizard                                                                                                    |
|                                                                    | Visucan add or serious components of Windows XP.                                                                                                    |
|                                                                    |                                                                                                    |
|                                                                    | To add or remove a component, click the checkbox. A shaded box means that only<br>part of the component will be installed. To see what's included in a component, click<br>Details                                                                                                    |
|                                                                    | Conponents                                                                                                    |
|                                                                    | In the stage Guessing 0.0 ME      Normal State State     State State Sta |
|                                                                    | C 3 MB                                                                                                    |
|                                                                    | Description: Configure a variety of specialized, network related services and pushcicili.                                                                                                    |
|                                                                    | Total disk space required 0.0 MB. Details                                                                                                    |
| -                                                                  | Space available on dok. 12125.4 MB                                                                                                    |
|                                                                    |                                                                                                    |
| 6. Click <b>Finish</b> . UPn $P^{TM}$ is                           | nabled.                                                                                                    |
|                                                                    |                                                                                                    |
| How does $UPnP^{TM}$ work?                                         |                                                                                                    |
| UPnP <sup>™</sup> networking technol<br>added to a network. Servic | ogy provides automatic IP configuration and dynamic discovery of devices<br>es and capabilities offered by networked devices, such as printing and file                                                                                                    |
|                                                                    | ng each other without the need for cumbersome network configuration. In                                                                                                    |
| the case of Network Came                                           | as, you will see Network Camera shortcuts under My Network Places.                                                                                                    |
|                                                                    |                                                                                                    |
|                                                                    | ding allows the Network Camera to open a secondary HTTP port on the                                                                                                    |
|                                                                    | ing that you have to add the secondary HTTP port number to the Network                                                                                                    |
|                                                                    | n order to access the Network Camera from the Internet. For example,<br>o 80 and the secondary HTTP port is set to 8080, refer to the list below for                                                                                                    |
| the Network Camera's IP a                                          |                                                                                                    |
| From the Internet                                                  | In LAN                                                                                                    |
| http://203.67.124.123:8080                                         | http://192.168.4.160 or                                                                                                    |
|                                                                    | http://192.168.4.160:8080                                                                                                    |
| If the DDDoE pottings are                                          | incorrectly configured or the Internet cases is not working rectors the                                                                                                    |
|                                                                    | incorrectly configured or the Internet access is not working, restore the<br>default; please refer to Restore on page 37 for details. After the Network                                                                                                    |
|                                                                    | lefault, it will be accessible on the LAN.                                                                                                    |
|                                                                    |                                                                                                    |
|                                                                    |                                                                                                    |
|                                                                    |                                                                                                    |

54 - User's Manual

### Enable IPv6

Select this option and click **Save** to enable IPv6 settings.

Please note that this only works if your network environment and hardware equipment support IPv6. The browser should be Microsoft<sup>®</sup> Internet Explorer 6.5, Mozilla Firefox 3.0 or above.

| Network type                  |      |
|-------------------------------|------|
| O LAN                         |      |
| PPPoE                         |      |
| User name:                    |      |
| Password:                     |      |
| Confirm password:             |      |
| Enable IPv6                   |      |
| IPv6 information              |      |
| Manually setup the IP address | s    |
|                               |      |
|                               | Save |

When IPv6 is enabled, by default, the network camera will listen to router advertisements and be assigned with a link-local IPv6 address accordingly.

IPv6 Information: Click this button to obtain the IPv6 information as shown below.

|                                                                                                    | <u>close</u> |
|----------------------------------------------------------------------------------------------------|--------------|
| [eth0 address]<br>fe80:0000:0000:0000:0202:d1ff:fe0e:d4c8/64@Link<br>[Gateway]<br>IPv6 address list of gateway<br>[DNS]<br>IPv6 address list of DNS | ]            |
|                                                                                                    |              |
| 1 1111 STUUI                                                                                                    |              |

If your IPv6 settings are successful, the IPv6 address list will be listed in the pop-up window. The IPv6 address will be displayed as follows:

## Refers to Ethernet

| [eth0 address]<br>2001 0c08 2500 0002 0202 d1 ff fe04 65f4/64 @Global | Link-global IPv6 address/network mask |
|-----------------------------------------------------------------------|---------------------------------------|
| fe80:0000:0000:0000:0202:d1ff:fe04:65f4/64@Link                       | Link-local IPv6 address/network mask  |
| [Gateway]<br>fe80::211:d8ff:fea2:1a2b                                 |                                       |
| [DNS]<br>2010:05:0:978d::                                             |                                       |

Please follow the steps below to link to an IPv6 address:

- 1. Open your web browser.
- 2. Enter the link-global or link-local IPv6 address in the address bar of your web browser.
- 3. The format should be:

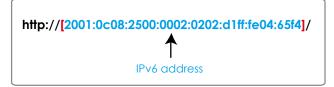

4. Press **Enter** on the keyboard or click **Refresh** button to refresh the webpage. For example:

| Network Camera - Microsoft Internet Explorer File Edit View Favorites Tools Help                                                                                                    |  |
|----------------------------------------------------------------------------------------------------|--|
| Back         Image: Search         Image: Search <th></th> |  |
| VIVOTEK                                                                                                    |  |

## <u>NOTE:</u>

If you have a Secondary HTTP port (the default value is 8080), you can also link to the webpage in the following address format: (Please refer to HTTP streaming on page 59 for detailed information.)

| ▲            | <b></b>             |
|--------------|---------------------|
|              |                     |
| IPv6 address | Secondary HTTP port |

If you choose PPPoE as the Network Type, the [PPP0 address] will be displayed in the IPv6 information column as shown below.

|  | [eth0 address]                                    |
|--|---------------------------------------------------|
|  | fe80:0000:0000:0000:0202:d1ff:fe11:2299/64@Link   |
|  | [ppp0 address]                                    |
|  | fe80:0000:0000:0000:0202:d1ff:fe11:2299/10@Link   |
|  | 2001:b100:01c0:0002:0202:d1ff:fe11:2299/64@Global |
|  | [Gateway]                                         |
|  | fe80::90:1a00:4142:8æd                            |
|  | [DNS]                                             |
|  | 2001:6000::1                                      |
|  |                                                   |

<u>Manually setup the IP address</u>: Select this option to manually set up IPv6 settings if your network environment does not have DHCPv6 server and router advertisements-enabled routers. If you check this item, the following blanks will be displayed for you to enter the corresponding information:

| Enable IPv6                         |      |
|-------------------------------------|------|
| IPv6 information                    |      |
| Manually setup the IP address       |      |
| Optional IP address / Prefix length | / 64 |
| Optional default router             |      |
| Optional primary DNS                |      |
|                                     |      |

1

## Port

| port                |      |
|---------------------|------|
| HTTPS port:         | 443  |
| Two way audio port: | 5060 |
| FTP port:           | 21   |

<u>HTTPS port</u>: By default, the HTTPS port is set to 443. It can also be assigned to another port number between 1025 and 65535.

<u>Two way audio port</u>: By default, the two way audio port is set to 5060. Also, it can also be assigned to another port number between 1025 and 65535.

The Network Camera supports two way audio communication so that operators can transmit and receive audio simultaneously. By using the Network Camera's built-in or external microphone and an external speaker, you can communicate with people around the Network Camera.

Note that as JPEG only transmits a series of JPEG images to the client, to enable the two-way audio function, make sure the video mode is set to "MPEG-4" on the Media > Video > Stream settings page and the media option is set to "Media > Video > Stream settings" on the Client Settings page. Please refer to Client Settings on page 26 and Stream settings on page 77.

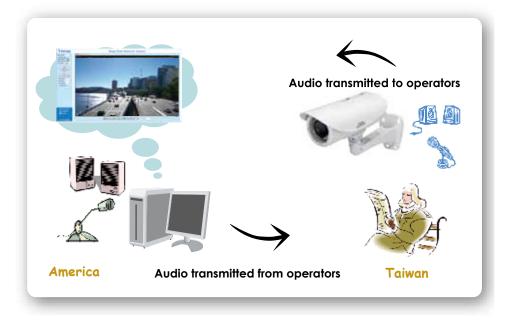

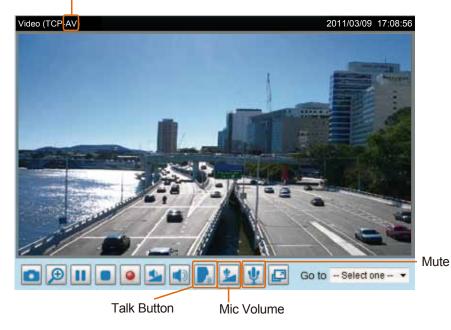

Audio is being transmitted to the Network Camera

Click **r** to enable audio transmission to the Network Camera; click **r** to adjust the volume of microphone; click **v** to turn off the audio. To stop talking, click **r** again.

<u>FTP port</u>: The FTP server allows the user to save recorded video clips. You can utilize VIVOTEK's Installation Wizard 2 to upgrade the firmware via FTP server. By default, the FTP port is set to 21. It also can be assigned to another port number between 1025 and 65535.

# Network > Streaming protocols Advanced Mode

## HTTP streaming

To utilize HTTP authentication, make sure that your have set a password for the Network Camera first; please refer to Security > User account on page 40 for details.

| HTTP streaming  | RTSP streaming |               |  |
|-----------------|----------------|---------------|--|
|                 |                |               |  |
| Authentication: |                | basic 👻       |  |
| HTTP port:      |                | 80            |  |
| Secondary HTTP  | port:          | 8080          |  |
| Access name for | stream 1:      | video.mjpg    |  |
| Access name for | stream 2:      | video2.mjpg   |  |
| Access name for | stream 3:      | video3.mjpg   |  |
| Access name for | stream 4:      | video4.mjpg   |  |
| Access name for | stream 5:      | videoany.mjpg |  |
|                 |                |               |  |

<u>Authentication</u>: Depending on your network security requirements, the Network Camera provides two types of security settings for an HTTP transaction: basic and digest.

If **basic** authentication is selected, the password is sent in plain text format and there can be potential risks of being intercepted. If **digest** authentication is selected, user credentials are encrypted using MD5 algorithm and thus provide better protection against unauthorized accesses.

<u>HTTP port / Secondary HTTP port</u>: By default, the HTTP port is set to 80 and the secondary HTTP port is set to 8080. They can also be assigned to another port number between 1025 and 65535. If the ports are incorrectly assigned, the following warning messages will be displayed:

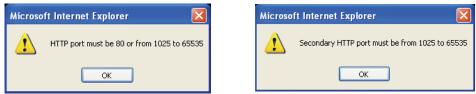

To access the Network Camera on the LAN, both the HTTP port and secondary HTTP port can be used to access the Network Camera. For example, when the HTTP port is set to 80 and the secondary HTTP port is set to 8080, refer to the list below for the Network Camera's IP address.

| On the LAN                |
|---------------------------|
| http://192.168.4.160 or   |
| http://192.168.4.160:8080 |

<u>Access name for stream 1 ~ 5</u>: This Network camera supports multiple streams simultaneously. The access name is used to differentiate the streaming source. Users can click **Media > Video > Stream settings** to set up the video quality of linked streams. For more information about how to set up the video quality, please refer to Stream settings on page 77.

When using **Mozilla Firefox** or **Netscape** to access the Network Camera and the video mode is set to JPEG, users will receive video comprised of continuous JPEG images. This technology, known as "server push", allows the Network Camera to feed live pictures to Mozilla Firefox and Netscape.

#### URL command -- http://<ip address>:<http port>/<access name for stream 1 ~ 5> For example, when the Access name for stream 2 is set to video2.mjpg:

- 1. Launch Mozilla Firefox or Netscape.
- 2. Type the above URL command in the address bar. Press Enter.
- 3. The JPEG images will be displayed in your web browser.

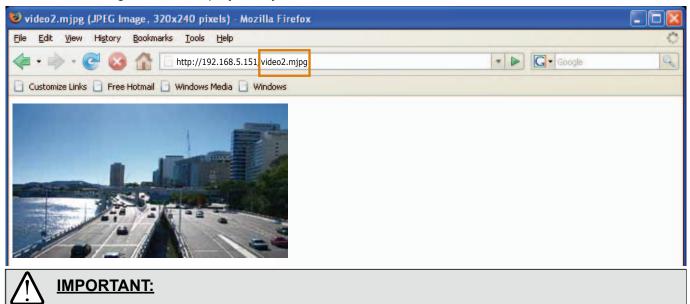

- Microsoft<sup>®</sup> Internet Explorer does not support server push technology; therefore, using http://<ip address>:<http port>/<access name for stream 1 ~ 5> will fail to access the Network Camera.
- Users can only use URL commands to request the stream 5. For more information about URL commands, please refer to page 110.

#### **RTSP Streaming**

To utilize RTSP streaming authentication, make sure that you have set a password for the Network Camera first; please refer to Security > User account on page 40 for details.

| HTTP streaming RTSP streaming |             |
|-------------------------------|-------------|
|                               |             |
| Authentication:               | disable 🔻   |
| Access name for stream 1:     | live.sdp    |
| Access name for stream 2:     | live2.sdp   |
| Access name for stream 3:     | live3.sdp   |
| Access name for stream 4:     | live4.sdp   |
| Access name for stream 5:     | liveany.sdp |
| RTSP port:                    | 554         |
| RTP port for video:           | 5556        |
| RTCP port for video:          | 5557        |
| RTP port for audio:           | 5558        |
| RTCP port for audio:          | 5559        |

<u>Authentication</u>: Depending on your network security requirements, the Network Camera provides three types of security settings for streaming via RTSP protocol: disable, basic, and digest.

If **basic** authentication is selected, the password is sent in plain text format, but there can be potential risks of it being intercepted. If **digest** authentication is selected, user credentials are encrypted using MD5 algorithm, thus providing better protection against unauthorized access.

The availability of the RTSP streaming for the three authentication modes is listed in the following table:

|         | Quick Time player | Real Player |
|---------|-------------------|-------------|
| Disable | 0                 | 0           |
| Basic   | 0                 | 0           |
| Digest  | 0                 | Х           |

<u>Access name for stream 1 ~ 5</u>: This Network camera supports multiple streams simultaneously. The access name is used to differentiate the streaming source.

If you want to use an RTSP player to access the Network Camera, you have to set the video mode of the corresponding stream to H.264 / MPEG-4 and use the following RTSP URL command to request transmission of the streaming data.

rtsp://<ip address>:<rtsp port>/<access name for stream1 ~ 5>

For example, when the access name for stream 1 is set to live.sdp:

- 1. Launch an RTSP player.
- 2. Choose File > Open URL. A URL dialog box will pop up.
- 3. Type the above URL command in the address field.
- 4. The live video will be displayed in your player as shown below.

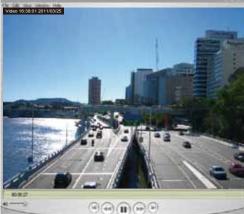

RTSP port /RTP port for video, audio/ RTCP port for video, audio

- RTSP (Real-Time Streaming Protocol) controls the delivery of streaming media. By default, the port number is set to 554.
- The RTP (Real-time Transport Protocol) is used to deliver video and audio data to the clients. By default, the RTP port for video is set to 5556 and the RTP port for audio is set to 5558.
- The RTCP (Real-time Transport Control Protocol) allows the Network Camera to transmit the data by monitoring the Internet traffic volume. By default, the RTCP port for video is set to 5557 and the RTCP port for audio is set to 5559.

The ports can be changed to values between 1025 and 65535. The RTP port must be an even number and the RTCP port is the RTP port number plus one, and thus is always an odd number. When the RTP port changes, the RTCP port will change accordingly.

If the RTP ports are incorrectly assigned, the following warning message will be displayed:

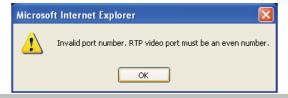

| Open URI                          | 2         |
|-----------------------------------|-----------|
| Enter an Internet URL to open:    |           |
| rtsp://192.168.5.151:554/live.sdp | 9         |
|                                   | OK Cancel |

<u>Multicast settings for stream 1 ~ 4</u>: Click the items to display the detailed configuration information. Select the Always multicast option to enable multicast for stream 1 ~ 4.

| <ul> <li>Multicast settings for stream 1:</li> <li>Always multicast</li> </ul> |               |
|--------------------------------------------------------------------------------|---------------|
| Multicast group address:                                                       | 239.128.1.99  |
| Multicast video port:                                                          | 5560          |
| Multicast RTCP video port:                                                     | 5561          |
| Multicast audio port:                                                          | 5562          |
| Multicast RTCP audio port:                                                     | 5563          |
| Multicast TTL [1~255]:                                                         | 15            |
| <ul> <li>Multicast settings for stream 2:</li> <li>Always multicast</li> </ul> |               |
| Multicast group address:                                                       | 239.128.1.100 |
| Multicast video port:                                                          | 5564          |
| Multicast RTCP video port:                                                     | 5565          |
| Multicast audio port:                                                          | 5566          |
| Multicast RTCP audio port:                                                     | 5567          |
| Multicast TTL [1~255]:                                                         | 15            |

Unicast video transmission delivers a stream through point-to-point transmission; multicast, on the other hand, sends a stream to the multicast group address and allows multiple clients to acquire the stream at the same time by requesting a copy from the multicast group address. Therefore, enabling multicast can effectively save Internet bandwith.

The ports can be changed to values between 1025 and 65535. The multicast RTP port must be an even number and the multicast RTCP port number is the multicast RTP port number plus one, and thus is always odd. When the multicast RTP port changes, the multicast RTCP port will change accordingly.

If the multicast RTP video ports are incorrectly assigned, the following warning message will be displayed:

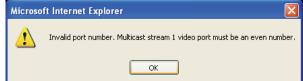

<u>Multicast TTL [1~255]</u>: The multicast TTL (Time To Live) is the value that tells the router the range a packet can be forwarded.

# Network > QoS (Quality of Service) Advanced Mode

Quality of Service refers to a resource reservation control mechanism, which guarantees a certain quality to different services on the network. Quality of service guarantees are important if the network capacity is insufficient, especially for real-time streaming multimedia applications. Quality can be defined as, for instance, a maintained level of bit rate, low latency, no packet dropping, etc.

The following are the main benefits of a QoS-aware network:

- The ability to prioritize traffic and guarantee a certain level of performance to the data flow.
- The ability to control the amount of bandwidth each application may use, and thus provide higher reliability and stability on the network.

## Requirements for QoS

To utilize QoS in a network environment, the following requirements must be met:

- All network switches and routers in the network must include support for QoS.
- The network video devices used in the network must be QoS-enabled.

## QoS models

### CoS (the VLAN 802.1p model)

IEEE802.1p defines a QoS model at OSI Layer 2 (Data Link Layer), which is called CoS, Class of Service. It adds a 3-bit value to the VLAN MAC header, which indicates the frame priority level from 0 (lowest) to 7 (highest). The priority is set up on the network switches, which then use different queuing disciplines to forward the packets.

Below is the setting column for CoS. Enter the **VLAN ID** of your switch ( $0\sim4095$ ) and choose the priority for each application ( $0\sim7$ ).

| - CoS        |     |
|--------------|-----|
| 📝 Enable CoS |     |
| VLAN ID:     | 1   |
| Live video:  | 0 🗸 |
| Live audio:  | 0 🗸 |
| Event/Alarm: | 0 🗸 |
| Management:  | 0 🗸 |
|              |     |

If you assign Video the highest priority level, your network switch will handle video packets first.

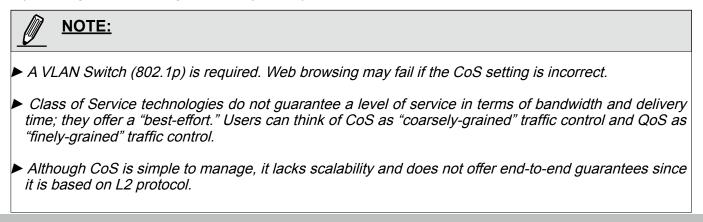

## QoS/DSCP (the DiffServ model)

DSCP-ECN defines QoS at Layer 3 (Network Layer). The Differentiated Services (DiffServ) model is based on packet marking and router queuing disciplines. The marking is done by adding a field to the IP header, called the DSCP (Differentiated Services Codepoint). This is a 6-bit field that provides 64 different class IDs. It gives an indication of how a given packet is to be forwarded, known as the Per Hop Behavior (PHB). The PHB describes a particular service level in terms of bandwidth, queueing theory, and dropping (discarding the packet) decisions. Routers at each network node classify packets according to their DSCP value and give them a particular forwarding treatment; for example, how much bandwidth to reserve for it.

Below are the setting options of DSCP (DiffServ Codepoint). Specify the DSCP value for each application (0~63).

| Live video:  | 0 |  |
|--------------|---|--|
| Live audio:  | 0 |  |
| Event/Alarm: | 0 |  |
| Management:  | 0 |  |

## Network > DDNS

This section explains how to configure the dynamic domain name service for the Network Camera. DDNS is a service that allows your Network Camera, especially when assigned with a dynamic IP address, to have a fixed host and domain name.

### **Express link**

Express Link is a free service provided by VIVOTEK server, which allows users to register a domain name for a network device. One URL can only be mapped to one MAC address. This service will check out if the host name is valid and automatically open a port on your router. Unlike DDNS, which requires a user to manually check out details about UPnP port forwarding, the Express Link is more convenient and easy to set up.

| Express link | Manual setup                                              |                            |                                     |
|--------------|-----------------------------------------------------------|----------------------------|-------------------------------------|
| I Enable ex  | xpress link                                               | .2bthere.net               | Help Save                           |
|              | link, all users need to do is cr<br>camera from internet. | reate host name for the ca | amera. It will generate the link to |

Please follow the steps below to enable Express Link:

- 1. Make sure that your router supports UPnP port forwarding and it is activated, or you may see the following warning message: Express link is not supported under current network environment.
- 2. Check Enable express link.
- 3. Enter a host name for the network device and click **Save**. If the host name has been used by another device, a warning message will show up. If the host name is valid, it will show a message as shown below.

| Express line                             | k Manual setup                   |                             |          |                       |
|------------------------------------------|----------------------------------|-----------------------------|----------|-----------------------|
| V Enable                                 | express link                     |                             |          |                       |
| http:// 0002                             | D1123456                         | 2bthere.net                 | Help     | Save                  |
| The camera                               | a can now be accessed at ht      | tp://0002D1123456.2bthere.r | net      |                       |
|                                          |                                  |                             |          |                       |
| Network Camera - Microsoft Inter         |                                  |                             |          |                       |
| le Edit View Favorites Tcols He          | elç<br>∮⊃ Sear_lı 🌟 =avuiles 🧑 🍰 | A = 28                      |          |                       |
| https://0002D1123456.2bth                |                                  | . 🖗 🗷 🥠                     |          |                       |
|                                          |                                  |                             |          |                       |
| VIVOTEK                                  |                                  | Me                          | ga-Pixel | Network               |
| Video stream 1 -                         | E Auto E 100% E 50% E 25%        |                             |          |                       |
| Manual trigger:<br>Digital output On Off | (TCP-AV)                         |                             |          |                       |
| Focus assist                             |                                  |                             |          | STATE OF THE PARTY OF |
| PTZ panel Digital 🔻                      |                                  |                             |          |                       |

## **Manual setup**

#### DDNS: Dynamic domain name service

| DDNS: Dyn  | amic domain name | eservice            |  |
|------------|------------------|---------------------|--|
| 📄 Enable 🛛 | DDNS             |                     |  |
| Provi      | der:             | Dyndns.org(Dynamic) |  |
| Host       | name:            |                     |  |
| User       | name:            |                     |  |
| Pass       | word:            |                     |  |

Enable DDNS: Select this option to enable the DDNS setting.

Provider: Select a DDNS provider from the provider drop-down list.

VIVOTEK offers **Safe100.net**, a free dynamic domain name service, to VIVOTEK customers. It is recommended that you register **Safe100.net** to access VIVOTEK's Network Cameras from the Internet. Additionally, we offer other DDNS providers, such as Dyndns.org(Dynamic), Dyndns.org(Custom), TZO. com, DHS.org, CustomSafe100, dyn-interfree.it.

Note that before utilizing this function, please apply for a dynamic domain account first.

#### ■ Safe100.net

- 1. In the DDNS column, select **Safe100.net** from the drop-down list. Click **I accept** after reviewing the terms of the Service Agreement.
- 2. In the Register column, fill in the Host name (xxxx.safe100.net), Email, Key, and Confirm Key, and click **Register**. After a host name has been successfully created, a success message will be displayed in the DDNS Registration Result column.

| _ | Decistor                                                                                    |                                                             |
|---|---------------------------------------------------------------------------------------------|-------------------------------------------------------------|
| Γ | Register                                                                                    |                                                             |
|   | Host name:                                                                                  | VVTK.safe100.net                                            |
|   | Email:                                                                                      | wtk@vivotek.com                                             |
|   | Key:                                                                                        | •••• Forget key                                             |
|   | Confirm key:                                                                                | ••••                                                        |
|   | To apply for a domain name for the camera,                                                  | or to modify the previously registered information, fill in |
|   | the following fields and then click "Register".                                             |                                                             |
|   | Register                                                                                    |                                                             |
|   | DDNS registration result                                                                    |                                                             |
|   | [Register] Successfully. Your account inform<br>has been mailed to registered e-mail addre. |                                                             |
| ľ |                                                                                             | <b>T</b>                                                    |
|   | Upon successful registration, you can click                                                 | copy to automatically upload relevant information to the    |
|   | DDNS form or you can manually fill it in. The                                               | n, click "Save" to save new settings.                       |
|   |                                                                                             |                                                             |

3. Click **Copy** and all the registered information will automatically be uploaded to the corresponding fields in the DDNS column at the top of the page as seen in the following screen.

| DDNS: Dynamic domain name server                                                     | vice                           |                                  |
|--------------------------------------------------------------------------------------|--------------------------------|----------------------------------|
| Enable DDNS                                                                          |                                |                                  |
| Provider:                                                                            | Safe100.net                    | •                                |
| Host name:                                                                           | wtk.safe100.net                | [*.safe100.net]                  |
| Email:                                                                               | wtk@vivotek.com                |                                  |
| Key:                                                                                 | ••••                           |                                  |
| D 14                                                                                 |                                | Save                             |
| Register                                                                             |                                |                                  |
| Host name:                                                                           | wtk.safe100.net                |                                  |
| Email:                                                                               | wtk@vivotek.com                |                                  |
| Key:                                                                                 | ••••                           | Forget key                       |
| Confirm key:                                                                         | ••••                           |                                  |
| To apply for a domain name for the came                                              | era, or to modify the prev     | viously registered information,  |
| fill in the following fields and then click "F                                       | Register".                     |                                  |
| Register                                                                             |                                |                                  |
| DDNS registration result                                                             |                                |                                  |
| [Register] Successfully. Your account inf<br>has been mailed to registered e-mail ad | ( == i)                        |                                  |
| Upon successful registration, you can cli                                            | ck <u>copy</u> to automaticall | y upload relevant information to |
| the DDNS form or you can manually fill it                                            | in. Then, click "Save" to      | save new settings.               |

4. Select Enable DDNS and click **Save** to enable the setting.

#### CustomSafe100

VIVOTEK offers documents to establish a CustomSafe100 DDNS server for distributors and system integrators. You can use CustomSafe100 to register a dynamic domain name if your distributor or system integrators offer such services.

- 1. In the DDNS column, select CustomSafe100 from the drop-down list.
- 2. In the Register column, fill in the Host name, Email, Key, and Confirm Key; then click **Register**. After a host name has been successfully created, you will see a success message in the DDNS Registration Result column.
- 3. Click **Copy** and all for the registered information will be uploaded to the corresponding fields in the DDNS column.
- 4. Select Enable DDNS and click **Save** to enable the setting.

<u>Forget key</u>: Click this button if you have forgotten the key to Safe100.net or CustomSafe100. Your account information will be sent to your email address.

Refer to the following links to apply for a dynamic domain account when selecting other DDNS providers:

- Dyndns.org(Dynamic) / Dyndns.org(Custom): visit http://www.dyndns.com/
- TZO.com: visit http://www.tzo.com/
- DHS.org: visit http://www.dhs.org/
- dyn-interfree.it: visit http://dyn-interfree.it/

# **Network > SNMP (Simple Network Management Protocol)**

## Advanced Mode

This section explains how to use the SNMP on the network camera. The Simple Network Management Protocol is an application layer protocol that facilitates the exchange of management information between network devices. It helps network administrators to remotely manage network devices and find, solve network problems with ease.

- The SNMP consists of the following three key components:
- 1. Manager: Network-management station (NMS), a server which executes applications that monitor and control managed devices.
- 2. Agent: A network-management software module on a managed device which transfers the status of managed devices to the NMS.
- 3. Managed device: A network node on a managed network. For example: routers, switches, bridges, hubs, computer hosts, printers, IP telephones, network cameras, web server, and database.

Before configuring SNMP settings on the this page, please enable your NMS first.

## **SNMP** Configuration

### Enable SNMPv1, SNMPv2c

Select this option and enter the names of Read/Write community and Read Only community according to your NMS settings.

Enable SNMPv1, SNMPv2c

| SNMPv1, SNMPv2c Settin | gs      |  |
|------------------------|---------|--|
| Read/Write community:  | Private |  |
| Read only community:   | Public  |  |

#### Enable SNMPv3

This option contains cryptographic security, a higher security level, which allows you to set the Authentication password and the Encryption password.

- Security name: According to your NMS settings, choose Read/Write or Read Only and enter the community name.
- Authentication type: Select MD5 or SHA as the authentication method.
- Authentication password: Enter the password for authentication (at least 8 characters).
- Encryption password: Enter a password for encryption (at least 8 characters).

| Enable SNMPv3             |         |  |
|---------------------------|---------|--|
| SNMPv3 Settings           |         |  |
| Read/Write Security name: | Private |  |
| Authentication Type:      | MD5 💌   |  |
| Authentication Password:  |         |  |
| Encryption Password:      |         |  |
| Read only Security name:  | Public  |  |
| Authentication Type:      | MD5 🗸   |  |
| Authentication Password:  |         |  |
| Encryption Password:      |         |  |

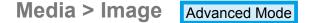

This section explains how to configure the image settings of the Network Camera. It is composed of the following four columns: General settings, Preference, Exposure, and Privacy mask.

## **General settings**

| General settings                                 | Preference | Exposure     | Privacy mask  |   |      |  |
|--------------------------------------------------|------------|--------------|---------------|---|------|--|
| Show following in<br>Timestamp at<br>Zoom factor |            | eos and snaj | pshots        |   |      |  |
| Video orientation:<br>Flip Mirror                |            |              |               |   |      |  |
| Color:<br>Power line freque                      | ncy:       |              | Color<br>60 H |   |      |  |
| Day/Night settir                                 | ngs        |              |               | ( | Save |  |

<u>Timestamp and video title</u>: Enter a name that will be displayed on the title bar of the live video as the picture shown below.

<u>Zoom factor</u>: If you check this item, the zoom indicator will be displayed on the Home page when you zoom in/out the live viewing window as the picture shown below. You may zoom in/out the image by scrolling the mouse inside the live viewing window.

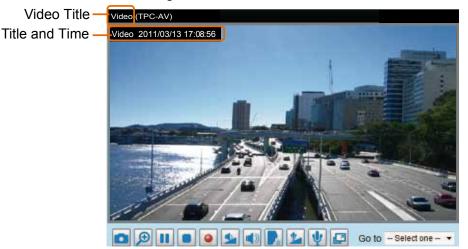

<u>Video orientation</u>: Flip--vertically reflect the display of the live video; Mirror--horizontally reflect the display of the live video. Select both options if the Network Camera is installed upside-down (ex. on the ceiling) to correct the image orientation. Please note that the preset locations will be cleared after flip/mirror.

<u>Color</u>: Select to display color or black/white video streams.

<u>Power line frequency</u>: Set the power line frequency consistent with local utility settings to eliminate image flickering associated with fluorescent lights. Note that after the power line frequency is changed, you must disconnect and reconnect the power cord of the Network Camera in order for the new setting to take effect.

## **Day/Night Settings**

| ×. | Dav | //Ni | aht  | setti | nas |
|----|-----|------|------|-------|-----|
|    | 00  |      | gint | 000   | ngo |

Switch to B/W in night mode

Turn on external IR illuminator in night mode

Turn on built-in IR illuminator in night mode

IR cut filter:

| Auto mode | - |  |
|-----------|---|--|
|           | 1 |  |

Light sensor sensitivity:

# Switch to B/W in night mode

Select this checkbox to enable the Network Camera to automatically switch to Black & White display during the night mode.

Normal 👻

#### Turn on external IR illuminator in night mode

If you install external IR illuminator along with your camera with digital input signals, you can turn on the external illuminators when the camera enters the night mode.

#### Turn on built-in IR illuminator in night mode

Select this checkbox for the camera to turn on its IR illuminators during the night mode situations.

#### IR cut filter

With a removable IR-cut filter, this Network Camera can automatically remove the filter to let Infrared light pass into the sensor during low light conditions.

#### Auto mode

The Network Camera automatically removes the filter by judging the level of ambient light.

Day mode

In day mode, the Network Camera switches on the IR cut filter at all times to block infrared light from reaching the sensor so that the colors will not be distorted.

Night mode

In night mode, the Network Camera switches off the IR cut filter at all times for the sensor to accept infrared light, turn on the IR illuminators, and thus helping to improve low light sensitivity.

Synchronize with digital input

The Network Camera automatically removes the IR cut filter when DI triggers.

Schedule mode

The Network Camera switches between day mode and night mode based on a specified schedule. Enter the start and end time for day mode. Note that the time format is [hh:mm] and is expressed in 24-hour clock time. By default, the start and end time of day mode are set to 07:00 and 18:00.

#### Light sensor sensitivity

Select Low, Normal, or High sensitivity for the light sensor.

### **Preference**

On this page, you can tune the Image adjustment parameters. You can configure two sets of preferred settings: one for normal situations, the other for special situations, such as day/night/schedule mode.

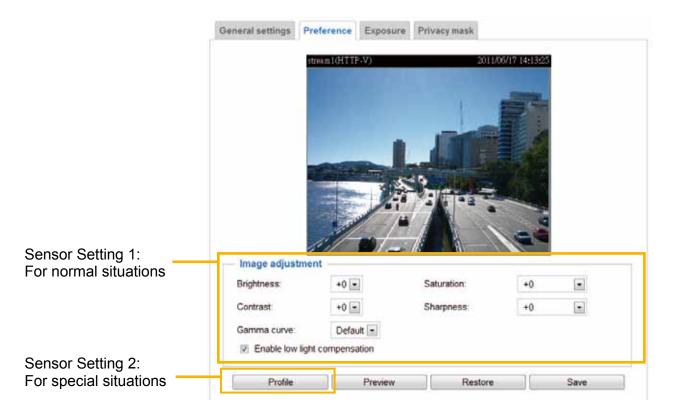

#### Image Adjustment

- Brightness: Adjust the image brightness level, which ranges from -5 to +5.
- Saturation: Adjust the image saturation level, which ranges from -5 to +5. You can also select **Customize** and manually enter a value.
- Contrast: Adjust the image contrast level, which ranges from -5 to +5. Please note that this function will be disabled if you enable WRD enhancement in the column below.
- Sharpness: Adjust the image sharpness level, which ranges from -3 to +3. You can also select **Customize** and manually enter a value.
- Gamma curve: This function is for user to select a proper gamma curve value to adjust the gray-scale of the monitor.
- Enable low light compensation: Select this option in low light mode, and the values of sharpness and brightness will change automatically as the noise reduction function.

You can click **Preview** to fine-tune the image, or click **Restore** to recall the original settings without incorporating the changes. When completed with the settings on this page, click **Save** to enable the setting.

If you want to configure another sensor setting for day/night/schedule mode, please click **Profile** to open the Profile Settings page as shown below.

| o trac                                                                                                    | nom1/UTTP V)                   | .9011/                    | 06/17 14:22:17 |
|----------------------------------------------------------------------------------------------------|--------------------------------|---------------------------|----------------|
| STE                                                                                                    | eam1(HTTP-V)                   |                           |                |
|                                                                                                    |                                |                           |                |
|                                                                                                    | this profile to                |                           |                |
|                                                                                                    | this profile to                |                           |                |
| Enable and apply t                                                                                                    | this profile to                |                           |                |
| <ul> <li>Enable and apply t</li> <li>Day mode</li> </ul>                                                                                           |                                |                           |                |
| <ul><li>Day mode</li><li>Night mode</li></ul>                                                                                                    | e                              |                           |                |
| <ul> <li>Enable and apply t</li> <li>Day mode</li> <li>Night mode</li> <li>Schedule mode</li> <li>Image adjustment</li> </ul>                      | e                              | Saturation:               | +0             |
| <ul> <li>Enable and apply t</li> <li>Day mode</li> <li>Night mode</li> <li>Schedule mode</li> <li>Image adjustment</li> <li>Brightness:</li> </ul> | e                              | Saturation:<br>Sharpness: | +0 •           |
| <ul> <li>Enable and apply t</li> <li>Day mode</li> <li>Night mode</li> <li>Schedule mode</li> </ul>                                                | e<br>-5 ▼<br>+0 ▼<br>Default ▼ |                           |                |

Please follow the steps below to setup a profile:

- 1. Check Enable and apply this profile.
- 2. Select the applied mode: Day mode, Night mode, or Schedule mode. Please manually enter a range of time if you choose Schedule mode.
- 3. Configure the settings in the following columns. Please refer to the previous page for detailed information.
- 4. Click **Save** to enable the settings and click **Close** to exit the page.

## Exposure Advanced Mode

On this page, you can set the Exposure measurement window, Exposure level, Exposure mode, Exposure time, and Gain control settings. You can configure two sets of Exposure settings: one for normal situations, the other for special situations, such as day/night/schedule mode.

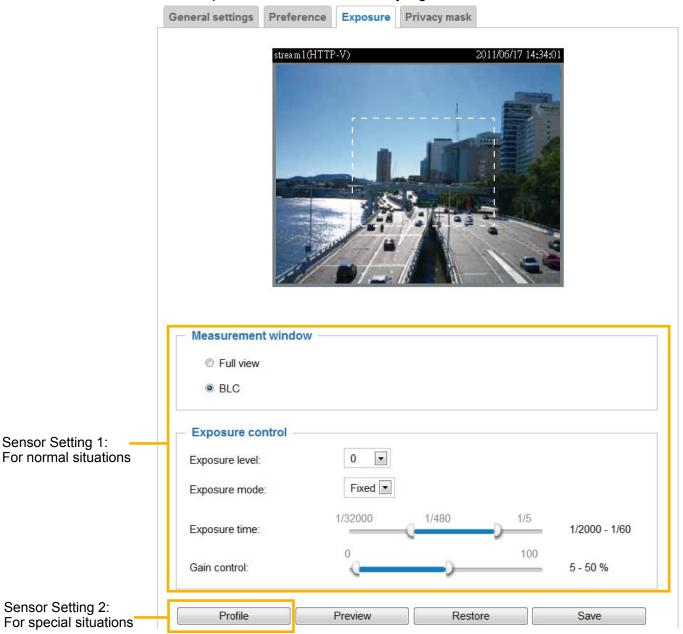

<u>Measurement Window</u>: This function allows users to set measurement window(s) for low light compesation.

■ Full view: Calculate the full range of view and offer appropriate light compesation.

BLC (Back Light Compensation): This option will automatically add a "weighted region" in the middle of the window and give the necessary light compensation. A white bracket will appear as the area of interest for backlight compensation.

Exposure control:

- Exposure level: You can manually set the Exposure level, which ranges from -2.0 to +2.0 (dark to bright).
- Exposure mode: Select Auto or Fixed mode according to your needs.

**Fixed**: Select **Fixed** to set a fixed exposure time and gain. Then, tune the slider bar to set the Exposure time and Gain Control to the best image quality. A shorter exposure time allows less amount of light to enter the sensor; while a higher gain control value generates certain amount of noises.

| Exposure level: | 0 💌            |          |     |                             |
|-----------------|----------------|----------|-----|-----------------------------|
| Exposure mode:  | Fixed <b>•</b> |          |     |                             |
| Exposure time:  | 1/32000        | -0-1/480 | 1/5 | 1/2000 - <mark>1</mark> /60 |
| Gain control:   | Ŷ              |          | 100 | 5 - 50 %                    |
| Profile         | Preview        | Restore  |     | Save                        |

**Auto**: If you set Exposure mode as **Auto**, the Exposure time and Gain control will be not configurable since the sensor library will automatically adjust the value according to the ambient light. Then you can set iris mode as "indoor" or "outdoor" to reach the best image quality.

| Exposure control - |          |         |      |
|--------------------|----------|---------|------|
| Exposure level:    | 0 💌      |         |      |
| Exposure mode:     | Auto 💌   |         |      |
| Iris mode:         | Indoor 💌 |         |      |
|                    |          |         |      |
| Profile            | Preview  | Restore | Save |

You can click **Preview** to fine-tune the image, or click **Restore** to recall the original settings without incorporating the changes. When completed with the settings on this page, click **Save** to enable the settings.

If you want to configure another sensor setting for day/night/schedule mode, please click **Profile** to open the Profile settings page as shown below.

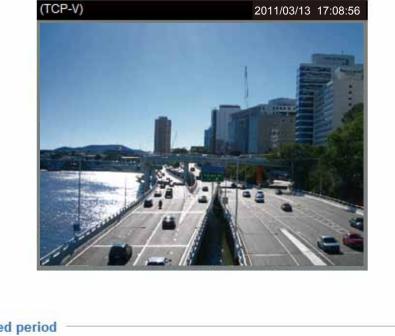

| <ul> <li>Activated period</li> </ul> |                     |  |  |
|--------------------------------------|---------------------|--|--|
| Enable and app                       | oly this profile to |  |  |
| 🔘 Day mode                           |                     |  |  |
| Night mode                           |                     |  |  |
| Schedule m                           | ode                 |  |  |
|                                      |                     |  |  |

Please follow the steps below to setup a profile:

- 1. Check Enable and apply this profile.
- 2. Select the applied mode: Day mode, Night mode, or Schedule mode. Please manually enter a range of time through which you want the Schedule mode to apply.
- 3. Configure **Exposure control** settings in the following columns. Please refer to the previous page for detailed information.
- 4. Click **Save** to enable the setting and click **Close** to exit the page.

## Privacy mask Advanced Mode

Click **Privacy Mask** to open the settings page. On this page, you can block out certain sensitive zones to address privacy concerns.

| eneral settings <ul> <li>Enable privac</li> </ul> | Preference<br>y mask | Exposure | Privacy mask   |                 |            |
|---------------------------------------------------|----------------------|----------|----------------|-----------------|------------|
| TCP-V)                                            |                      | 2011/0   | 03/15 17:08:56 |                 |            |
|                                                   | 2                    | 1<br>×   | ×              | Window nam<br>2 | 16:        |
|                                                   | -                    |          |                | X: 188          | Width: 101 |
|                                                   |                      |          |                | Y: 58           | Height: 41 |
| 1                                                 |                      |          |                |                 |            |

- To set the privacy mask windows, follow the steps below:
- 1. Click **New** to add a new window.
- 2. Use the mouse to size and drag-drop the window, which is recommended to be at least twice the size of the object (height and width) you want to cover.
- 3. Enter a Window Name and click **Save** to enable the setting.
- 4. Check Enable privacy mask to enable this function.

# NOTE:

- ▶ Up to 5 privacy mask windows can be configured on the same screen.
- If you want to delete a configured mask window, click on the 'X' button at the upper right corner of the window.

## Media > Video

| Stream setting | Advanced Mode                  |                |            |      |
|----------------|--------------------------------|----------------|------------|------|
| _              | - Stream settings              |                |            |      |
|                | 👿 Enable time shift caching st | ream           | Stream 4 💌 |      |
|                | Video settings for stream 1    | Viewing Window |            |      |
|                | Video settings for stream 2    | Viewing Window |            |      |
|                | Video settings for stream 3    |                |            |      |
|                | Video settings for stream 4    |                |            |      |
|                |                                |                |            |      |
|                |                                |                |            | Save |

<u>Enable time shift caching stream</u>: Select one stream as the time shift cache stream. This function enable the time shift cache stream on the Network Camera, which will store video in the camera's embedded memory for a period of time depending on the cache memory size on each Network Camera. This function can work seamlessly with VIVOTEK's ST7501 recording software. When an event occurs, the recording software can request time shift cache stream from the camera, which allows users to retrieve video footages taken before the occurence of an event.

This Network Camera supports multiple streams with frame size ranging from 176 x 144 to 1280 x 1024.

The definition of multiple streams:

- Stream 1: Users can define the "Region of Interest" (viewing region) and the "Output Frame Rate" (size of the live view window).
- Stream 2: Users can define the "Region of Interest" (viewing region) and the "Output Frame Rate" (size of the live view window).
- Stream 3: Users can define the "Output Frame Rate" (size of the live view window).
- Stream 4 (Global view stream): This stream captures the full view of the video and users can also define the "Output Frame Rate" (size of the live view window).

Click **Viewing Window** to open the viewing region settings page. On this page, you can set the **Region** of **Interest** and the **Output Frame Size** for streams 1 and 2.

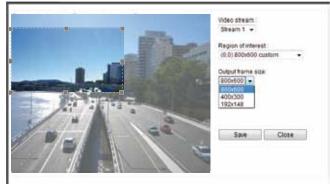

Please follow the steps below to set up those settings for an individual stream:

- 1. Select a stream to configure its viewing region.
- 2. Select a **Region of Interest** from the drop-down list. The floating frame, the same as the one in the Gloabl View window on the home page, will resize accordingly. To set up a customized viewing region, you can also resize and re-position the floating frame to a desired position with your mouse.
- 3. Choose a proper **Output Frame Size** from the drop-down list according to the size of monitored device.

# <u>NOTE:</u>

All the items in the "Region of Interest" cannot be greater than the "Output Frame Size" (current maximum resolution).

• The parameters of the multiple streams:

|          | Region of Interest                   | Output frame size                    |
|----------|--------------------------------------|--------------------------------------|
| Stream 1 | 1280 X 1024 ~ 176 x 144 (Selectable) | 1280 X 1024 ~ 176 x 144 (Selectable) |
| Stream 2 | 1280 X 1024 ~ 176 x 144 (Selectable) | 1280 X 1024 ~ 176 x 144 (Selectable) |
| Stream 3 | non-configurable (Fixed)             | 1280 X 1024 ~ 176 x 144 (Selectable) |
| Stream 4 | 1280 X 1024 (Fixed)                  | 1280 X 1024 ~ 176 x 144 (Selectable) |

When completed with the settings in the Viewing Window, click **Save** to enable the settings and click **Close** to exit the window. The selected **Output Frame Size** will immediately be applied to the **Frame size** of each video stream. Then you can go back to the home page to test the e-PTZ function. For more information about the e-PTZ function, please refer to page 82.

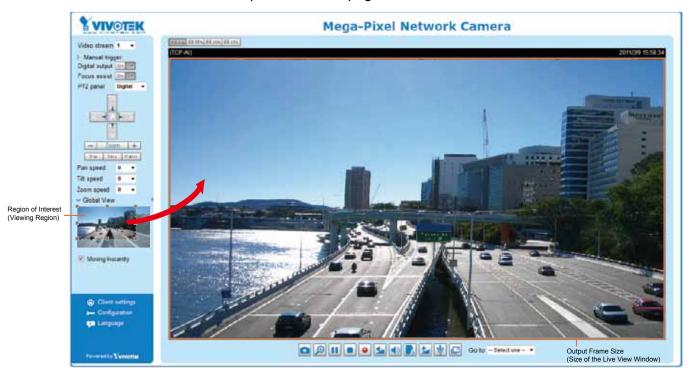

Click the stream item to display the detailed information. The maximum frame size will follow your settings in the above **Viewing Window** sections.

| * Video settings for stream 1 <u>Viewing Window</u> |             | ☆ Video settings for stream 3 |             |
|-----------------------------------------------------|-------------|-------------------------------|-------------|
| H.264                                               |             | MPEG-4                        |             |
| Frame size:                                         | 1280x1024 💌 | H.264                         |             |
| Maximum frame rate:                                 | 25 fps 💌    | Frame size:                   | 176x144 💌   |
| Intra frame period:                                 | 4 S 💌       | Maximum frame rate:           | 5 fps 💌     |
| Video quality                                       |             | Intra frame period:           | 1S 💌        |
| Constant bit rate:                                  | 4 Mbps 💌    | Video quality                 |             |
| Fixed quality:                                      | Good        | Constant bit rate:            | 40 Kbps 💌   |
| © JPEG                                              |             | Fixed quality:                | Good 👻      |
| -                                                   |             | JPEG                          |             |
| • Video settings for stream 2 Viewing Window        |             | ☆ Video settings for stream 4 |             |
| H.264                                               |             | O MPEG-4                      |             |
| Frame size:                                         | 1280x720 💌  | H.264                         |             |
| Maximum frame rate:                                 | 25 fps 💌    | JPEG                          |             |
| Intra frame period:                                 | 1S 💌        | Frame size:                   | 1280x1024 💌 |
| Video quality                                       |             | Maximum frame rate:           | 30 fps 💌    |
| Onstant bit rate:                                   | 4 Mbps 💌    | Video quality                 | Good 💌      |
| Fixed quality:                                      | Good 💌      |                               |             |
| O JPEG                                              |             |                               |             |

This Network Camera offers real-time H.264, MPEG-4 and MJPEG compression standards (Triple Codec) for real-time viewing.

If H.264 / MPEG-4 mode is selected, the video is streamed via RTSP protocol. There are four parameters for you to adjust the video performance:

|      | Frame size:      |                 | 1280x720 | • |
|------|------------------|-----------------|----------|---|
|      | Maximum fra      | ame rate:       | 25 fps   | • |
|      | Intra frame p    | period:         | 1S 💌     |   |
|      | Video quality    | (               |          |   |
|      | One Construction | stant bit rate: | 4 Mbps   | - |
|      | Fixed            | d quality:      | Good     | - |
| ⊚ JF | PEG              |                 |          |   |

Frame size

You can set up different video resolution for different viewing devices. For example, set a smaller frame size and lower bit rate for remote viewing on mobile phones and a larger video size and a higher bit rate for live viewing on web browsers. Note that a larger frame size takes up more bandwidth.

Maximum frame rate

This limits the maximum refresh frame rate per second. Set the frame rate higher for smoother video quality.

If the power line frequency is set to 50Hz, the frame rates are selectable at 1fps, 2fps, 3fps, 5fps, 8fps, 10fps, 15fps, 20fps, 25fps, and 50fps. If the power line frequency is set to 60Hz, the frame rates are selectable at 1fps, 2fps, 3fps, 5fps, 8fps, 10fps, 15fps, 20fps, 25fps, 30fps, and 60fps. You can also select **Customize** and manually enter a value. The frame rate will decrease if you select a higher resolution.

Intra frame period

Determine how often to plant an I frame. The shorter the duration, the more likely you will get better video quality, but at the cost of higher network bandwidth consumption. Select the intra frame period from the following durations: 1/4 second, 1/2 second, 1 second, 2 seconds, 3 seconds, and 4 seconds.

Video quality

A complex scene generally produces a larger file size, meaning that higher bandwidth will be needed for data transmission. Therefore, if **Constant bit rate** is selected, the bandwidth utilization is fixed at a selected level, resulting in mutable video quality performance. The bit rates are selectable at the following rates: 20Kbps, 30Kbps, 40Kbps, 50Kbps, 64Kbps, 128Kbps, 256Kbps, 512Kbps, 768Kbps, 1Mbps, 2Mbps, 3Mbps, 4Mbps, 6Mbps, and 8Mbps. You can also select **Customize** and manually enter a value.

On the other hand, if **Fixed quality** is selected, all frames are transmitted with the same quality; bandwidth utilization is therefore unpredictable. The video quality can be adjusted to the following settings: Medium, Standard, Good, Detailed, and Excellent. You can also select **Customize** and manually enter a value.

If **JPEG** mode is selected, the Network Camera continuously sends JPEG images to the client, producing a moving effect similar to a filmstrip. Every single JPEG image transmitted guarantees the same image quality, which in turn comes at the expense of variable bandwidth usage. Because the media contents are a combination of JPEG images, no audio data is transmitted to the client. There are three parameters provided in MJPEG mode to control the video performance:

| IPEG                |           |   |
|---------------------|-----------|---|
| Frame size:         | 1280x1024 | • |
| Maximum frame rate: | 30 fps    | • |
| Video quality       | Good      | - |

Frame size

You can set up different video resolution for different viewing devices. For example, set a smaller frame size and lower bit rate for remote viewing on mobile phones and a larger video size and a higher bit rate for live viewing on web browsers. Note that a larger frame size takes up more bandwidth.

Maximum frame rate

٥.

This limits the maximum refresh frame rate per second. Set the frame rate higher for smoother video quality.

If the power line frequency is set to 50Hz, the frame rates are selectable at 1fps, 2fps, 3fps, 5fps, 8fps, 10fps, 15fps, 20fps, and 25fps. If the power line frequency is set to 60Hz, the frame rates are selectable at 1fps, 2fps, 3fps, 5fps, 8fps, 10fps, 15fps, 20fps, 25fps, and 30fps. You can also select **Customize** and manually enter a value. The frame rate will decrease if you select a higher resolution.

Video quality

The video quality can be adjusted to the following settings: Medium, Standard, Good, Detailed, and Excellent. You can also select **Customize** and manually enter a value.

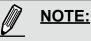

- Video quality and fixed quality refers to the compression rate, so a lower value will produce higher quality.
- Converting high-quality video may significantly increase the CPU loading, and you may encounter streaming disconnection or video loss while capturing a complicated scene. In the event of occurance, we suggest you customize a lower video resolution or reduce the frame rate to obtain smooth video.

80 - User's Manual

## Media > Audio

## **Audio Settings**

| Audio settings             |             |
|----------------------------|-------------|
| Mute                       |             |
| External microphone input: | +3 dB 💌     |
| Audio type                 |             |
| AAC bit rate:              | 16 Kbps 💌   |
| GSM-AMR bit rate:          | 12.2 Kbps 💌 |
| © G.711:                   | pcmu 💌      |
|                            |             |

<u>Mute</u>: Select this option to disable audio transmission from the Network Camera to all clients. Note that if mute mode is turned on, no audio data will be transmitted even if audio transmission is enabled on the Client Settings page. In that case, the following message is displayed:

| Warning 🛛 🔀                                                                                   |
|-----------------------------------------------------------------------------------------------|
| The media type has been changed to video only because the media from server contains no audio |
| ОК                                                                                            |

External microphone input: Select the gain of the external audio input according to ambient conditions. Adjust the gain from +33 db (most sensitive) down to -12 db (least sensitive).

Audio type: Select audio codec AAC or GSM-AMR and the bit rate Advanced Mode

- AAC provides good sound quality at the cost of higher bandwidth consumption. The bit rates are selectable from: 16Kbps, 32Kbps, 48Kbps, 64Kbps, 96Kbps, and 128Kbps.
- GSM-ARM is designed to optimize speech quality and requires less bandwidth. The bit rates are selectable from: 4.75Kbps, 5.15Kbps, 5.90Kbps, 6.7Kbps, 7.4Kbps, 7.95Kbps, 10.2Kbps, and 12.2Kbps.
- G.711 also provides good sound quality and requires about 64Kbps. Select pcmu (µ-Law) or pcma (A-Law) mode.

When completed with the settings on this page, click **Save** to enable the settings.

## PTZ > PTZ settings Advanced Mode

This section explains how to control the Network Camera's Pan/Tilt/Zoom operation. This panel only works when a streaming view is not showing the full of the camera's largest frame size. For example, when showing a 800x600 frame out of the 1280x1024 full frame.

Digital: Control the e-PTZ operation. It allows users to quickly move the focus to a preconfigured target area for close-up viewing without physically zooming the camera.

### **Digital PTZ Operation (E-PTZ Operation)**

If you select "Digital", the e-PTZ control settings section will be displayed as shown below:

| ect stream : 1 👻                                                                                                    |                  |              |            |          |
|----------------------------------------------------------------------------------------------------|------------------|--------------|------------|----------|
| (TCP-V)                                                                                                    | 2010/12/10 17:08 | 3:56         | <b>A</b>   |          |
|                                                                                                    |                  |              | Home       |          |
|                                                                                                    |                  |              |            |          |
|                                                                                                    |                  | -            | Zoom       |          |
|                                                                                                    |                  | Pan speed    |            | 0        |
| 1                                                                                                    |                  | Tilt speed   |            | 0        |
| Contraction of the local division of the local division of the loc |                  | Zoom speed   | t          | 0        |
| State State                                                                                                    |                  | Auto pan/pat | trol speed | 1        |
|                                                                                                    |                  |              |            |          |
| Preset and patrol settin                                                                                                    |                  | Go to: Se    | lect one   |          |
|                                                                                                    |                  | Go to: - Se  |            | rell tim |
| Name: Add preset location                                                                                                    | Patro            |              |            |          |
| Name: Add preset location                                                                                                    |                  |              |            |          |

<u>Select stream</u>: Select one of the streams from 1 and 2 to set up the e-PTZ control. Please note that each stream can be set up with its own preset and patrol settings. Refer to the following page for details about how to set up preset and patrol settings.

<u>Auto pan/patrol speed</u>: Select the speed from 1~5 (slow/fast) to set up the Auto pan/patrol speed control. When completed with the settings of e-PTZ, click **Save** to enable the settings on this page.

82 - User's Manual

## Home page in E-PTZ Mode

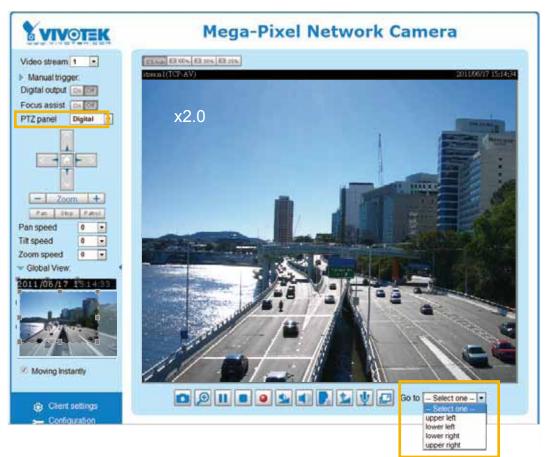

- The e-Preset Positions will also be displayed on the home page. Select one from the drop-down list, and the Network Camera will move to the selected e-preset position.
- If you have set up different e-preset positions for streams 1 and 2, you can select one of the video streams to display its separate e-preset positions.

### **Global View**

In addition to using the e-PTZ control panel, you can also use the mouse to drag or resize the floating frame to pan/tilt/zoom the viewing region. The live view window will also move to the viewing region accordingly.

#### Moving Instantly

If you check this item, the live view window will switch to the new viewing region instantly after you move the floating frame.

#### Click on Image

The e-PTZ function also supports "Click on Image". When you click on any point of the Global View Window or Live View Window, the viewing region will also move to that point.

### Patrol settings

You can select some preset positions for the Network Camera to patrol.

- Please follow the steps below to set up a patrol schedule:
- 1. Select the preset locations on the list, and click  $\ge$  .
- 2. The selected preset locations will be displayed on the Patrol locations list.
- 3. Set the **Dwelling time** for the streaming view to stay at the preset location during auto patrol.
- 4. If you want to delete a preset location from the Patrol locations list, select it and click Remove.
- 5. Select a location and click 🚺 🔽 to rearrange the patrol order.
- 6. Select patrol locations you want to save in the list and click **Save** to enable the patrol settings.
- 7. To perform a pre-configured patrol, return to homepage and click on the **Patrol** button.

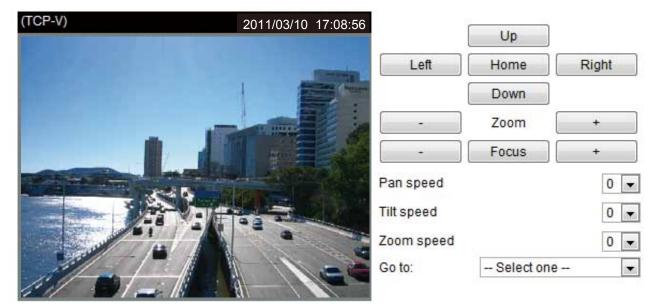

| User preset locations |     | Patrol locations | Dwell time<br>(sec |
|-----------------------|-----|------------------|--------------------|
| 🔲 up                  |     | right 2          | 5                  |
| 📃 right               |     | 🔲 left           | 3 5                |
| left                  | >>> |                  |                    |
| 🔄 down                |     | 45               |                    |
| Remove                |     | Remove           | 6                  |

Close

## Event > Event settings Advanced Mode

This section explains how to configure the Network Camera to respond to particular situations (event). A typical application is that when a motion is detected, the Network Camera sends buffered images to an FTP server or e-mail address as notifications. Click on **Help**, there is an illustration shown in the pop-up window explaining that an event can be triggered by many sources, such as motion detection or external digital input devices. When an event is triggered, you can specify what type of action that will be performed.

| Name | Status Sun  | Mon Tue W        | /ed Thu F                                            | ri Sat                                    | Time           | Trigger          |
|------|-------------|------------------|------------------------------------------------------|-------------------------------------------|----------------|------------------|
| Add  | <u>Help</u> |                  |                                                      |                                           |                | close or Esc Key |
|      |             | Ex.<br>Motion de | Trigger<br>tection, Periodically<br>out, System boot | 1                                         | n (What to do) |                  |
|      |             |                  | Ex.                                                  | h <b>at to send)</b><br>ideo Clip, System | Ex             | Where to send)   |

#### **Event**

An event is an action initiated by a user-defined trigger source. In the **Event** column, click **Add** to open the event settings window.

| Lion                                                                                                    |      |
|----------------------------------------------------------------------------------------------------|------|
| Name Status Sun Mon Tue Wed Thu Fri Sat Time Trigger                                                                                                    |      |
| Add Help                                                                                                    |      |
| Event name:<br>Enable this event<br>Priority: Normal<br>Detect next motion detection or digital input after 10 second(s).<br>Event schedule<br>Sun Ø Mon Ø Tue Ø Wed Ø Thu Ø Fri Ø Sat<br>Time<br>Ø Always<br>From 00:00 to 24:00 [hh:mm] |      |
| Close Save e                                                                                                    | vent |

- Event name: Enter a name for the event setting.
- Enable this event: Select this option to enable the event setting.
- Priority: Select the relative importance of this event (High, Normal, or Low). Events with a higher priority setting will be executed first.
- Detect next event after 
  seconds: Enter the duration in seconds to pause motion detection after a motion is detected.

Follow the steps 1~3 to arrange the three elements each by a mouse click on its blue text -- Schedule, Trigger, and Action to set an event. A total of 3 event settings can be configured.

#### 1. Schedule

Specify the period for the event to apply. Please select the days of the week and the time in a day (in 24hr time format) to specify when will the event-triggering conditions take effect.

#### 2. Trigger

This is the cause or stimulus which defines what will trigger the event. The trigger source can be configured to use the Network Camera's built-in motion detection mechanism or external digital inputs.

There are several choices of trigger sources as shown on next page. Select each item to display its related options.

Video motion detection

This option makes use of the built-in motion detection mechanism as a trigger source. To enable this function, you need to configure a Motion Detection Window first. For more information, please refer to Motion Detection on page 98 for details.

| Video motion detection |                  |      |
|------------------------|------------------|------|
| Normal: 🔲 door         |                  |      |
| Profile: 🥅 hallway     |                  |      |
| Note: Please configure | Motion detection | irst |

#### Periodically

This option allows the Network Camera to trigger periodically for every other defined minute. Up to 999 minutes are allowed.

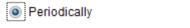

Trigger every other 1 minutes

Digital input

This option allows the Network Camera to use an external digital input device or sensor as a trigger source. Depending on your application, there are many choices with digital input devices on the market which help detect changes in temperature, vibration, sound, light, etc.

System boot

This option triggers the Network Camera when the power to the Network Camera is disconnected.

Recording notify

This option allows the Network Camera to trigger when the recording disk is full or when recording starts to overwrite older data.

#### Camera tampering detection

This option allows the Network Camera to trigger when the camera detects that is is being tampered with. To enable this function, you need to configure the Tampering Detection option first. Please refer to page 101 for detailed information.

| <ul> <li>Camera tamp</li> </ul>      | ering o | letection        |      |  |  |
|--------------------------------------|---------|------------------|------|--|--|
| Enable cam                           | era tam | pering detection |      |  |  |
| Trigger duration 10 seconds [10~600] |         |                  |      |  |  |
|                                      |         |                  | Save |  |  |

Manual Trigger

This option allows user to enable event triggers manually by clicking the on/off button on the homepage. Please configure 1 to 3 events before using this function.

|               | Manual Trigger            |                                                          |           | -                               |                      |                                  |   |
|---------------|---------------------------|----------------------------------------------------------|-----------|---------------------------------|----------------------|----------------------------------|---|
|               | 1 2                       | 3                                                        |           |                                 |                      | Video Stream 1                   | ~ |
|               | ions to be perfo          | ormed by the                                             | Networ    | k Camera when a                 | trigger              | 1 On Off<br>2 On Off<br>3 On Off |   |
| is activated. |                           |                                                          |           |                                 |                      | close                            |   |
|               | Event name: eventpz83     | 12                                                       |           |                                 |                      |                                  |   |
|               | Enable this event         |                                                          |           |                                 |                      |                                  |   |
|               | Priority High .           |                                                          |           |                                 |                      |                                  |   |
|               | Detect next motion detect | on or digital input after                                | 10 secon  | d(s)                            |                      |                                  |   |
|               |                           | Action                                                   |           |                                 |                      |                                  |   |
|               | 1. Schedule               | <ul> <li>Trigger digital</li> <li>Backup medi</li> </ul> |           | seconds<br>s disconnected       |                      |                                  |   |
|               |                           | Server                                                   | Media     | Extra paramet                   | ter:                 |                                  |   |
|               | 2. Trigger                |                                                          | None 💽 S  | Create folders by date time and | t hour automatically |                                  |   |
|               | 3. Action                 | Add server                                               | Add media | iew<br>0                        |                      |                                  |   |
|               |                           |                                                          |           | Close                           | Save event           | 1                                |   |

■ Trigger digital output for □ seconds

Select this option to turn on the external digital output device when a trigger is activated. Specify the length of the trigger interval in the text box.

Backup media if the network is disconnected Select this option to backup media file on SD card if the network is disconnected. Please note that this function will only apply after you set up the network storage (NAS). For more information about how to set up network storage, please refer to page 104.

To configure an event with video recording or snapshots, it is necessary to configure/provide servers and storage media settings so that the Network Camera will know where to send the media files to when a trigger is activated.

### Add server

Click **Add server** to unfold the server setting window. You can specify where the notification messages are sent when a trigger is activated. A total of 5 server settings can be configured.

There are four choices of server types available: Email, FTP, HTTP, and Network storage. Select the item to display the detailed configuration options. You can configure either one or all of them.

| Add server Add media 🔍     |                       |
|----------------------------|-----------------------|
| Server name: Email         |                       |
| Server type                |                       |
| Email                      |                       |
| Sender email address:      | Camera@vivotek.com    |
| Recipient email address:   | VIVOTEK@vivotek.com   |
| Server address:            | Ms.vivotek.tw         |
| User name:                 |                       |
| Password:                  |                       |
| Server port                | 25                    |
| This server requires a sec | cure connection (SSL) |
| © FTP                      |                       |
| © HTTP                     |                       |
| Network storage            |                       |
| Test                       | Close Save server     |

#### Server type - Email

Select to send the media files via email when a trigger is activated.

- Server name: Enter a name for the server setting.
- Sender email address: Enter a valid email address as the sender address.
- Recipient email address: Enter a valid email address as the recipient address.
- Server address: Enter the domain name or IP address of the email server.
- User name: Enter the user name of the email account if necessary.
- Password: Enter the password of the email account if necessary.
- Server port: The default mail server port is set to 25. You can also manually set another port.

If your SMTP server requires a secure connection (SSL), check **This server requires a secure** connection (SSL).

To verify if the email settings are correctly configured, click **Test**. The result will be shown in a pop-up window. If successful, you will also receive an email indicating the result.

| 🖪 http://107.118.5.121.htp:/k.advl.aca/britaerver.r.p 💽 🗖 🧱 | 角 bez 1192 110 5 120 ez-bizbil austerberen azi - 🖉 🕅 🗱 |
|-------------------------------------------------------------|--------------------------------------------------------|
| The exact has been out marcestfully.                        | Erox n cording email.                                  |
|                                                             |                                                        |

Click **Save server** to enable the settings, then click **Close** to exit the Add server page.

After you set up the first event server, a new item for event server will automatically appear on the Server list. If you wish to add more server options, click **Add server**.

| Server    | Media         |                |      | Extra parameter |  |
|-----------|---------------|----------------|------|-----------------|--|
| SD        | None 💌        | <u>SD test</u> | View |                 |  |
| Email     | None 💌        |                |      |                 |  |
| Add serve | er 💟 Add medi | <u>ia</u> 🔽    |      |                 |  |

#### Server type - FTP

Select to send the media files to an FTP server when a trigger is activated.

| Add server   | Add media 💟  |              |       |             |
|--------------|--------------|--------------|-------|-------------|
| Server name: | FTP          |              |       |             |
| Server type  |              |              |       |             |
| Email        |              |              |       |             |
| FTP          |              |              |       |             |
| Server ac    | ldress:      | ftp.vivotek. | vom   |             |
| Server po    | Server port: |              |       |             |
| User nan     | vivotek      |              |       |             |
| Passwor      | d:           | •••••        |       |             |
| FTP folde    | er name:     |              |       |             |
| 🔽 Pass       | ive mode     |              |       |             |
| HTTP         |              |              |       |             |
| Network stor | rage         |              |       |             |
|              | Test         |              | Close | Save server |

- Server name: Enter a name for the server setting.
- Server address: Enter the domain name or IP address of the FTP server.
- Server port: By default, the FTP server port is set to 21. It can also be assigned to another port number between 1025 and 65535.
- User name: Enter the login name of the FTP account.
- Password: Enter the password of the FTP account.
- FTP folder name

Enter the folder where the media file will be placed. If the folder name does not exist, the Network Camera will create one on the FTP server.

Passive mode

Most firewalls do not accept new connections initiated from external requests. If the FTP server supports passive mode, select this option to enable passive mode FTP and allow data transmission to pass through the firewall.

To verify if the FTP settings are correctly configured, click **Test**. The result will be shown in a pop-up window as shown below. If successful, you will also receive a test.txt file on the FTP server.

| 🔊 http://192.168.5.121/cgi-bia/admia/testserver.cgi 💽 🗂 🧱 | 🐊 http://192.160.5.121/cgi-bin/admin/betserver.cgi 💽 🗖 📓 |
|-----------------------------------------------------------|----------------------------------------------------------|
| ftp transmission successfully,                            | Itp transmission failed.                                 |

Click **Save server** to enable the settings, then click **Close** to exit the Add server page.

#### Server type - HTTP

Select to send the media files to an HTTP server when a trigger is activated.

| Add server   | Add media 💟 |            |                   |              |
|--------------|-------------|------------|-------------------|--------------|
| Server name: | нттр        |            |                   |              |
|              |             |            |                   |              |
| Server type  |             |            |                   |              |
| 🔘 Email      |             |            |                   |              |
| ◎ FTP        |             |            |                   |              |
| HTTP         |             |            |                   |              |
| URL:         |             | http://192 | 2.168.5.10/cgi-bi | n/upload.cgi |
| User nar     | ne:         |            |                   |              |
| Passwor      | rd:         |            |                   |              |
| Network stor | rage        |            |                   |              |
|              | Test        |            | Close             | Save server  |

- Server name: Enter a name for the server setting.
- URL: Enter the URL of the HTTP server.
- User name: Enter the user name if necessary.
- Password: Enter the password if necessary.

To verify if the HTTP settings are correctly configured, click **Test**. The result will be shown in a pop-up window as below. If successful, you will receive a test.txt file on the HTTP server.

| 🗿 http://192.168.5.121/cgi-bin/admin/testserver.cgi 🔳 🗖 🗙 |
|-----------------------------------------------------------|
| HTTP Transmission successfully. Thanks                    |
|                                                           |
|                                                           |

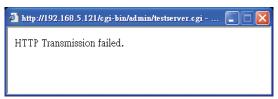

Click **Save server** to enable the settings and click **Close** to exit the Add server page.

#### Network storage:

Select to send the media files to a network storage location when a trigger is activated. Please refer to **NAS server** on page 104 for details.

Click **Save server** to enable the settings, then click **Close** to exit the Add server page.

|  | Action                                                                                                    |
|--|----------------------------------------------------------------------------------------------------|
|  | <ul> <li>Trigger digital output for 1 seconds</li> <li>Backup media if the network is disconnected</li> <li>Move to preset location: up </li> <li>Note: Please configure Preset locations first</li> </ul> |
|  | Server Media Extra parameter                                                                                                    |
|  | SD      None       SD test       View         Email       Snapshot       Video clip       System log         FTP       System log      None      None                                                      |
|  | NASNone     View                                                                                                    |
|  | Add server  Add media                                                                                                    |
|  | Close Save event                                                                                                    |

SD Test: Click to test your SD card. The system will display a message indicating success or failure. If you want to use your SD card for local storage, please format it before use. Please refer to page 107 for detailed information.

### Add media

Click **Add media** to open the media setting window. You can specify the type of media that will be sent when a trigger is activated. A total of 5 media settings can be configured. There are three choices of media types available: Snapshot, Video Clip, and System log. Select the item to display the detailed configuration options. You can configure either one or all of them.

| Add server 💟 Add media                |            |
|---------------------------------------|------------|
| Media name: Snapshot                  |            |
| Media type                            |            |
| Attached media:                       |            |
| Snapshot                              |            |
| Source: Stream 1 💌                    |            |
| Send 1 pre-event image(s) [0~7]       |            |
| Send 1 post-event image(s) [0~7]      |            |
| File name prefix: Snapshot_           |            |
| Add date and time suffix to file name |            |
| Video clip                            |            |
| System log                            |            |
|                                       |            |
| Close                                 | Save media |

#### Media type - Snapshot

Select to send snapshots when a trigger is activated.

- Media name: Enter a name for the media setting.
- Source: Select to take snapshots from streams 1 ~ 4.
- Send □ pre-event images

The Network Camera has a buffer area; it temporarily holds data up to a certain limit. Enter a number to decide how many images to capture before a trigger is activated. Up to 7 images can be generated.

■ Send □ post-event images

Enter a number to decide how many images to capture after a trigger is activated. Up to 7 images can be generated.

For example, if both the Send pre-event images and Send post-event images are set to 7, a total of 15 images are generated after a trigger is activated.

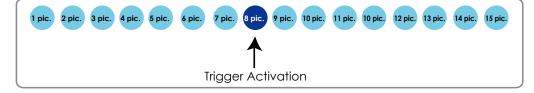

File name prefix

Enter the text that will be appended to the front of the file name.

Add date and time suffix to the file name Select this option to add a date/time suffix to the file name. For example:

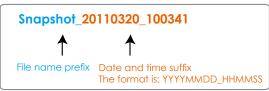

Click **Save media** to enable the settings, then click **Close** to exit the Add media page.

After you set up the first media server, a new column for media server will automatically display on the Media list. If you wish to add more media options, click **Add media**.

|   | Server                   | Media              | Extra parameter                                                |  |  |  |  |  |  |
|---|--------------------------|--------------------|----------------------------------------------------------------|--|--|--|--|--|--|
|   | SD                       | None               | <u>SD test</u> <u>View</u>                                     |  |  |  |  |  |  |
|   | NAS                      | Snapshot<br>None 💌 | Create folders by date time and hour automatically <u>View</u> |  |  |  |  |  |  |
| A | Add server 🔍 Add media 🔍 |                    |                                                                |  |  |  |  |  |  |

#### Media type - Video clip

Select to send video clips when a trigger is activated.

| Add server 💙 Add media                  |
|-----------------------------------------|
|                                         |
| Media name:                             |
| Media type                              |
| Attached media:                         |
| Snapshot                                |
| Video clip                              |
| Source: Stream 1 💌                      |
| Pre-event recording: 0 seconds [0~9]    |
| Maximum duration: 5 seconds [1~20]      |
| Maximum file size: 500 Kbytes [50~5120] |
| File name prefix:                       |
| System log                              |
| Close Save media                        |

- Media name: Enter a name for the media setting.
- Source: Select the source of video clip.
- Pre-event recording

The Network Camera has a buffer area; it temporarily holds data up to a certain limit. Enter a number to decide the duration of recording before a trigger is activated. Up to 9 seconds of video can be recorded.

Maximum duration

Specify the maximum recording duration in seconds. Up to 10 seconds of video can be recorded. For example, if pre-event recording is set to 5 seconds and the maximum duration is set to 10 seconds, the Network Camera continues to record for another 4 seconds after a trigger is activated.

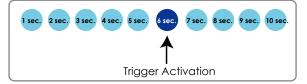

 Maximum file size Specify the maximum file size allowed.

File name prefix Enter the text that will be appended to the front of the file name. For example:

| Video_20110320_100341 |                                                        |  |  |  |  |  |
|-----------------------|--------------------------------------------------------|--|--|--|--|--|
| 1                     | ↑                                                      |  |  |  |  |  |
| File name prefix      | Date and time suffix<br>The format is: YYYYMMDD_HHMMSS |  |  |  |  |  |

Click Save media to enable the settings, then click Close to exit the Add media page.

#### Media type - System log

Select to send a system log when a trigger is activated.

| Add server 💟 Add media |       |            |
|------------------------|-------|------------|
| Media name: System log |       |            |
| Media type             |       |            |
| Attached media:        |       |            |
| Snapshot               |       |            |
| Video clip             |       |            |
| System log             |       |            |
|                        | Close | Save media |

Click **Save media** to enable the settings, then click **Close** to exit the Add media page.

| Action                                                                                                    |               |
|----------------------------------------------------------------------------------------------------|---------------|
| <ul> <li>Trigger digital output for 1 seconds</li> <li>Backup media if the network is disconnected</li> <li>Move to preset location: up </li> <li>Note: Please configure Preset locations first</li> </ul>                                                                                                    |               |
| Server Media Extra parameter                                                                                                    |               |
| SD      None       SD test       View         Email       Snapshot       Video clip       System log         FTP       System log       Image: State state sta |               |
| NAS     NAS     Create folders by date time and hour <u>View</u> Add server     Add media                                                                                                    | automatically |
| Close                                                                                                    | Save event    |

View: A View button will appear on the Event setting window. Click this button to open a file list window. This function is only for SD card and Network Storage.

If you click **View** button of SD card, a Local storage page will pop up for you to manage recorded files on SD card. For more information about Local storage, please refer to page 107. If you click **View** button of Network storage, a file directory window will pop up for you to view recorded data on Network storage.

Create folders by date, time, and hour automatically: If you check this item, the system will generate folders automatically by date.

The following is an example of a file destination with video clips:

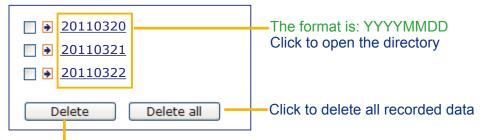

Click to delete selected items

### Click **20110320** to open the directory:

The format is: HH (24r) Click to open the file list for that hour < 07 <u>08 09 10 11 12 13 14 15 16 17 ></u> file name size date time Video Clip\_58.mp4 07 58 28 2526004 2011/03/20 Video Clip\_59.mp4 2563536 2011/03/20 07 59 28 Delete Delete all Back Click to go back to the previous Click to delete selected items level of the directory Click to delete all recorded data

| < 07 <u>08 09 10 11 12 13 14 15 16 17 &gt;</u> |                    |                    |            |          |  |  |  |  |
|------------------------------------------------|--------------------|--------------------|------------|----------|--|--|--|--|
|                                                | file name          | size               | date       | time     |  |  |  |  |
|                                                | Video Clip_58. np4 | 2526004            | 2011/03/20 | 07:58:28 |  |  |  |  |
|                                                | Video Clip_59. np4 | 2563536 2011/03/20 |            | 07:59:28 |  |  |  |  |
|                                                | Delete all Back    |                    |            |          |  |  |  |  |

The format is: File name prefix + Minute (mm) You can set up the file name prefix on Add media page. Here is an example of the Event setting:

| Event name: intru_slarm   |                                         |                                      |  |  |  |  |  |  |
|---------------------------|-----------------------------------------|--------------------------------------|--|--|--|--|--|--|
| I Enable this event       |                                         |                                      |  |  |  |  |  |  |
| Priority: Normal +        |                                         |                                      |  |  |  |  |  |  |
| Detect next motion detect | ion or digital input after 10 second(s) | 6                                    |  |  |  |  |  |  |
| Action                    |                                         |                                      |  |  |  |  |  |  |
|                           | Tripper digital output for 1            | seconds                              |  |  |  |  |  |  |
| 1. Schedule               | Perform auto focus                      |                                      |  |  |  |  |  |  |
|                           | Z Backup media if the network is dr     | connected                            |  |  |  |  |  |  |
| -                         | Server Media                            | Extra parameter                      |  |  |  |  |  |  |
| 2. Tripper                | V SD None 1                             | Dieni Vew                            |  |  |  |  |  |  |
|                           |                                         |                                      |  |  |  |  |  |  |
|                           |                                         | Create folders by date time and hour |  |  |  |  |  |  |
|                           |                                         | utomatically                         |  |  |  |  |  |  |
| 3. Action                 |                                         | Cieru                                |  |  |  |  |  |  |
|                           | Add server O Add media                  |                                      |  |  |  |  |  |  |
|                           | Madia name:                             |                                      |  |  |  |  |  |  |
|                           | Media type                              |                                      |  |  |  |  |  |  |
|                           | Attached media                          |                                      |  |  |  |  |  |  |
|                           | Snapshot                                |                                      |  |  |  |  |  |  |
|                           | <ul> <li>Video clip</li> </ul>          |                                      |  |  |  |  |  |  |
|                           | · Systemiog                             |                                      |  |  |  |  |  |  |
|                           | a successive                            |                                      |  |  |  |  |  |  |
|                           |                                         | Close Save media                     |  |  |  |  |  |  |
|                           |                                         |                                      |  |  |  |  |  |  |
|                           |                                         |                                      |  |  |  |  |  |  |

When completed the settings with steps 1~3 to arrange Schedule, Trigger, and Action of an event, click **Save event** to enable the settings and click **Close** to exit the page.

The following is an example of the Event setting page:

| Event —                                               |           |       |     |     |     |      |       |       |             |         |        |
|-------------------------------------------------------|-----------|-------|-----|-----|-----|------|-------|-------|-------------|---------|--------|
| Name                                                  | Status    | Sun   | Mon | Tue | Wed | Thu  | Fri   | Sat   | Time        | Trigger |        |
| <u>intru alarm</u>                                    | <u>ON</u> | ۷     | ۷   | ۷   | ۷   | ۷    | V     | ۷     | 00:00~24:00 | motion  | Delete |
| motiondetect                                          | <u>ON</u> | V     | ۷   | V   | ۷   | V    | V     | ۷     | 00:00~24:00 | motion  | Delete |
| Add Help                                              |           |       |     |     |     |      |       |       |             |         |        |
| Server setting                                        | js —      |       |     |     |     |      |       |       |             |         |        |
| Name                                                  | Туре      | •     |     |     |     | Addr | ess/l | ocat  | ion         |         |        |
| False NAS                                             | ns        |       |     |     | \UC | CHE  | N-PC  | \Fals | e_NAS       |         | Delete |
| Add                                                   |           |       |     |     |     |      |       |       |             |         |        |
| Media<br>Available memory space: 18500KB<br>Name Type |           |       |     |     |     |      |       |       |             |         |        |
| snapshots                                             | S         | napsl | not |     |     |      |       |       |             |         | Delete |
| Add                                                   |           |       |     |     |     |      |       |       |             |         |        |
| Customized script                                     |           |       |     |     |     |      |       |       |             |         |        |
| Name                                                  |           | Date  | •   |     | Tim | ie   |       |       |             |         |        |
| Add                                                   |           |       |     |     |     |      |       |       |             |         |        |

When the Event Status is <u>ON</u>, once an event is triggered by motion detection, the Network Camera will automatically send snapshots via e-mail.

If you want to stop the event trigger, you can click <u>ON</u> to turn it to <u>OFF</u> status or click **Delete** to remove a previously-configured event setting.

To remove a server setting from the list, select a server name and click **Delete**. Note that only when the server setting is not being applied to an event setting can it be deleted.

To remove a media setting from the list, select a media name and click **Delete**. Note that only when the media setting is not being applied to an event setting can it be deleted.

#### **Customized Script**

This function allows you to upload a sample script (.xml file) to the webpage, which will save your time on configuring the settings. Please note that there is a limited number of customized scripts you can upload; if the current amount of customized scripts has reached the limit, an alert message will prompt. If you need more information, please contact VIVOTEK's technical support.

|                                  | Name                                          | Date                                                                                                    | Time                                                    |                                                                  |
|----------------------------------|-----------------------------------------------|----------------------------------------------------------------------------------------------------|---------------------------------------------------------|------------------------------------------------------------------|
|                                  | <u>User1</u>                                  | 20081113                                                                                                    | 18:13:46                                                |                                                                  |
|                                  | <u>User2</u>                                  | 20081113                                                                                                    | 18:11:32                                                |                                                                  |
| Click to upload a file —         | Add User1 🗸                                   | Delete                                                                                                    |                                                         |                                                                  |
| Click to modify the cript online | of mail is the log mes<br><process></process> | 2"><br>ess><br>30:00 on Monday to Fr<br>Oc/time><br><br><br>em log to email adddr<br>on><br>enc><br>ail with title "Motic<br>sages><br>"Motion" -f IF71398y<br>ek.com | ess<br>on" to recipient puddi<br>vivotek.com ~b /var/lo | ing.yang@vivotek.com. The body<br>bg/messages -5 ms.vivotek.tu - |
|                                  |                                               |                                                                                                    | Upload                                                  |                                                                  |
|                                  |                                               |                                                                                                    |                                                         |                                                                  |

## **Applications > Motion detection**

This section explains how to configure the Network Camera to enable motion detection. A total of three motion detection windows can be configured.

| Enable motion detection     |                 |                                                       |
|-----------------------------|-----------------|-------------------------------------------------------|
| (TCP-V) 2011/03/10 17:08:56 | Window name     | Motion Detection Setting 1:                           |
|                             | Sensitivity: 0% | For normal situations                                 |
|                             | Percentage: 0%  |                                                       |
|                             | New Save        |                                                       |
|                             | Profile         | Motion Detection Setting 2:<br>For special situations |

Follow the steps below to enable motion detection:

- 1. Click **New** to add a new motion detection window.
- 2. In the Window Name text box, enter a name for the motion detection window.
  - To move and resize the window, drag and drop your mouse on the window.
  - To delete a window, click X on the upper right corner of the window.
- 3. Define the sensitivity to moving objects and the space ratio of all alerted pixels by moving the Sensitivity and Percentage slide bar.
- 4. Click **Save** to enable the settings.
- 5. Select Enable motion detection to enable this function.
- For example: I Enable motion detection

| (TCP-V) | 2011/3/11 14:30:3 | Window name      |     |
|---------|-------------------|------------------|-----|
|         |                   | W1               |     |
|         |                   | Sensitivity: 92% | )_  |
| 24      | W1 ×              | Percentage: 8%   | -   |
| -/1     |                   |                  |     |
|         |                   | Profi            | ilo |

The Percentage Indicator will rise or fall depending on the variation between sequential images. When motions are detected by the Network Camera and are considered to have exceeded the defined threshold, the red bar rises. Meanwhile, the motion detection window will be outlined in red. Photos or videos can be captured instantly and configured to be sent to a remote server (Email, FTP) using this feature as a trigger source. For more information on how to set an event, please refer to Event settings on page 85.

98 - User's Manual

A green bar indicates that even though motions have been detected, the event has not been triggered because the image variations still fall under the defined threshold.

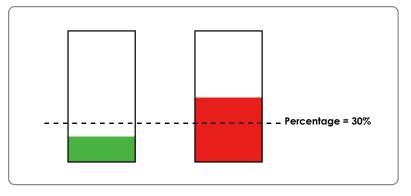

If you want to configure specific motion detection settings individually for day/night/schedule operations, please click **Profile** to open the Motion Detection Profile Settings page as shown below. A total of three motion detection windows can be configured on this page as well.

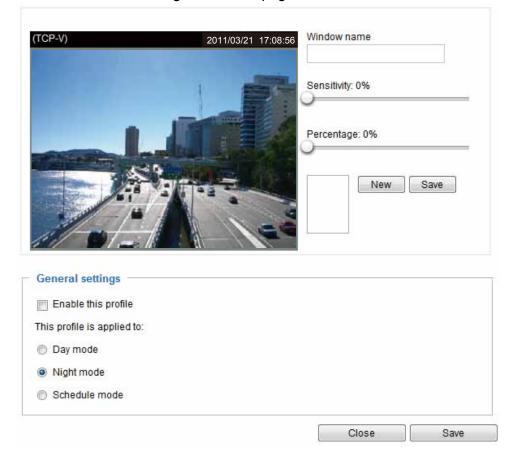

Please follow the steps beolw to set up a profile:

- 1. Create a new motion detection window.
- 2. Check Enable this profile.
- 3. Select the applicable mode: Day mode, Night mode, or Schedule mode. Please manually enter a time range if you prefer the Schedule mode.
- 4. Click **Save** to enable the settings and click **Close** to exit the page.

This motion detection window will also be displayed on the Event settings page. You can go to Event > Event settings > Trigger to choose it as a trigger source. Please refer to page 86 for detailed information.

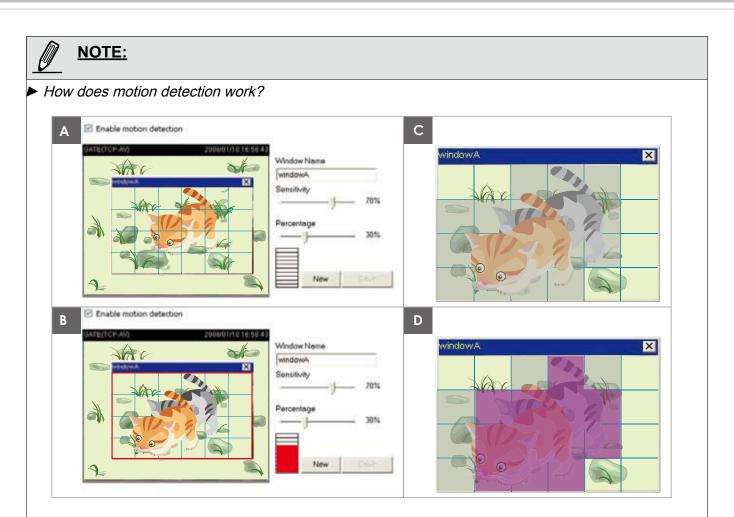

There are two motion detection parameters: Sensitivity and Percentage. In the illustration above, frame A and frame B are two sequential images. Pixel differences between the two frames are detected and highlighted in gray (frame C) and will be compared with the sensitivity setting. Sensitivity is a value that expresses the sensitivity to moving objects. Higher sensitivity settings are expected to detect slight movements while smaller sensitivity settings will neglect them. When the sensitivity is set to 70%, the Network Camera defines the pixels in the purple areas as "alerted pixels" (frame D).

Percentage is a value that expresses the proportion of "alerted pixels" to all pixels in the motion detection window. In this case, 50% of pixels are identified as "alerted pixels". When the percentage is set to 30%, the motions are judged to exceed the defined threshold; therefore, the motion window will be outlined in red.

For applications that require a high level of security management, it is suggested to use **higher** sensitivity settings and **smaller** percentage values.

| Applio | cations > DI and DO Advanced Mode                                                       |
|--------|-----------------------------------------------------------------------------------------|
| [      | DI and DO                                                                               |
|        | Digital input: The active state is Low 🖃 ; the current state detected is High           |
|        | Digital output: The active state is Grounded 💌 ; the current state detected is Grounded |
|        | Save                                                                                    |

<u>Digital input</u>: Select High or Low to define the activate status for the digital input. The Network Camera's current status is shown on the right.

<u>Digital output</u>: Select Grounded or Open to define normal status for the digital output. The Network Camera will show whether the trigger is activated or not.

Set up the event source as DI on **Event > Event settings > Trigger.** Please refer to page 86 for detailed information.

## **Applications > Tampering detection**

This section explains how to set up camera tamper detection. With tamper detection, the camera is capable of detecting incidents such as **redirection**, **blocking or defocusing**, or even **spray paint**.

| Camera tampering detection |                |  |  |  |  |  |  |
|----------------------------|----------------|--|--|--|--|--|--|
| Enable camera tampering    | ) detection    |  |  |  |  |  |  |
| Trigger duration 10 sec    | conds [10~600] |  |  |  |  |  |  |
|                            | Save           |  |  |  |  |  |  |

Please follow the steps below to set up the camera tamper detection function:

- 1. Check Enable camera tampering detection.
- 2. Enter the tamper trigger duration. (10 sec. ~ 10 min.) The tamper alarm will be triggered only when the tampering factor (the difference between current frame and pre-saved background) exceeds the trigger threshold.
- 3. Set up the event source as Camera Tampering Detection on **Event > Event settings > Trigger.** Please refer to page 86 for detailed information.

## Recording > Recording settings Advanced Mode

This section explains how to configure the recording settings for the Network Camera.

## **Recording Settings**

|     |      |          | Г         |                    |     | _ In | sert | you | r SD card a | and click | here to test | •           |        |
|-----|------|----------|-----------|--------------------|-----|------|------|-----|-------------|-----------|--------------|-------------|--------|
| Rec | cord | ling set | tings     | +                  |     |      |      |     |             |           |              |             |        |
| Nam | ne   | Status   | Sun       | M <mark>o</mark> n | Tue | Wed  | Thu  | Fri | Sat         | Time      | Source       | Destination | Delete |
|     | Ad   | d        | <u>SD</u> | <u>test</u>        |     |      |      |     |             |           |              |             |        |

| NOTE:                                                                                                    |
|----------------------------------------------------------------------------------------------------|
| Please remember to format your SD card when used for the first time. Please refer to page 107 for detailed information. |

#### **Recording Settings**

Click **Add** to open the recording setting window. On this page, you can define the adaptive recording, recording source, recording schedule, and recording capacity. A total of 2 recording settings can be configured.

| Recording name: Video        |                                                |
|------------------------------|------------------------------------------------|
| Enable this recording        |                                                |
| With adaptive recording      |                                                |
| Pre-event recording:         | 5 seconds [0~9]                                |
| Post-event recording:        | 5 seconds [0~10]                               |
| Priority: Normal 💌           |                                                |
| Source: Stream 1 💌           |                                                |
| Γ                            | Trigger                                        |
| 1. Trigger                   | Schedule                                       |
| i. mggoi                     | 🖉 Sun 🖉 Mon 👽 Tue 🕼 Wed 🕼 Thu 🕼 Fri 🖉 Sat      |
|                              | Time                                           |
| *                            | Always                                         |
| 2. Destination               | From 00:00     to 24:00     [hh:mm]            |
|                              | Network fail                                   |
|                              |                                                |
| Note: To enable recording no | tification please configure <u>Event</u> first |
|                              | Close Save                                     |

- Recording name: Enter a name for the recording setting.
- Enable this recording: Select this option to enable video recording.
- With adaptive recording:

Select this option will activate the frame rate control according to alarm trigger. The frame control means that when there is a triggered alarm/event, the frame rate will raise up to the value you've set on the Stream setting page. Please refer to page 77 for more information.

If you enable adaptive recording and enable time-shift cache stream on Camera A, only when an event is triggered on Camera A will the server record the streaming data in full frame rate; otherwise, it will only request the I frame data during normal monitoring, thus effectively save lots of bandwidths and storage.

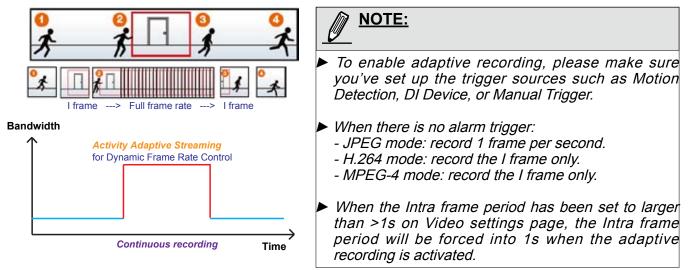

The alarm trigger includes: motion detection and DI detection. Please refer to Event settings on page 85.

- Pre-event recording and post-event recording The Network Camera has a buffer area; it temporarily holds data up to a certain limit. Enter a number to decide the duration of recording before and after a trigger is activated.
- Priority: Select the relative importance of this recording (High, Normal, or Low). Recording with a higher priority setting will be executed first.
- Source: Select a stream for the recording source.

| <u>NOTE:</u>                                                                                                    |                   |
|----------------------------------------------------------------------------------------------------|-------------------|
| To enable adaptive recording, please also enable time shift caching stream<br>stream on Media > Video > Stream settings. Please refer to page 77 for detail |                   |
| To enable recording notification please configure Event settings first. Please                                                                              | refer to page 85. |

Please follow steps 1~2 below to set up the recording:

#### 1. Trigger

Select a trigger source.

| – Trigger –                                                                                                    |
|----------------------------------------------------------------------------------------------------|
| ngger                                                                                                    |
| Schedule                                                                                                    |
| 👽 Sun 🖉 Mon 🖉 Tue 🖉 Wed 📝 Thu 🖉 Fri 👽 Sat                                                                                                    |
| Time                                                                                                    |
| Always     Always     Alw |
| From 00:00 to 24:00 [hh:mm]                                                                                                    |
| Network fail                                                                                                    |
|                                                                                                    |

- Schedule: The server will start to record files on the local storage or network attached storage (NAS).
- Network fail: Since network fail, the server will start to record files onto the local storage (SD card).

#### 2. Destination

You can select the SD card or network storage (NAS) for the recorded video files.

|                                                                     | Destination       |       |      |  |  |
|---------------------------------------------------------------------|-------------------|-------|------|--|--|
| 1. Trigger                                                          | Destination: SD 💌 |       |      |  |  |
|                                                                     | AUG NAS Server    |       |      |  |  |
| 2. Destination                                                      |                   |       |      |  |  |
|                                                                     |                   |       |      |  |  |
| Note: To enable recording notification please configure Event first |                   |       |      |  |  |
|                                                                     |                   | Close | Save |  |  |

#### NAS server

Click Add NAS server to open the server setting window and follow the steps below to set up:

1. Fill in the information for the access to the shared networked storage.

| For e | exampl | e: |
|-------|--------|----|
|-------|--------|----|

|   | Add NAS server                    |                                                 |                  |                                |                                       |
|---|-----------------------------------|-------------------------------------------------|------------------|--------------------------------|---------------------------------------|
|   |                                   |                                                 |                  | orage path<br>ame or IP addres | ss\folder name)                       |
| 1 |                                   | ige<br>torage location:<br>ple: \\my_nas\disk\f |                  | 168.5.122\nas                  |                                       |
|   | Workgroup<br>User nam<br>Password | e:                                              | vivote<br>ritali |                                | er name and<br>ssword for your<br>ver |
|   |                                   | Test                                            |                  | Close                          | Save server                           |

2. Click **Test** to check the setting. The result will be shown in the pop-up window.

| 🗿 http://192.168.5.151/cgi-bin/admin/testserver 🗐 🗖 🔀 | Attp://192.168.5.151/cgi-bin/admin/testserver |
|-------------------------------------------------------|-----------------------------------------------|
| Mount succeeded.                                      | Mount failed.                                 |
|                                                       |                                               |
|                                                       |                                               |
| 🗃 Done 🔮 Internet 🛒                                   | 🕘 Done 🔮 Internet 🛒                           |

If successful, you will receive a test.txt file on the networked storage server.

| 🗟 NAS on ritali                                                                                                    |      |
|----------------------------------------------------------------------------------------------------|------|
| File Edit View Favorites Tools Help                                                                                                    | -    |
| G Back ▼ O > Back ▼ O > Cearch Polders III ▼                                                                                                    |      |
| Address 😰 \\ritali\NAS                                                                                                    | > Go |
| File and Folder Tasks     Etest.txt       Text Document     1 KB                                                                                                    |      |
| <ul> <li>Move this file</li> <li>Copy this file</li> <li>Copy this file</li> <li>Publish this file to the Web</li> <li>E-mail this file</li> <li>Print this file</li> <li>Print this file</li> <li>Delete this file</li> </ul> | Ī    |
| Other Places                                                                                                    |      |

- 3. Enter a server name.
- 4. Click **Save** to complete the settings and click **Close** to exit the page.

| Recording name: Video     |                                                  |
|---------------------------|--------------------------------------------------|
| Enable this recording     |                                                  |
| 👿 With adaptive recording | 3                                                |
| Pre-event recording       | : 5 seconds [0~9]                                |
| Post-event recordin       | g: 5 seconds [0~10]                              |
| Priority: Normal 💌        |                                                  |
| Source: Stream 1 💌        |                                                  |
|                           | Destination                                      |
| 1. Trigger                | Destination: NAS                                 |
|                           | Capacity:                                        |
|                           | Entire free space                                |
|                           | Reserved space: 100 Mbytes                       |
| 2. Destination            | File name prefix:                                |
|                           | Enable cyclic recording                          |
|                           |                                                  |
| Note: To enable recording | notification please configure <u>Event</u> first |
|                           | Close Save                                       |

- Capacity: You can either choose the entire available space or impose a reserved space. The **Reserved** space should be of the size of at least **15MBytes**. The reserved space can be used as a safe buffer especially when the cyclic recording function is enabled, during the transaction stage when a storage space is full and the incoming streaming data is about to overwrite the previously saved videos.
- File name prefix: Enter the text that will be appended to the front of the file name.
- Enable cyclic recording: If you check this item, when the maximum capacity is reached, the oldest file will be overwritten by the latest one.

If you want to enable recording notification, please click **<u>Event</u>** to set up. Please refer to **Event > Event** settings on page 85 for more details.

When completed, select **Enable this recording**. Click **Save** to enable the setting and click **Close** to exit this page. When the system begins recording, it will send the recorded files to the network storage or SD

card. The new recording name will appear on the recording page as shown below.

To remove an existing recording setting from the list, single-click to select it and click **Delete**.

| Recording settings |        |     |             |     |     |     |     |     |             |         |             |        |
|--------------------|--------|-----|-------------|-----|-----|-----|-----|-----|-------------|---------|-------------|--------|
| Name               | Status | Sun | Mon         | Tue | Wed | Thu | Fri | Sat | Time        | Source  | Destination | Delete |
| Video<br>Ad        |        |     | V<br>D test |     | V   | V   | V   | V   | 00:00~24:00 | stream1 | <u>SD</u>   | Delete |

- Video (Name): Click to open the Recording settings page to modify.
- ON (Status): Click to manually adjust the Status. (ON: start recording; OFF: stop recording)
- NAS or SD (Destination): Click to open the file list of recordings as shown below. For more information about folder naming rules, please refer to page 95 for details.

## Local storage > SD card management Advanced Mode

This section explains how to manage the local storage on the Network Camera. Here you can view SD card status, and implement SD card control.

#### SD card staus

This column shows the status and reserved space of your SD card. Please remember to format the SD card when using for the first time.

| SD card status    |           |                 |            |        |
|-------------------|-----------|-----------------|------------|--------|
| SD card status: D | etached   | no SD card      |            |        |
| Total size:       | 0 KBytes  | Free size:      | 0 KBytes   |        |
| Used size:        | 0 KBytes  | Use (%):        | 0 %        |        |
|                   |           |                 | Form       | at     |
| SD card status    |           |                 |            |        |
| SD card status:   | Ready     |                 |            |        |
| ob cara status.   | (cauy     |                 |            |        |
| Total size:       | 7810152 K | Bytes Free size | e: 7602048 | KBytes |
| Used size:        | 208104 KB | ytes Use (%)    | 2.665 %    |        |
|                   |           |                 | Forma      | t      |

### SD card control

| SD card control                     |   |      |      |
|-------------------------------------|---|------|------|
| Enable cyclic storage               |   |      |      |
| Enable automatic disk cleanup       |   |      |      |
| Maximum duration for keeping files: | 7 | days |      |
|                                     |   |      | Save |

- Enable cyclic storage: Check this item if you want to enable cyclic recording. When recording uses up all capacity, the oldest file will be overwritten by the latest file.
- Enable automatic disk cleanup: Check this item and enter the number of days you wish to retain a file. For example, if you enter "7 days", the recorded files will be stored on the SD card for 7 days.

When all settings are completed, click **Save** to enable your settings.

## Local storage > Content management Advanced Mode

This section explains how to manage the content of recorded videos on the Network Camera. Here you can search and view the records and view the searched results.

### **Searching and Viewing the Records**

This column allows the user to set up search criteria for recorded data. If you do not select any criteria and click **Search** button, all recorded data will be listed in the **Search Results** cloumn.

| Searching and viewing the records |      |                |        |               |              |  |  |  |
|-----------------------------------|------|----------------|--------|---------------|--------------|--|--|--|
| 👻 File attributes                 |      |                |        |               |              |  |  |  |
| Trigger type:                     |      | System boot    | Record | ding notify   | Motion       |  |  |  |
|                                   |      | Digital input  | Netwo  | rk fail       | Periodically |  |  |  |
|                                   |      | Manual trigger | Tampe  | ering detecti | on           |  |  |  |
| Media type:                       |      | Video clip     | Snaps  | shot          | Text         |  |  |  |
| Locked:                           |      | Locked         | Unlock | ked           |              |  |  |  |
| Backup:                           |      | Backup         |        |               |              |  |  |  |
| 👻 Trigger time                    |      |                |        |               |              |  |  |  |
| From:                             | Date |                | Time   |               |              |  |  |  |
| to:                               | Date |                | Time   |               |              |  |  |  |
|                                   |      | (yyyy-mm-dd)   |        | (hh:mm:sa     | 3)           |  |  |  |
|                                   |      |                |        |               | Search       |  |  |  |

- File attributes: Select one or more items as your search criteria.
- Trigger time: Manually enter the time range you want to search.

Click **Search** and the recorded data corresponding to the search criteria will be listed in **Search Results** window.

## **Search Results**

The following is an example of search results. There are four columns: Trigger time, Media type, Trigger type, and Locked. Click 🖕 to sort the search results in either direction.

| on on  | ers of entri<br>e page<br>h results — | es displaye | d              | Enter a l<br>search r | key word to<br>esults | filter the        |
|--------|---------------------------------------|-------------|----------------|-----------------------|-----------------------|-------------------|
| Show 1 | 0 👻 entries                           |             | s              | Search:               |                       |                   |
|        | Trigger time 🔷                        | MediaType 🍦 | Trigger type 🍦 | Locked 🔶              | Backup 🖕              | Highlight an item |
|        | 2010-08-26<br>10:42:55                | Video Clip  | Periodically   | No                    | No                    |                   |
|        | 2010-08-26<br>10:43:56                | Video Clip  | Periodically   | No                    | No                    |                   |
|        | 2010-08-26<br>10:44:56                | Video Clip  | Periodically   | No                    | No                    |                   |
|        | 2010-08-26<br>10:45:57                | Video Clip  | Periodically   | No                    | No                    |                   |
|        | 2010-08-26<br>10:46:58                | Video Clip  | Periodically   | No                    | No                    |                   |
|        | 2010-08-26                            | Video Clip  | Periodically   | No                    | No                    |                   |

View: Click on a search result which will highlight the selected item in purple as shown above. Click the View button and a media window will pop up to play back the selected file.
For example:

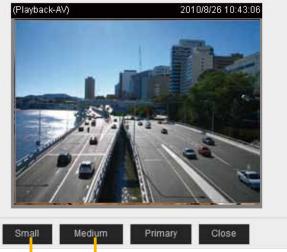

Click to adjust the image size

- Download: Click on a search result to highlight the selected item in purple as shown above. Then click the **Download** button and a file download window will pop up for you to save the file.
- JPEGs to AVI: This function only applies to "JPEG" format files such as snapshots. You can select several snapshots from the list, then click this button. Those snapshots will be converted into an AVI file.
- Lock/Unlock: Select the desired search results, then click this button. The selected items will become Locked, which will not be deleted during cyclic recoroding. You can click again to unlock the selections. For example:

| Show 1                                              | h results<br>0 🔽 entries                                     |              | 5              | Search:  |          |                |  |
|-----------------------------------------------------|--------------------------------------------------------------|--------------|----------------|----------|----------|----------------|--|
|                                                     | Trigger time 🔷                                               | Media Type 🍦 | Trigger type 🝦 | Locked 🍦 | Backup 🌲 |                |  |
| ✓                                                   | 2010-08-26<br>10:42:55                                       | Video Clip   | Periodically   | Yes      | No       |                |  |
| ✓                                                   | 2010-08-26<br>10:43:56                                       | Video Clip   | Periodically   | Yes      | No       |                |  |
| ✓                                                   | 2010-08-26<br>10:44:56                                       | Video Clip   | Periodically   | Yes      | No       |                |  |
|                                                     | 2010-08-26<br>10:45:57                                       | Video Clip   | Periodically   | No       | No       |                |  |
|                                                     | 2010-08-26<br>10:46:58                                       | Video Clip   | Periodically   | No       | No       |                |  |
|                                                     | 2010-08-26<br>10:47:59                                       | Video Clip   | Periodically   | No       | No       |                |  |
|                                                     | 2010-08-26<br>10:49:00                                       | Video Clip   | Periodically   | No       | No       |                |  |
|                                                     | 2010-08-26<br>10:50:00                                       | Video Clip   | Periodically   | No       | No       |                |  |
|                                                     | 2010-08-26<br>10:51:01                                       | Video Clip   | Periodically   | No       | No       |                |  |
|                                                     | 2010-08-26<br>10:52:00                                       | Video Clip   | Periodically   | No       | No       | Oliak ta krawa |  |
| Showing 1 to 10 of 12 entries Click to browse pages |                                                              |              |                |          |          |                |  |
| View                                                | View Download Uncheck All JPEGs to AVI Lock/Unlock Remove    |              |                |          |          |                |  |
| Note: "Vie                                          | lote: "View" and "Download" only apply to the highlight item |              |                |          |          |                |  |

Remove: Select the desired search results, then click this button to delete the files.

# Appendix URL Commands for the Network Camera

#### 1. Overview

For some customers who already have their own web site or web control application, the Network Camera/Video Server can be easily integrated through URL syntax. This section specifies the external HTTP-based application programming interface. The HTTP-based camera interface provides the functionality to request a single image, control camera functions (PTZ, output relay etc.), and get and set internal parameter values. The image and CGI-requests are handled by the built-in Web server.

#### 2. Style Convention

In URL syntax and in descriptions of CGI parameters, text within angle brackets denotes content that is to be replaced with either a value or a string. When replacing the text string, the angle brackets should also be replaced. An example of this is the description of the name for the server, denoted with <servername> in the URL syntax description below, that is replaced with the string myserver in the URL syntax example further down in the page.

URL syntax is denoted with the word "Syntax:" written in bold face followed by a box with the referenced syntax as shown below. For example, name of the server is written as <servername> and is intended to be replaced with the name of the actual server. This can either be a name, e.g., "mywebcam" or "thecam. adomain.net" or the associated IP number for the server, e.g., 192.168.0.220.

Syntax:

http://<servername>/cgi-bin/viewer/video.jpg

Description of returned data is written with "**Return:**" in bold face followed by the returned data in a box. All data is returned in HTTP format, i.e., each line is separated with a Carriage Return and Line Feed (CRLF) printed as \r\n.

Return:

#### HTTP/1.0 <HTTP code> <HTTP text>\r\n

URL syntax examples are written with "**Example:**" in bold face followed by a short description and a light grey box with the example.

Example: request a single snapshot image

http://mywebserver/cgi-bin/viewer/video.jpg

# **3. General CGI URL Syntax and Parameters**

CGI parameters are written in lower-case and as one word without any underscores or other separators. When the CGI request includes internal camera parameters, these parameters must be written exactly as they are named in the camera or video server. The CGIs are organized in functionally-related directories under the cgi-bin directory. The file extension .cgi is required.

Syntax:

http://<*servername*>/cgi-bin/<*subdir*>[/<*subdir*>...]/<*cgi*>.<*ext*> [?<parameter>=<value>[&<parameter>=<value>...]]

**Example:** Set digital output #1 to active

http://mywebserver/cgi-bin/dido/setdo.cgi?do1=1

# 4. Security Level

| SECURITY LEVEL | SUB-DIRECTORY            | DESCRIPTION                                                |
|----------------|--------------------------|------------------------------------------------------------|
| 0              | anonymous                | Unprotected.                                               |
| 1 [view]       | anonymous, viewer,       | 1. Can view, listen, talk to camera.                       |
|                | dido, camctrl            | 2. Can control DI/DO, PTZ of the camera.                   |
| 4 [operator]   | anonymous, viewer,       | Operator access rights can modify most of the camera's     |
|                | dido, camctrl, operator  | parameters except some privileges and network options.     |
| 6 [admin]      | anonymous, viewer,       | Administrator access rights can fully control the camera's |
|                | dido, camctrl, operator, | operations.                                                |
|                | admin                    |                                                            |
| 7              | N/A                      | Internal parameters. Unable to be changed by any external  |
|                |                          | interfaces.                                                |

## 5. Get Server Parameter Values

**Note:** The access right depends on the URL directory. **Method:** GET/POST

Syntax:

http://<servername>/cgi-bin/anonymous/getparam.cgi?[<parameter>]

[&<parameter>...]

http://<*servername*>/cgi-bin/viewer/getparam.cgi?[<parameter>]

[&<parameter>...]

http://<*servername*>/cgi-bin/operator/getparam.cgi?[<*parameter*>] [&<parameter>...]

http://<*servername*>/cgi-bin/admin/getparam.cgi?[<*parameter*>] [&<parameter>...]

Where the *<parameter>* should be *<group>*[\_*<name>*] or *<group>*[.*<name>*]. If you do not specify any parameters, all the parameters on the server will be returned. If you specify only *<group>*, the parameters of the related group will be returned.

When querying parameter values, the current parameter values are returned.

A successful control request returns parameter pairs as follows:

#### Return:

| TTP/1.0 200 OK\r\n                      |
|-----------------------------------------|
| ontent-Type: text/html\r\n              |
| ontext-Length: <length>\r\n</length>    |
| n                                       |
| parameter pair>                         |
| here <parameter pair=""> is</parameter> |
| parameter>= <value>\r\n</value>         |
| <parameter pair="">]</parameter>        |

<length> is the actual length of content.

#### Example: Request IP address and its response

### Request: http://192.168.0.123/cgi-bin/admin/getparam.cgi?network\_ipaddress

Response: HTTP/1.0 200 OK\r\n Content-Type: text/html\r\n Context-Length: 33\r\n \r\n network.ipaddress=192.168.0.123\r\n

## 6. Set Server Parameter Values

**Note:** The access right depends on the URL directory. **Method:** GET/POST

Syntax:

```
http://<servername>/cgi-bin/anonymous/setparam.cgi? <parameter>=<value>
[&<parameter>=<value>...][&update=<value>][&return=<return page>]
```

http://<*servername*>/cgi-bin/viewer/setparam.cgi? <*parameter*>=<*value*> [&<parameter>=<value>...][&update=<value>] [&return=<return page>]

http://<*servername*>/cgi-bin/operator/setparam.cgi? <*parameter*>=<*value*> [&<parameter>=<value>...][&update=<value>] [&return=<return page>]

http://<*servername*>/cgi-bin/admin/setparam.cgi? <*parameter*>=<*value*> [&<parameter>=<value>...][&update=<value>] [&return=<return page>]

| PARAMETER                     | VALUE                     | DESCRIPTION                                                                |  |
|-------------------------------|---------------------------|----------------------------------------------------------------------------|--|
| <group>_<name></name></group> | value to assigned         | Assign < <i>value</i> > to the parameter < <i>group</i> >_< <i>name</i> >. |  |
| update                        | <boolean></boolean>       | Set to 1 to update all fields (no need to update parameter in              |  |
|                               |                           | each group).                                                               |  |
| return                        | <return page=""></return> | Redirect to the page < <i>return page</i> > after the parameter is         |  |
|                               |                           | assigned. The < <i>return page</i> > can be a full URL path or relative    |  |
|                               |                           | path according to the current path. If you omit this parameter, it         |  |
|                               |                           | will redirect to an empty page.                                            |  |
|                               |                           | (Note: The return page can be a general HTML file (.htm, .html)            |  |
|                               |                           | or a VIVOTEK server script executable (.vspx) file. It cannot be           |  |
|                               |                           | a CGI command or have any extra parameters. This parameter                 |  |
|                               |                           | must be placed at the end of the parameter list                            |  |

Return:

HTTP/1.0 200 OK\r\n

Content-Type: text/html\r\n

Context-Length: <length>\r\n

\r\n

<parameter pair>

where <parameter pair> is

<parameter>=<value>\r\n

[<parameter pair>]

Only the parameters that you set and are readable will be returned.

**Example:** Set the IP address of server to 192.168.0.123:

Request: http://myserver/cgi-bin/admin/setparam.cgi?network\_ipaddress=192.168.0.123 Response: HTTP/1.0 200 OK\r\n Content-Type: text/html\r\n Context-Length: 33\r\n \r\n network.ipaddress=192.168.0.123\r\n

## 7. Available parameters on the server

Valid values:

| VALID VALUES             | DESCRIPTION                                                                      |  |  |
|--------------------------|----------------------------------------------------------------------------------|--|--|
| string[ <n>]</n>         | Text strings shorter than 'n' characters. The characters ",', <,>,& are invalid. |  |  |
| string[n~m]              | Text strings longer than `n' characters and shorter than `m' characters. The     |  |  |
|                          | characters ``,', <,>,& are invalid.                                              |  |  |
| password[ <n>]</n>       | The same as string but displays `*' instead.                                     |  |  |
| integer                  | Any number between $(-2^{31} - 1)$ and $(2^{31} - 1)$ .                          |  |  |
| positive integer         | Any number between 0 and (2 <sup>32</sup> – 1).                                  |  |  |
| <m> ~ <n></n></m>        | Any number between 'm' and 'n'.                                                  |  |  |
| domain name[ <n>]</n>    | A string limited to a domain name shorter than 'n' characters (eg.               |  |  |
|                          | www.ibm.com).                                                                    |  |  |
| email address [ <n>]</n> | A string limited to an email address shorter than 'n' characters (eg.            |  |  |
|                          | joe@www.ibm.com).                                                                |  |  |
| ip address               | A string limited to an IP address (eg. 192.168.1.1).                             |  |  |
| mac address              | A string limited to contain a MAC address without hyphens or colons.             |  |  |
| boolean                  | A boolean value of 1 or 0 represents [Yes or No], [True or False], [Enable or    |  |  |
|                          | Disable].                                                                        |  |  |
| <value1>,</value1>       | Enumeration. Only given values are valid.                                        |  |  |
| <value2>,</value2>       |                                                                                  |  |  |
| <value3>,</value3>       |                                                                                  |  |  |
|                          |                                                                                  |  |  |
| blank                    | A blank string.                                                                  |  |  |

114 - User's Manual

| everything inside <>                                                  | A description                                                             |  |  |
|-----------------------------------------------------------------------|---------------------------------------------------------------------------|--|--|
| integer primary key                                                   | SQLite data type. A 32-bit signed integer. The value is assigned a unique |  |  |
|                                                                       | integer by the server.                                                    |  |  |
| text SQLite data type. The value is a text string, stored using the d |                                                                           |  |  |
| encoding (UTF-8, UTF-16BE or UTF-16-LE).                              |                                                                           |  |  |
| coordinate                                                            | x, y coordinate (eg. 0,0)                                                 |  |  |
| window size                                                           | window width and height (eg. 800x600)                                     |  |  |

NOTE: The camera should not be restarted when parameters are changed.

## 7.1 system

#### Group: system

| NAME          | VALUE                                                                                            | SECURITY  | DESCRIPTION                                     |
|---------------|--------------------------------------------------------------------------------------------------|-----------|-------------------------------------------------|
|               |                                                                                                  | (get/set) |                                                 |
| hostname      | string[40]                                                                                       | 1/6       | Host name of server                             |
|               |                                                                                                  |           | (Network Camera,                                |
|               |                                                                                                  |           | Wireless Network Camera,                        |
|               |                                                                                                  |           | Video Server,                                   |
|               |                                                                                                  |           | Wireless Video Server).                         |
| date          | <yyyy <="" mm="" td=""><td>6/6</td><td>Current date of system. Set to 'keep' to keep</td></yyyy> | 6/6       | Current date of system. Set to 'keep' to keep   |
|               | DD>,                                                                                             |           | date unchanged. Set to 'auto' to use NTP to     |
|               | keep,                                                                                            |           | synchronize date.                               |
|               | auto                                                                                             |           |                                                 |
| time          | <hh:mm:s< td=""><td>6/6</td><td>Current time of the system. Set to 'keep' to</td></hh:mm:s<>     | 6/6       | Current time of the system. Set to 'keep' to    |
|               | s>,                                                                                              |           | keep time unchanged. Set to 'auto' to use NTP   |
|               | keep,                                                                                            |           | to synchronize time.                            |
|               | auto                                                                                             |           |                                                 |
| datetime      | <mmddhh< td=""><td>6/6</td><td>Another current time format of the system.</td></mmddhh<>         | 6/6       | Another current time format of the system.      |
|               | mmYYYY.ss                                                                                        |           |                                                 |
|               | >                                                                                                |           |                                                 |
|               |                                                                                                  |           |                                                 |
| ntp           | <domain< td=""><td>6/6</td><td>NTP server.</td></domain<>                                        | 6/6       | NTP server.                                     |
|               | name>,                                                                                           |           | *Do not use "skip to invoke default server" for |
|               | <ip< td=""><td></td><td>default value.</td></ip<>                                                |           | default value.                                  |
|               | address>,                                                                                        |           |                                                 |
|               | <blank></blank>                                                                                  |           |                                                 |
| timezoneindex | -489 ~ 529                                                                                       | 6/6       | Indicate timezone and area.                     |
|               |                                                                                                  |           | -480: GMT-12:00 Eniwetok, Kwajalein             |

| -440: GMT-11:00 Midway Island, Samoa      |
|-------------------------------------------|
| -400: GMT-10:00 Hawaii                    |
| -360: GMT-09:00 Alaska                    |
| -320: GMT-08:00 Las Vegas, San_Francisco, |
| Vancouver                                 |
| -280: GMT-07:00 Mountain Time, Denver     |
| -281: GMT-07:00 Arizona                   |
| -240: GMT-06:00 Central America, Central  |
| Time, Mexico City, Saskatchewan           |
| -200: GMT-05:00 Eastern Time, New York,   |
| Toronto                                   |
| -201: GMT-05:00 Bogota, Lima, Quito,      |
| Indiana                                   |
| -180: GMT-04:30 Caracas                   |
| -160: GMT-04:00 Atlantic Time, Canada, La |
| Paz, Santiago                             |
| -140: GMT-03:30 Newfoundland              |
| -120: GMT-03:00 Brasilia, Buenos Aires,   |
| Georgetown, Greenland                     |
| -80: GMT-02:00 Mid-Atlantic               |
| -40: GMT-01:00 Azores, Cape_Verde_IS.     |
| 0: GMT Casablanca, Greenwich Mean Time:   |
| Dublin,                                   |
| Edinburgh, Lisbon, London                 |
| 40: GMT 01:00 Amsterdam, Berlin, Rome,    |
| Stockholm, Vienna, Madrid, Paris          |
| 41: GMT 01:00 Warsaw, Budapest, Bern      |
| 80: GMT 02:00 Athens, Helsinki, Istanbul, |
| Riga                                      |
| 81: GMT 02:00 Cairo                       |
| 82: GMT 02:00 Lebanon, Minsk              |
| 83: GMT 02:00 Israel                      |
| 120: GMT 03:00 Baghdad, Kuwait, Riyadh,   |
| Moscow, St. Petersburg, Nairobi           |
| 121: GMT 03:00 Iraq                       |
| 140: GMT 03:30 Tehran                     |
| 160: GMT 04:00 Abu Dhabi, Muscat, Baku,   |
| Tbilisi, Yerevan                          |
| 180: GMT 04:30 Kabul                      |
| 200: GMT 05:00 Ekaterinburg, Islamabad,   |
| 200. GITT 05.00 EKaterinburg, Islanlabau, |

|                         |                                                                                      |             | Karachi, Tashkent                                   |
|-------------------------|--------------------------------------------------------------------------------------|-------------|-----------------------------------------------------|
|                         |                                                                                      |             | 220: GMT 05:30 Calcutta, Chennai, Mumbai,           |
|                         |                                                                                      |             | New Delhi                                           |
|                         |                                                                                      |             | 230: GMT 05:45 Kathmandu                            |
|                         |                                                                                      |             | 240: GMT 06:00 Almaty, Novosibirsk, Astana,         |
|                         |                                                                                      |             | Dhaka, Sri Jayawardenepura                          |
|                         |                                                                                      |             | 260: GMT 06:30 Rangoon                              |
|                         |                                                                                      |             | 280: GMT 07:00 Bangkok, Hanoi, Jakarta,             |
|                         |                                                                                      |             | Krasnoyarsk                                         |
|                         |                                                                                      |             | 320: GMT 08:00 Beijing, Chongging, Hong             |
|                         |                                                                                      |             | Kong, Kuala Lumpur, Singapore, Taipei               |
|                         |                                                                                      |             | 360: GMT 09:00 Osaka, Sapporo, Tokyo,               |
|                         |                                                                                      |             | Seoul, Yakutsk                                      |
|                         |                                                                                      |             | 380: GMT 09:30 Adelaide, Darwin                     |
|                         |                                                                                      |             | 400: GMT 10:00 Brisbane, Canberra,                  |
|                         |                                                                                      |             | Melbourne, Sydney, Guam, Vladivostok                |
|                         |                                                                                      |             | 440: GMT 11:00 Magadan, Solomon Is., New            |
|                         |                                                                                      |             | Caledonia                                           |
|                         |                                                                                      |             | 480: GMT 12:00 Aucklan, Wellington, Fiji,           |
|                         |                                                                                      |             | Kamchatka, Marshall Is.                             |
|                         |                                                                                      |             | 520: GMT 13:00 Nuku'Alofa                           |
| daylight_enable         | <boolean></boolean>                                                                  | 6/6         | Enable automatic daylight saving time in time       |
|                         |                                                                                      | -, -        | zone.                                               |
| daylight_dstactualmode  | <boolean></boolean>                                                                  | 6/7         | Check if current time is under daylight saving      |
| adyngnt_astactaamoue    |                                                                                      | 0,7         | time.                                               |
|                         |                                                                                      |             | (Used internally)                                   |
| daylight_auto_begintime | string[19]                                                                           | 6/7         | Display the current daylight saving start time.     |
|                         |                                                                                      | -           |                                                     |
|                         | string[19]                                                                           | 6/7         | Display the current daylight saving end time.       |
| daylight_timezones      | string                                                                               | 6/6         | List time zone index which support daylight         |
|                         |                                                                                      | <i>c./c</i> | saving time.                                        |
|                         | 0,                                                                                   | 6/6         | 0 to Disable automatic time adjustment,             |
|                         | 3600,                                                                                |             | otherwise, it indicates the seconds between         |
|                         | 86400,                                                                               |             | NTP automatic update intervals.                     |
|                         | 604800,                                                                              |             |                                                     |
|                         | 2592000                                                                              |             |                                                     |
| restore                 | 0,                                                                                   | 7/6         | Restore the system parameters to default            |
|                         | <positive< td=""><td></td><td>values after <value> seconds.</value></td></positive<> |             | values after <value> seconds.</value>               |
| i                       | integer>                                                                             |             |                                                     |
|                         |                                                                                      |             |                                                     |
| reset                   | 0,                                                                                   | 7/6         | Restart the server after <value> seconds if</value> |

|                   | integer>                                                                         |     |                                               |
|-------------------|----------------------------------------------------------------------------------|-----|-----------------------------------------------|
| restoreexceptnet  | <any< td=""><td>7/6</td><td>Restore the system parameters to default</td></any<> | 7/6 | Restore the system parameters to default      |
|                   | value>                                                                           |     | values except (ipaddress, subnet, router,     |
|                   |                                                                                  |     | dns1, dns2, pppoe).                           |
|                   |                                                                                  |     | This command can cooperate with other         |
|                   |                                                                                  |     | "restoreexceptXYZ" commands. When             |
|                   |                                                                                  |     | cooperating with others, the system           |
|                   |                                                                                  |     | parameters will be restored to the default    |
|                   |                                                                                  |     | value except for a union of the combined      |
|                   |                                                                                  |     | results.                                      |
| restoreexceptdst  | <any< td=""><td>7/6</td><td>Restore the system parameters to default</td></any<> | 7/6 | Restore the system parameters to default      |
|                   | value>                                                                           |     | values except all daylight saving time        |
|                   |                                                                                  |     | settings.                                     |
|                   |                                                                                  |     | This command can cooperate with other         |
|                   |                                                                                  |     | "restoreexceptXYZ" commands. When             |
|                   |                                                                                  |     | cooperating with others, the system           |
|                   |                                                                                  |     | parameters will be restored to default values |
|                   |                                                                                  |     | except for a union of combined results.       |
| restoreexceptlang | <any< td=""><td>7/6</td><td>Restore the system parameters to default</td></any<> | 7/6 | Restore the system parameters to default      |
|                   | Value>                                                                           |     | values except the custom language file the    |
|                   |                                                                                  |     | user has uploaded.                            |
|                   |                                                                                  |     | This command can cooperate with other         |
|                   |                                                                                  |     | "restoreexceptXYZ" commands. When             |
|                   |                                                                                  |     | cooperating with others, the system           |
|                   |                                                                                  |     | parameters will be restored to the default    |
|                   |                                                                                  |     | value except for a union of the combined      |
|                   |                                                                                  |     | results.                                      |

## 7.1.1 system.info

Subgroup of **system**: **info** (The fields in this group are unchangeable.)

| NAME              | VALUE                                                                      | SECURITY  | DESCRIPTION                                |
|-------------------|----------------------------------------------------------------------------|-----------|--------------------------------------------|
|                   |                                                                            | (get/set) |                                            |
| modelname         | string[40]                                                                 | 0/7       | Internal model name of the server (eg.     |
|                   |                                                                            |           | IP7139)                                    |
| extendedmodelname | string[40]                                                                 | 0/7       | ODM specific model name of server (eg.     |
|                   |                                                                            |           | DCS-5610). If it is not an ODM model, this |
|                   |                                                                            |           | field will be equal to "modelname"         |
| serialnumber      | <mac< td=""><td>0/7</td><td>12 characters MAC address (without</td></mac<> | 0/7       | 12 characters MAC address (without         |
|                   | address>                                                                   |           | hyphens).                                  |

118 - User's Manual

| firmwareversion         | string[40]          | 0/7 | Firmware version, including model,          |
|-------------------------|---------------------|-----|---------------------------------------------|
|                         |                     |     | company, and version number in the format:  |
|                         |                     |     | <model-brand-version></model-brand-version> |
| language_count          | <integer></integer> | 0/7 | Number of webpage languages available on    |
|                         |                     |     | the server.                                 |
| language_i<0~(count-1)> | string[16]          | 0/7 | Available language lists.                   |
| customlanguage_maxcoun  | <integer></integer> | 0/6 | Maximum number of custom languages          |
| t                       |                     |     | supported on the server.                    |
| customlanguage_count    | <integer></integer> | 0/6 | Number of custom languages which have       |
|                         |                     |     | been uploaded to the server.                |
| customlanguage_i<0~(ma  | string              | 0/6 | Custom language name.                       |
| xcount-1)>              |                     |     |                                             |

## 7.2 status

#### Group: status

| NAME                             | VALUE               | SECURITY  | DESCRIPTION                            |
|----------------------------------|---------------------|-----------|----------------------------------------|
|                                  |                     | (get/set) |                                        |
| di_i<0~(ndi-1)>                  | <boolean></boolean> | 1/7       | 0 => Inactive, normal                  |
| <product dependent=""></product> |                     |           | 1 => Active, triggered                 |
|                                  |                     |           | (capability.ndi > 0)                   |
| do_i<0~(ndo-1)>                  | <boolean></boolean> | 1/7       | 0 => Inactive, normal                  |
| <product dependent=""></product> |                     |           | 1 => Active, triggered                 |
|                                  |                     |           | (capability.ndo > 0)                   |
| daynight                         | day, night          | 7/7       | Current status of day, night.          |
| <product dependent=""></product> |                     |           |                                        |
| onlinenum_rtsp                   | integer             | 6/7       | Current number of RTSP connections.    |
| onlinenum_httppush               | integer             | 6/7       | Current number of HTTP push server     |
|                                  |                     |           | connections.                           |
| eth_i0                           | <string></string>   | 1/7       | Get network information from mii-tool. |
| vi_i<0~(nvi-1)>                  | <boolean></boolean> | 1/7       | Virtual input                          |
| <product dependent=""></product> |                     |           | 0 => Inactive                          |
|                                  |                     |           | 1 => Active                            |
|                                  |                     |           | (capability.nvi > 0)                   |

# 7.3 digital input behavior define

| Group: di | _i<0~(ndi-1) | )> | (capability.ndi > 0) | ) |
|-----------|--------------|----|----------------------|---|
|-----------|--------------|----|----------------------|---|

| NAME        | VALUE | SECURITY  | DESCRIPTION                              |
|-------------|-------|-----------|------------------------------------------|
|             |       | (get/set) |                                          |
| normalstate | high, | 1/1       | Indicates open circuit or closed circuit |
|             | low   |           | (inactive status)                        |

## 7.4 digital output behavior define

Group: **do\_i<0~(ndo-1)> (**capability.ndo > 0)

| NAME        | VALUE    | SECURITY  | DESCRIPTION                             |
|-------------|----------|-----------|-----------------------------------------|
|             |          | (get/set) |                                         |
| normalstate | open,    | 1/1       | Indicate open circuit or closed circuit |
|             | grounded |           | (inactive status)                       |

## 7.5 security

Group: security

| NAME                             | VALUE           | SECURITY  | DESCRIPTION                         |
|----------------------------------|-----------------|-----------|-------------------------------------|
|                                  |                 | (get/set) |                                     |
| privilege_do                     | view, operator, | 6/6       | Indicate which privileges and above |
| <product dependent=""></product> | admin           |           | can control digital output          |
|                                  |                 |           | (capability.ndo > 0)                |
| privilege_camctrl                | view, operator, | 6/6       | Indicate which privileges and above |
| <product dependent=""></product> | admin           |           | can control PTZ                     |
|                                  |                 |           | (capability.ptzenabled > 0 or       |
|                                  |                 |           | capability.eptz > 0)                |
| user_i0_name                     | string[64]      | 6/7       | User name of root                   |
| user_i<1~20>_name                | string[64]      | 6/7       | User name                           |
| user_i0_pass                     | password[64]    | 6/6       | Root password                       |
| user_i<1~20>_pass                | password[64]    | 7/6       | User password                       |
| user_i0_privilege                | viewer,         | 6/7       | Root privilege                      |
|                                  | operator,       |           |                                     |
|                                  | admin           |           |                                     |
| user_i<1~20>_ privilege          | viewer,         | 6/6       | User privilege                      |
|                                  | operator,       |           |                                     |
|                                  | admin           |           |                                     |

# 7.6 network

#### Group: network

| NAME      | VALUE                                                                                                    | SECURITY  | DESCRIPTION                                                    |
|-----------|----------------------------------------------------------------------------------------------------|-----------|----------------------------------------------------------------|
|           |                                                                                                    | (get/set) |                                                                |
| preproces | <positive< td=""><td>7/6</td><td>An 32-bit integer, each bit can be set separately as follows:</td></positive<> | 7/6       | An 32-bit integer, each bit can be set separately as follows:  |
| S         | integer>                                                                                                    |           | Bit 0 => HTTP service;                                         |
|           |                                                                                                    |           | Bit 1=> HTTPS service;                                         |
|           |                                                                                                    |           | Bit 2=> FTP service;                                           |
|           |                                                                                                    |           | Bit 3 => Two way audio and RTSP Streaming service;             |
|           |                                                                                                    |           | To stop service before changing its port settings. It's        |
|           |                                                                                                    |           | <b>recommended</b> to set this parameter when change a service |
|           |                                                                                                    |           | port to the port occupied by another service currently.        |
|           |                                                                                                    |           | Otherwise, the service may fail.                               |
|           |                                                                                                    |           | Stopped service will auto-start after changing port settings.  |
|           |                                                                                                    |           | Ex:                                                            |
|           |                                                                                                    |           | Change HTTP port from 80 to 5556, and change RTP port for      |
|           |                                                                                                    |           | video from 5556 to 20480.                                      |
|           |                                                                                                    |           | Then, set preprocess=9 to stop both service first.             |
|           |                                                                                                    |           | "/cgi-bin/admin/setparam.cgi?                                  |
|           |                                                                                                    |           | network_preprocess=9&network_http_port=5556&                   |
|           |                                                                                                    |           | network_rtp_videoport=20480"                                   |
| type      | lan,                                                                                                    | 6/6       | Network connection type.                                       |
|           | рррое                                                                                                    |           |                                                                |
|           | <product< td=""><td></td><td></td></product<>                                                                   |           |                                                                |
|           | dependent>                                                                                                    |           |                                                                |
| resetip   | <boolean></boolean>                                                                                             | 6/6       | 1 => Get ipaddress, subnet, router, dns1, dns2 from DHCP       |
|           |                                                                                                    |           | server at next reboot.                                         |
|           |                                                                                                    |           | 0 => Use preset ipaddress, subnet, rounter, dns1, and dns2.    |
| ipaddress | <ip< td=""><td>6/6</td><td>IP address of server.</td></ip<>                                                     | 6/6       | IP address of server.                                          |
|           | address>                                                                                                    |           |                                                                |
| subnet    | <ip< td=""><td>6/6</td><td>Subnet mask.</td></ip<>                                                              | 6/6       | Subnet mask.                                                   |
|           | address>                                                                                                    |           |                                                                |
| router    | <ip< td=""><td>6/6</td><td>Default gateway.</td></ip<>                                                          | 6/6       | Default gateway.                                               |
|           | address>                                                                                                    |           |                                                                |
| dns1      | <ip< td=""><td>6/6</td><td>Primary DNS server.</td></ip<>                                                       | 6/6       | Primary DNS server.                                            |
|           | address>                                                                                                    |           |                                                                |
| dns2      | <ip< td=""><td>6/6</td><td>Secondary DNS server.</td></ip<>                                                     | 6/6       | Secondary DNS server.                                          |
|           | address>                                                                                                    |           |                                                                |

| wins1 | <ip< th=""><th>6/6</th><th>Primary WINS server.</th></ip<>   | 6/6 | Primary WINS server.   |
|-------|--------------------------------------------------------------|-----|------------------------|
|       | address>                                                     |     |                        |
| wins2 | <ip< th=""><th>6/6</th><th>Secondary WINS server.</th></ip<> | 6/6 | Secondary WINS server. |
|       | address>                                                     |     |                        |

### 7.6.1 802.1x

#### Subgroup of **network: ieee8021x** (capability.protocol.ieee8021x > 0)

| NAME               | VALUE               | SECURITY<br>(get/set) | DESCRIPTION                                |
|--------------------|---------------------|-----------------------|--------------------------------------------|
| enable             | <boolean></boolean> | 6/6                   | Enable/disable IEEE 802.1x                 |
| eapmethod          | eap-peap,           | 6/6                   | Selected EAP method                        |
|                    | eap-tls             |                       |                                            |
| identity_peap      | String[64]          | 6/6                   | PEAP identity                              |
| identity_tls       | String[64]          | 6/6                   | TLS identity                               |
| password           | String[254]         | 6/6                   | Password for TLS                           |
| privatekeypassword | String[254]         | 6/6                   | Password for PEAP                          |
| ca_exist           | <boolean></boolean> | 6/6                   | CA installed flag                          |
| ca_time            | <integer></integer> | 6/7                   | CA installed time. Represented in EPOCH    |
| ca_size            | <integer></integer> | 6/7                   | CA file size (in bytes)                    |
| certificate_exist  | <boolean></boolean> | 6/6                   | Certificate installed flag (for TLS)       |
| certificate_time   | <integer></integer> | 6/7                   | Certificate installed time. Represented in |
|                    |                     |                       | EPOCH                                      |
| certificate_size   | <integer></integer> | 6/7                   | Certificate file size (in bytes)           |
| privatekey_exist   | <boolean></boolean> | 6/6                   | Private key installed flag (for TLS)       |
| privatekey_time    | <integer></integer> | 6/7                   | Private key installed time. Represented in |
|                    |                     |                       | EPOCH                                      |
| privatekey_size    | <integer></integer> | 6/7                   | Private key file size (in bytes)           |

### 7.6.2 QOS

Subgroup of **network: qos\_cos** (capability.protocol.qos.cos > 0)

| NAME                                                                             | VALUE               | SECURITY  | DESCRIPTION                      |
|----------------------------------------------------------------------------------|---------------------|-----------|----------------------------------|
|                                                                                  |                     | (get/set) |                                  |
| enable                                                                           | <boolean></boolean> | 6/6       | Enable/disable CoS (IEEE 802.1p) |
| vlanid                                                                           | 1~4095              | 6/6       | VLAN ID                          |
| video                                                                            | 0~7                 | 6/6       | Video channel for CoS            |
| audio                                                                            | 0~7                 | 6/6       | Audio channel for CoS            |
| <product< td=""><td></td><td></td><td>(capability.naudio &gt; 0)</td></product<> |                     |           | (capability.naudio > 0)          |

| dependent>  |     |     |                               |
|-------------|-----|-----|-------------------------------|
| eventalarm  | 0~7 | 6/6 | Event/alarm channel for CoS   |
| management  | 0~7 | 6/6 | Management channel for CoS    |
| eventtunnel | 0~7 | 6/6 | Event/Control channel for CoS |

#### Subgroup of **network: qos\_dscp** (capability.protocol.qos.dscp > 0)

| NAME        | VALUE               | SECURITY  | DESCRIPTION                    |
|-------------|---------------------|-----------|--------------------------------|
|             |                     | (get/set) |                                |
| enable      | <boolean></boolean> | 6/6       | Enable/disable DSCP            |
| video       | 0~63                | 6/6       | Video channel for DSCP         |
| audio       | 0~63                | 6/6       | Audio channel for DSCP         |
|             |                     |           | (capability.naudio > 0)        |
| eventalarm  | 0~63                | 6/6       | Event/alarm channel for DSCP   |
| management  | 0~63                | 6/6       | Management channel for DSCP    |
| eventtunnel | 0~63                | 6/6       | Event/Control channel for DSCP |

### 7.6.3 IPV6

Subgroup of **network**: **ipv6** (capability.protocol.ipv6 > 0)

| NAME           | VALUE                | SECURITY  | DESCRIPTION                                 |
|----------------|----------------------|-----------|---------------------------------------------|
|                |                      | (get/set) |                                             |
| enable         | <boolean></boolean>  | 6/6       | Enable IPv6.                                |
| addonipaddress | <ip address=""></ip> | 6/6       | IPv6 IP address.                            |
| addonprefixlen | 0~128                | 6/6       | IPv6 prefix length.                         |
| addonrouter    | <ip address=""></ip> | 6/6       | IPv6 router address.                        |
| addondns       | <ip address=""></ip> | 6/6       | IPv6 DNS address.                           |
| allowoptional  | <boolean></boolean>  | 6/6       | Allow manually setup of IP address setting. |

### 7.6.4 FTP

#### Subgroup of **network**: **ftp**

| NAME | VALUE          | SECURITY  | DESCRIPTION            |
|------|----------------|-----------|------------------------|
|      |                | (get/set) |                        |
| port | 21, 1025~65535 | 6/6       | Local ftp server port. |

### 7.6.5 HTTP

Subgroup of **network**: http

| NAME                                                                                          | VALUE               | SECURITY  | DESCRIPTION                                |
|-----------------------------------------------------------------------------------------------|---------------------|-----------|--------------------------------------------|
|                                                                                               |                     | (get/set) |                                            |
| port                                                                                          | 80, 1025 ~          | 1/6       | HTTP port.                                 |
|                                                                                               | 65535               |           |                                            |
| alternateport                                                                                 | 1025~65535          | 6/6       | Alternate HTTP port.                       |
| authmode                                                                                      | basic,              | 1/6       | HTTP authentication mode.                  |
|                                                                                               | digest              |           |                                            |
| s0_accessname                                                                                 | string[32]          | 1/6       | HTTP server push access name for stream 1. |
|                                                                                               |                     |           | (capability.protocol.spush_mjpeg =1 and    |
|                                                                                               |                     |           | capability.nmediastream > 0)               |
| s1_accessname                                                                                 | string[32]          | 1/6       | HTTP server push access name for stream 2. |
| <product< td=""><td></td><td></td><td>(capability.protocol.spush_mjpeg =1 and</td></product<> |                     |           | (capability.protocol.spush_mjpeg =1 and    |
| dependent>                                                                                    |                     |           | capability.nmediastream > 1)               |
| s2_accessname                                                                                 | string[32]          | 1/6       | Http server push access name for stream 3  |
| <product< td=""><td></td><td></td><td>(capability.protocol.spush_mjpeg =1 and</td></product<> |                     |           | (capability.protocol.spush_mjpeg =1 and    |
| dependent>                                                                                    |                     |           | capability.nmediastream > 2)               |
| s3_accessname                                                                                 | string[32]          | 1/6       | Http server push access name for stream 4  |
| <product< td=""><td></td><td></td><td>(capability.protocol.spush_mjpeg =1 and</td></product<> |                     |           | (capability.protocol.spush_mjpeg =1 and    |
| dependent>                                                                                    |                     |           | capability.nmediastream > 3)               |
| s4_accessname                                                                                 | string[32]          | 1/6       | Http server push access name for stream 5  |
| <product< td=""><td></td><td></td><td>(capability.protocol.spush_mjpeg =1 and</td></product<> |                     |           | (capability.protocol.spush_mjpeg =1 and    |
| dependent>                                                                                    |                     |           | capability.nmediastream > 4)               |
|                                                                                               |                     |           | For some models, it is used for anystream. |
|                                                                                               |                     |           | (capability.protocol.spush.mjpeg = 1 and   |
|                                                                                               |                     |           | capability.nanystream = 1)                 |
| anonymousviewing                                                                              | <boolean></boolean> | 1/6       | Enable anoymous streaming viewing.         |

### 7.6.6 HTTPS port

Subgroup of **network**: **https\_port** (capability.protocol.https > 0)

| NAME | VALUE       | SECURITY  | DESCRIPTION |
|------|-------------|-----------|-------------|
|      |             | (get/set) |             |
| port | 443, 1025 ~ | 1/6       | HTTPS port. |
|      | 65535       |           |             |

## 7.6.7 RTSP

Subgroup of **network**: **rtsp** (capability.protocol.rtsp > 0)

| NAME             | VALUE               | SECURITY  | DESCRIPTION                                |
|------------------|---------------------|-----------|--------------------------------------------|
|                  |                     | (get/set) |                                            |
| port             | 554, 1025 ~         | 1/6       | RTSP port.                                 |
|                  | 65535               |           | (capability.protocol.rtsp=1)               |
| anonymousviewing | <boolean></boolean> | 1/6       | Enable anoymous streaming viewing.         |
| authmode         | disable,            | 1/6       | RTSP authentication mode.                  |
|                  | basic,              |           | (capability.protocol.rtsp=1)               |
|                  | digest              |           |                                            |
| s0_accessname    | <boolean></boolean> | 1/6       | RTSP access name for stream1.              |
|                  |                     |           | (capability.protocol.rtsp=1 and            |
|                  |                     |           | capability.nmediastream $> 0$ )            |
| s1_accessname    | <boolean></boolean> | 1/6       | RTSP access name for stream2.              |
|                  |                     |           | (capability.protocol.rtsp=1 and            |
|                  |                     |           | capability.nmediastream > 1)               |
| s2_accessname    | <boolean></boolean> | 1/6       | RTSP access name for stream3               |
|                  |                     |           | (capability.protocol.rtsp=1 and            |
|                  |                     |           | capability.nmediastream > 2)               |
| s3_accessname    | <boolean></boolean> | 1/6       | RTSP access name for stream4               |
|                  |                     |           | (capability.protocol.rtsp=1 and            |
|                  |                     |           | capability.nmediastream > 3)               |
| S4_accessname    | <boolean></boolean> | 1/6       | RTSP access name for stream5               |
|                  |                     |           | (capability.protocol.rtsp=1 and            |
|                  |                     |           | capability.nmediastream > 4)               |
|                  |                     |           | For some models, it is used for anystream. |
|                  |                     |           | (capability.protocol.rtsp=1 and            |
|                  |                     |           | capability.nanystream = 1)                 |
| s0_audiotrack    | <boolean></boolean> | 1/6       | Enable audio for stream1.                  |
| s1_audiotrack    | <boolean></boolean> | 1/6       | Enable audio for stream2.                  |
| s2_audiotrack    | <boolean></boolean> | 1/6       | Enable audio for stream3.                  |
| s3_audiotrack    | <boolean></boolean> | 1/6       | Enable audio for stream4.                  |
| S4_audiotrack    | <boolean></boolean> | 1/6       | Enable audio for stream5.                  |

# 7.6.7.1 RTSP multicast

Subgroup of **network\_rtsp\_s<0~(n-1)>**: **multicast**, n is stream count (capability.protocol.rtp.multicast > 0)

| NAME                                                                             | VALUE                | SECURITY  | DESCRIPTION                   |
|----------------------------------------------------------------------------------|----------------------|-----------|-------------------------------|
|                                                                                  |                      | (get/set) |                               |
| alwaysmulticast                                                                  | <boolean></boolean>  | 4/4       | Enable always multicast.      |
| ipaddress                                                                        | <ip address=""></ip> | 4/4       | Multicast IP address.         |
| videoport                                                                        | 1025 ~ 65535         | 4/4       | Multicast video port.         |
| audioport                                                                        | 1025 ~ 65535         | 4/4       | Multicast audio port.         |
| <product< td=""><td></td><td></td><td>(capability.naudio &gt; 0)</td></product<> |                      |           | (capability.naudio > 0)       |
| dependent>                                                                       |                      |           |                               |
| ttl                                                                              | 1 ~ 255              | 4/4       | Mutlicast time to live value. |

### 7.6.8 SIP port

Subgroup of **network**: **sip** (capability.protocol.sip> 0)

| NAME | VALUE        | SECURITY<br>(get/set) | DESCRIPTION |
|------|--------------|-----------------------|-------------|
| port | 1025 ~ 65535 | 1/6                   | SIP port.   |

### 7.6.9 RTP port

Subgroup of **network**: **rtp** 

| NAME      | VALUE        | SECURITY  | DESCRIPTION                         |
|-----------|--------------|-----------|-------------------------------------|
|           |              | (get/set) |                                     |
| videoport | 1025 ~ 65535 | 6/6       | Video channel port for RTP.         |
|           |              |           | (capability.protocol.rtp_unicast=1) |
| audioport | 1025 ~ 65535 | 6/6       | Audio channel port for RTP.         |
|           |              |           | (capability.protocol.rtp_unicast=1) |

### 7.6.10 PPPoE

| NAME | VALUE        | SECURITY  | DESCRIPTION              |
|------|--------------|-----------|--------------------------|
|      |              | (get/set) |                          |
| user | string[128]  | 6/6       | PPPoE account user name. |
| pass | password[64] | 6/6       | PPPoE account password.  |

Subgroup of **network**: **pppoe** (capability.protocol.pppoe > 0)

## 7.7 IP Filter

Group: ipfilter

| NAME            | VALUE                                                   | SECURITY  | DESCRIPTION                            |
|-----------------|---------------------------------------------------------|-----------|----------------------------------------|
|                 |                                                         | (get/set) |                                        |
| enable          | <boolean></boolean>                                     | 6/6       | Enable access list filtering.          |
| admin_enable    | <boolean></boolean>                                     | 6/6       | Enable administrator IP address.       |
| admin_ip        | String[44]                                              | 6/6       | Administrator IP address.              |
| maxconnection   | 1~10                                                    | 6/6       | Maximum number of concurrent streaming |
|                 |                                                         |           | connection(s).                         |
| type            | 0, 1                                                    | 6/6       | Ipfilter policy :                      |
|                 |                                                         |           | $0 \Rightarrow allow$                  |
|                 |                                                         |           | 1 => deny                              |
| ipv4list_i<0~9> | Single address:                                         | 6/6       | IPv4 address list.                     |
|                 | <ip address=""></ip>                                    |           |                                        |
|                 | Network address:                                        |           |                                        |
|                 | <ip <="" address="" td=""><td></td><td></td></ip>       |           |                                        |
|                 | network mask>                                           |           |                                        |
|                 | Range                                                   |           |                                        |
|                 | address: <start ip<="" td=""><td></td><td></td></start> |           |                                        |
|                 | address - end ip                                        |           |                                        |
|                 | address>                                                |           |                                        |
| ipv6list_i<0~9> | String[44]                                              | 6/6       | IPv6 address list.                     |

# 7.8 Video input

#### Group: videoin

| NAME             | VALUE                     | SECURITY<br>(get/set) | DESCRIPTION                                                                                                    |
|------------------|---------------------------|-----------------------|----------------------------------------------------------------------------------------------------|
| cmosfreq         | 50, 60                    | 4/4                   | CMOS frequency.                                                                                                    |
|                  |                           |                       | (capability.videoin.type=2)                                                                                                    |
| exposurelevel    | 0~12                      | 4/4                   | Exposure level                                                                                                    |
| irismode         | fixed, indoor,<br>outdoor | 4/4                   | Video Iris mode for DC Iris.                                                                                                    |
| enableblc        | <boolean></boolean>       | 4/4                   | Enable backlight compensation.                                                                                                    |
| color            | 0, 1                      | 4/4                   | 0 =>monochrome<br>1 => color                                                                                                    |
| flip             | <boolean></boolean>       | 4/4                   | Flip the image.                                                                                                    |
| mirror           | <boolean></boolean>       | 4/4                   | Mirror the image.                                                                                                    |
| ptzstatus        | <integer></integer>       | 1/7                   | A 32-bit integer, each bit can be set<br>separately as follows:<br>Bit 0 => Support camera control function;<br>0(not support), 1(support)<br>Bit 1 => <b>Built-in</b> or <b>external</b> camera; 0<br>(external), 1(built-in)<br>Bit 2 => Support <b>pan</b> operation; 0(not<br>support), 1(support)<br>Bit 3 => Support <b>tilt</b> operation; 0(not<br>support), 1(support)<br>Bit 4 => Support <b>zoom</b> operation; 0(not<br>support), 1(support)<br>Bit 5 => Support <b>focus</b> operation; 0(not<br>support), 1(support) |
| text             | string[16]                | 1/4                   | Enclose caption.                                                                                                    |
| imprinttimestamp | <boolean></boolean>       | 4/4                   | Overlay time stamp on video.                                                                                                    |
| maxexposure      | 5 ~ 32000                 | 4/4                   | Maximum exposure time.                                                                                                    |
| enablepreview    | <boolean></boolean>       | 1/4                   | Usage for UI of exposure settings. Preview settings of video profile.                                                                                                    |

### 7.8.1 Video input setting per channel

| NAME             | VALUE               | SECURITY  | DESCRIPTION                                   |
|------------------|---------------------|-----------|-----------------------------------------------|
| NAME             | VALUE               |           | DESCRIPTION                                   |
|                  |                     | (get/set) |                                               |
| cmosfreq         | 50, 60              | 4/4       | CMOS frequency.                               |
| exposurelevel    | 0~12                | 4/4       | Exposure level                                |
| irismode         | fixed, indoor,      | 4/4       | Video Iris mode for DC Iris.                  |
|                  | outdoor             |           |                                               |
| enableblc        | 0~1                 | 4/4       | Enable backlight compensation                 |
|                  |                     |           |                                               |
| maxgain          | 0~100               | 4/4       | Manual set maximum gain value.                |
| mingain          | 0~100               | 4/4       | Manual set minimum gain value.                |
| color            | 0, 1                | 4/4       | 0 =>monochrome                                |
|                  |                     |           | 1 => color                                    |
| flip             | <boolean></boolean> | 4/4       | Flip the image.                               |
| mirror           | <boolean></boolean> | 4/4       | Mirror the image.                             |
| ptzstatus        | <integer></integer> | 1/7       | A 32-bit integer, each bit can be set         |
|                  |                     |           | separately as follows:                        |
|                  |                     |           | Bit 0 => Support camera control               |
|                  |                     |           | function; 0(not support), 1(support)          |
|                  |                     |           | Bit 1 => Built-in or external camera;         |
|                  |                     |           | 0 (external), 1(built-in)                     |
|                  |                     |           | Bit 2 => Support <b>pan</b> operation; 0(not  |
|                  |                     |           | support), 1(support)                          |
|                  |                     |           | Bit 3 => Support <b>tilt</b> operation; 0(not |
|                  |                     |           | support), 1(support)                          |
|                  |                     |           | Bit 4 => Support <b>zoom</b> operation;       |
|                  |                     |           | 0(not support), 1(support)                    |
|                  |                     |           | Bit 5 => Support <b>focus</b> operation;      |
|                  |                     |           | 0(not support), 1(support)                    |
| text             | string[16]          | 1/4       | Enclose caption.                              |
| imprinttimestamp | <boolean></boolean> | 4/4       | Overlay time stamp on video.                  |
|                  |                     |           |                                               |
| minexposure      | 5~32000             | 4/4       | Minimum exposure time.                        |
| maxexposure      | 5~32000             | 4/4       | Maximum exposure time.                        |

Group: **videoin\_c<0~(n-1)>** for n channel products, and m is stream number

| enablepreview             | <boolean></boolean>                           | 1/4 | Usage for UI of exposure settings.       |
|---------------------------|-----------------------------------------------|-----|------------------------------------------|
|                           |                                               |     | Preview settings of video profile.       |
|                           |                                               |     |                                          |
| s<0~(m-1)>_codectype      | mpeg4, mjpeg,                                 | 1/4 | Video codec type.                        |
|                           | h264                                          |     |                                          |
| s<0~(m-1)>_resolution     | Reference                                     | 1/4 | Video resolution in pixels.              |
|                           | capability_vide                               |     |                                          |
|                           | oin_resolution                                |     |                                          |
| s<0~(m-1)>_enableeptz     | <boolean></boolean>                           | 1/4 | Support ePTZ or not.                     |
| s<0~(m-1)>_mpeg4_intrap   | 250, 500,                                     | 4/4 | Intra frame period in milliseconds.      |
| eriod                     | 1000, 2000,                                   |     |                                          |
|                           | 3000, 4000                                    |     |                                          |
| s<0~(m-1)>_mpeg4_rateco   | cbr, vbr                                      | 4/4 | cbr, constant bitrate                    |
| ntrolmode                 |                                               |     | vbr, fix quality                         |
| s<0~(m-1)>_mpeg4_quant    | 1~5                                           | 4/4 | Quality of video when choosing vbr in    |
|                           | 99, 100                                       |     | "ratecontrolmode".                       |
|                           |                                               |     | 99 is the customized manual input        |
|                           |                                               |     | setting.                                 |
|                           |                                               |     | 1 = worst quality, 5 = best quality.     |
|                           |                                               |     | 100 is percentage mode.                  |
| s<0~(m-1)>_mpeg4_qvalue   | 2~31                                          | 4/4 | Manual video quality level input.        |
|                           |                                               |     | (s<0~(m-1)>_mpeg4_quant = 99)            |
| s<0~(m-1)>_mpeg4_qperce   | 1~100                                         | 4/4 | Manual video quality level input.        |
| nt                        |                                               |     | $(s<0\sim(m-1)>_mpeg4_quant = 100)$      |
| s<0~(m-1)>_mpeg4_bitrate  | 1000~160000                                   | 4/4 | Set bit rate in bps when choosing cbr in |
|                           | 00                                            |     | "ratecontrolmode".                       |
|                           | <product< td=""><td></td><td></td></product<> |     |                                          |
|                           | dependent>                                    |     |                                          |
| s<0~(m-1)>_mpeg4_maxfr    | 1~25,                                         | 1/4 | Set maximum frame rate in fps (for       |
| ame                       | 26~30 (only                                   |     | MPEG-4).                                 |
|                           | for NTSC or                                   |     |                                          |
|                           | 60Hz CMOS)                                    |     |                                          |
| s<0~(m-1)>_h264_intraperi | 250, 500,                                     | 4/4 | Intra frame period in milliseconds.      |
| od                        | 1000, 2000,                                   |     |                                          |
|                           | 3000, 4000                                    |     |                                          |
| s<0~(m-1)>_h264_ratecont  | cbr, vbr                                      | 4/4 | cbr, constant bitrate                    |
| rolmode                   |                                               |     | vbr, fix quality                         |
| s<0~(m-1)>_h264_quant     | 1~5                                           | 4/4 | Quality of video when choosing vbr in    |
|                           | 99, 100                                       |     | "ratecontrolmode".                       |
|                           |                                               |     | 99 is the customized manual input        |

130 - User's Manual

|                                  |             |     | setting.                                 |
|----------------------------------|-------------|-----|------------------------------------------|
|                                  |             |     | 1 = worst quality, 5 = best quality.     |
|                                  |             |     | 100 is percentage mode.                  |
| s<0~(m-1)>_h264_qvalue           | 0~51        | 4/4 | Manual video quality level input.        |
|                                  |             |     | $(s<0~(m-1)>_h264_quant = 99)$           |
| s<0~(m-1)>_h264_qpercen          | 1~100       | 4/4 | Manual video quality level input.        |
| t                                |             |     | $(s<0~(m-1)>_h264_quant = 100)$          |
| s<0~(m-1)>_h264_bitrate          | 1000~160000 | 4/4 | Set bit rate in bps when choosing cbr in |
|                                  | 00          |     | "ratecontrolmode".                       |
| s<0~(m-1)>_h264_maxfra           | 1~25,       | 1/4 | Set maximum frame rate in fps (for       |
| me                               | 26~30 (only |     | h264).                                   |
|                                  | for NTSC or |     |                                          |
|                                  | 60Hz CMOS)  |     |                                          |
| s<0~(m-1)>_h264_profile          | 0~2         | 1/4 | Indicate H264 profiles                   |
| <product dependent=""></product> |             |     | 0: baseline                              |
|                                  |             |     | 1: main profile                          |
|                                  |             |     | 2: high profile                          |
| s<0~(m-1)>_mjpeg_quant           | 1~5         | 4/4 | Quality of JPEG video.                   |
|                                  | 99, 100     |     | 99 is the customized manual input        |
|                                  |             |     | setting.                                 |
|                                  |             |     | 1 = worst quality, $5 =$ best quality.   |
|                                  |             |     | 100 is percentage mode.                  |
| s<0~(m-1)>_mjpeg_qvalue          | 10~200      | 4/4 | Manual video quality level input.        |
|                                  |             |     | $(s<0~(m-1)>_mjpeg_quant = 99)$          |
| s<0~(m-1)>_mjpeg_qperce          | 1~100       | 4/4 | Manual video quality level input.        |
| nt                               |             |     | $(s<0~(m-1)>_mjpeg_quant = 100)$         |
| s<0~(m-1)>_mjpeg_maxfra          | 1~25,       | 1/4 | Set maximum frame rate in fps (for       |
| me                               | 26~30 (only |     | JPEG).                                   |
|                                  | for NTSC or |     |                                          |
|                                  | 60Hz CMOS)  |     |                                          |

### 7.8.1.1 Alternative video input profiles per channel

In addition to the primary setting of video input, there can be alternative profile video input setting for each channel which might be for different scene of light (daytime or nighttime).

| NAME   | VALUE               | SECURITY  | DESCRIPTION                               |
|--------|---------------------|-----------|-------------------------------------------|
|        |                     | (get/set) |                                           |
| enable | <boolean></boolean> | 4/4       | Enable/disable this profile setting       |
| policy | day,                | 4/4       | The mode which the profile is applied to. |

#### Group: videoin\_c0\_profile\_i<0~(m-1)> (capability. nvideoinprofile > 0)

|               | night,<br>schedule  |     |                                |
|---------------|---------------------|-----|--------------------------------|
| begintime     | hh:mm               | 4/4 | Begin time of schedule mode.   |
| endtime       | hh:mm               | 4/4 | End time of schedule mode.     |
| minexposure   | 5~32000             | 4/4 | Minimum exposure time.         |
| maxexposure   | 5~32000             | 4/4 | Maximum exposure time.         |
| enableblc     | <boolean></boolean> | 4/4 | Enable backlight compensation. |
| exposurelevel | 0~12                | 4/4 | Exposure level                 |
| maxgain       | 0~100               | 4/4 | Manual set maximum gain value. |
| mingain       | 0~100               | 4/4 | Manual set minimum gain value. |
| irismode      | fixed, indoor,      | 4/4 | Video Iris mode for DC Iris.   |
|               | outdoor             |     |                                |

## 7.9 Video input preview

The temporary settings for video preview

Group: videoinpreview

| NAME          | VALUE               | SECURITY  | DESCRIPTION                    |
|---------------|---------------------|-----------|--------------------------------|
|               |                     | (get/set) |                                |
| minexposure   | 5~32000             | 4/4       | Minimum exposure time.         |
| maxexposure   | 5~32000             | 4/4       | Maximum exposure time.         |
| exposurelevel | 0~12                | 4/4       | Exposure level                 |
| enableblc     | <boolean></boolean> | 4/4       | Enable backlight compensation. |
| irismode      | fixed, indoor,      | 4/4       | Video Iris mode for DC Iris.   |
|               | outdoor             |           |                                |
| maxgain       | 0~100               | 4/4       | Manual set maximum gain value. |
| mingain       | 0~100               | 4/4       | Manual set minimum gain value. |

### 7.10 IR cut control

Group: **ircutcontrol** (capability.nvideoinprofile > 0)

| NAME | VALUE  | SECURITY  | DESCRIPTION             |
|------|--------|-----------|-------------------------|
|      |        | (get/set) |                         |
| mode | auto,  | 6/6       | Set IR cut control mode |
|      | day,   |           |                         |
|      | night, |           |                         |
|      | di,    |           |                         |

|                  | schedule            |     |                                        |
|------------------|---------------------|-----|----------------------------------------|
| daymodebegintime | 00:00~23:59         | 6/6 | Day mode begin time                    |
| daymodeendtime   | 00:00~23:59         | 6/6 | Day mod end time                       |
| disableirled     | <boolean></boolean> | 6/6 | Enable/disable built-in IR LED.        |
| enableextled     | <boolean></boolean> | 6/6 | Enable/disable External IR LED.        |
| bwmode           | <boolean></boolean> | 6/6 | Switch to B/W in night mode if enabled |
| sensitivity      | low,                | 6/6 | Sensitivity of light sensor            |
|                  | normal,<br>high     |     |                                        |

# 7.11 Image setting per channel

| Group: image_c<0~(n-1)> | for n channel products |
|-------------------------|------------------------|
|-------------------------|------------------------|

| NAME                 | VALUE               | SECURITY  | DESCRIPTION                               |
|----------------------|---------------------|-----------|-------------------------------------------|
|                      |                     | (get/set) |                                           |
| brightness           | -5~5                | 4/4       | Adjust brightness of image according to   |
|                      |                     |           | mode settings.                            |
| saturation           | -5~5,100            | 4/4       | Adjust saturation of image according to   |
|                      |                     |           | mode settings.                            |
|                      |                     |           | 100 for saturation percentage mode.       |
| saturationpercent    | 0~100               | 4/4       | Adjust saturation value of percentage     |
|                      |                     |           | when saturation=100                       |
| contrast             | -5 ~ 5              | 4/4       | Adjust contrast of image according to     |
|                      |                     |           | mode settings.                            |
| sharpness            | -3~3,100            | 4/4       | Adjust sharpness of image according to    |
|                      |                     |           | mode settings.                            |
|                      |                     |           | 100 for sharpness percentage mode.        |
| sharpnesspercent     | 0~100               | 4/4       | Adjust sharpness value of percentage      |
|                      |                     |           | when sharpness=100                        |
| gammacurve           | 0,45,50,60,70,      | 4/4       | Gamma curve.                              |
|                      | 80,90,100           |           |                                           |
| lowlightmode         | <boolean></boolean> | 4/4       | Enable/disable low light mode.            |
| profile_i0_enable    | <boolean></boolean> | 4/4       | Enable/disable this profile setting       |
| profile_i0_policy    | day,                | 4/4       | The mode which the profile is applied to. |
|                      | night,              |           |                                           |
|                      | schedule            |           |                                           |
| profile_i0_begintime | hh:mm               | 4/4       | Begin time of schedule mode.              |

| profile_i0_endtime           | hh:mm               | 4/4 | End time of schedule mode.              |
|------------------------------|---------------------|-----|-----------------------------------------|
| profile_i0_brightness        | -5~5                | 4/4 | Adjust brightness of image according to |
|                              |                     |     | mode settings.                          |
| profile_i0_saturation        | -5~5,100            | 4/4 | Adjust saturation of image according to |
|                              |                     |     | mode settings.                          |
|                              |                     |     | 100 for saturation percentage mode.     |
| profile_i0_saturationpercent | 0~100               | 4/4 | Adjust saturation value of percentage   |
|                              |                     |     | when saturation=100                     |
| profile_i0_contrast          | -5 ~ 5              | 4/4 | Adjust contrast of image according to   |
|                              |                     |     | mode settings.                          |
| profile_i0_sharpness         | -3~3,100            | 4/4 | Adjust sharpness of image according to  |
|                              |                     |     | mode settings.                          |
|                              |                     |     | 100 for sharpness percentage mode.      |
| profile_i0_sharpnesspercent  | 0~100               | 4/4 | Adjust sharpness value of percentage    |
|                              |                     |     | when sharpness=100                      |
| profile_i0_gammacurve        | 0,45,50,60,70,      | 4/4 | Gamma curve                             |
|                              | 80,90,100           |     |                                         |
| profile_i0_lowlightmode      | <boolean></boolean> | 4/4 | Enable/disable low light mode.          |

# 7.12 Image setting for preview

Group: **imagepreview\_c<0~(n-1)>** for n channel products

| NAME              | VALUE          | SECURITY  | DESCRIPTION                                  |
|-------------------|----------------|-----------|----------------------------------------------|
|                   |                | (get/set) |                                              |
| brightness        | -5~5           | 4/4       | Adjust brightness of image according to mode |
|                   |                |           | settings.                                    |
| saturation        | -5~5,100       | 4/4       | Adjust saturation of image according to mode |
|                   |                |           | settings.                                    |
|                   |                |           | 100 for saturation percentage mode.          |
| saturationpercent | 0~100          | 4/4       | Adjust saturation value of percentage when   |
|                   |                |           | saturation=100                               |
| contrast          | -5 ~ 5         | 4/4       | Adjust contrast of image according to mode   |
|                   |                |           | settings.                                    |
| sharpness         | -3~3,100       | 4/4       | Adjust sharpness of image according to mode  |
|                   |                |           | settings.                                    |
|                   |                |           | 100 for sharpness percentage mode.           |
| sharpnesspercent  | 0~100          | 4/4       | Adjust sharpness value of percentage when    |
|                   |                |           | sharpness=100                                |
| gammacurve        | 0,45,50,60,70, | 4/4       | Gamma curve                                  |

|              | 80,90,100           |     |                                |
|--------------|---------------------|-----|--------------------------------|
| lowlightmode | <boolean></boolean> | 4/4 | Enable/disable low light mode. |

# 7.14 Audio input per channel

| Group: audioin | _c<0~(n-1)> | for n channel products | (capability.audioin>0) |
|----------------|-------------|------------------------|------------------------|
|----------------|-------------|------------------------|------------------------|

| NAME                             | VALUE                    | SECURITY  | DESCRIPTION                     |
|----------------------------------|--------------------------|-----------|---------------------------------|
|                                  |                          | (get/set) |                                 |
| mute                             | 0, 1                     | 4/4       | Enable audio mute.              |
| gain                             | 1,5,9,13,17,21,25,29,33, | 4/4       | Gain of input. ( -12dB, -9dB,,  |
|                                  | 37,41,45,49,53,57,61     |           | +30dB, +33dB)                   |
| s<0~(m-1)>_codectype             | aac4, gamr, g711         | 4/4       | Set audio codec type for input. |
| s<0~(m-1)>_aac4_bitrate          | 16000,                   | 4/4       | Set AAC4 bitrate in bps.        |
| <product dependent=""></product> | 32000,                   |           |                                 |
|                                  | 48000,                   |           |                                 |
|                                  | 64000,                   |           |                                 |
|                                  | 96000,                   |           |                                 |
|                                  | 128000                   |           |                                 |
| s<0~(m-1)>_gamr_bitrate          | 4750,                    | 4/4       | Set AMR bitrate in bps.         |
| <product dependent=""></product> | 5150,                    |           |                                 |
|                                  | 5900,                    |           |                                 |
|                                  | 6700,                    |           |                                 |
|                                  | 7400,                    |           |                                 |
|                                  | 7950,                    |           |                                 |
|                                  | 10200,                   |           |                                 |
|                                  | 12200                    |           |                                 |
| s<0~(m-1)>_g711_mode             | pcmu,                    | 4/4       | Set G.711 mode.                 |
| <product dependent=""></product> | рста                     |           |                                 |

### 7.15 Time Shift settings

Group: **timeshift**, c for n channel products, m is stream number (capability.timeshift > 0)

| NAME            | VALUE               | SECURITY  | DESCRIPTION                                      |
|-----------------|---------------------|-----------|--------------------------------------------------|
|                 |                     | (get/set) |                                                  |
| enable          | <boolean></boolean> | 4/4       | Enable time shift streaming.                     |
| c<0~(n-1)>_s<0~ | <boolean></boolean> | 4/4       | Enable time shift streaming for specific stream. |
| (m-1)>_allow    |                     |           |                                                  |

### 7.16 Motion detection settings

| NAME                   | VALUE               | SECURITY  | DESCRIPTION                             |
|------------------------|---------------------|-----------|-----------------------------------------|
|                        |                     | (get/set) |                                         |
| enable                 | <boolean></boolean> | 4/4       | Enable motion detection.                |
| win_i<0~2>_enable      | <boolean></boolean> | 4/4       | Enable motion window $1 \sim 3$ .       |
| win_i<0~2>_name        | string[14]          | 4/4       | Name of motion window $1 \sim 3$ .      |
| win_i<0~2>_left        | 0 ~ 320             | 4/4       | Left coordinate of window position.     |
| win_i<0~2>_top         | 0 ~ 240             | 4/4       | Top coordinate of window position.      |
| win_i<0~2>_width       | 0 ~ 320             | 4/4       | Width of motion detection window.       |
| win_i<0~2>_height      | 0 ~ 240             | 4/4       | Height of motion detection window.      |
| win_i<0~2>_objsize     | 0 ~ 100             | 4/4       | Percent of motion detection window.     |
| win_i<0~2>_sensitivity | 0 ~ 100             | 4/4       | Sensitivity of motion detection window. |

#### Group: motion\_c<0~(n-1)> for n channel product

Group: **motion\_c<0~(n-1)> profile** for m profile and n channel product (capability.nmotionprofile > 0)

| NAME                              | VALUE               | SECURITY<br>(get/set) | DESCRIPTION                     |
|-----------------------------------|---------------------|-----------------------|---------------------------------|
| i<0~(m-1)>_enable                 | <boolean></boolean> | 4/4                   | Enable profile $1 \sim (m-1)$ . |
| i<0~(m-1)>_policy                 | day,                | 4/4                   | The mode which the profile      |
|                                   | night,              |                       | is applied to.                  |
|                                   | schedule            |                       |                                 |
| i<0~(m-1)>_begintime              | hh:mm               | 4/4                   | Begin time of schedule          |
|                                   |                     |                       | mode.                           |
| i<0~(m-1)>_endtime                | hh:mm               | 4/4                   | End time of schedule mode.      |
| i<0~(m-1)>_win_i<0~2>_enable      | <boolean></boolean> | 4/4                   | Enable motion window.           |
| i<0~(m-1)>_win_i<0~2>_name        | string[14]          | 4/4                   | Name of motion window.          |
| i<0~(m-1)>_win_i<0~2>_left        | 0 ~ 320             | 4/4                   | Left coordinate of window       |
|                                   |                     |                       | position.                       |
| i<0~(m-1)>_win_i<0~2>_top         | 0 ~ 240             | 4/4                   | Top coordinate of window        |
|                                   |                     |                       | position.                       |
| i<0~(m-1)>_win_i<0~2>_width       | 0 ~ 320             | 4/4                   | Width of motion detection       |
|                                   |                     |                       | window.                         |
| i<0~(m-1)>_win_i<0~2>_height      | 0 ~ 240             | 4/4                   | Height of motion detection      |
|                                   |                     |                       | window.                         |
| i<0~(m-1)>_win_i<0~2>_objsize     | 0 ~ 100             | 4/4                   | Percent of motion detection     |
|                                   |                     |                       | window.                         |
| i<0~(m-1)>_win_i<0~2>_sensitivity | 0 ~ 100             | 4/4                   | Sensitivity of motion           |

136 - User's Manual

### 7.17 Tempering detection settings

#### Group: **tampering\_c<0~(n-1)>** for n channel product (capability.tampering > 0)

| NAME      | VALUE               | SECURITY  | DESCRIPTION                                               |
|-----------|---------------------|-----------|-----------------------------------------------------------|
|           |                     | (get/set) |                                                           |
| enable    | <boolean></boolean> | 4/4       | Enable or disable tamper detection.                       |
| threshold | 0 ~ 255             | 4/4       | Threshold of tamper detection.                            |
| duration  | 10 ~ 600            | 4/4       | If tampering value exceeds the 'threshold' for more than  |
|           |                     |           | 'duration' second(s), then tamper detection is triggered. |

### 7.18 DDNS

Group: **ddns** (capability.ddns > 0)

| NAME                     | VALUE               | SECURITY<br>(get/set) | DESCRIPTION                                  |
|--------------------------|---------------------|-----------------------|----------------------------------------------|
| enable                   | <boolean></boolean> | 6/6                   | Enable or disable the dynamic DNS.           |
| provider                 | Safe100,            | 6/6                   | Safe100 => safe100.net                       |
|                          | DyndnsDynamic,      |                       | DyndnsDynamic => dyndns.org (dynamic)        |
|                          | DyndnsCustom,       |                       | DyndnsCustom => dyndns.org (custom)          |
|                          | TZO,                |                       | TZO => tzo.com                               |
|                          | DHS,                |                       | DHS => dhs.org                               |
|                          | DynInterfree,       |                       | DynInterfree =>dyn-interfree.it              |
|                          | CustomSafe100,      |                       | CustomSafe100 =>                             |
|                          | PeanutHull,         |                       | Custom server using safe100 method           |
|                          |                     |                       | PeanutHull => PeanutHull                     |
| <provider>_ho</provider> | string[128]         | 6/6                   | Your DDNS hostname.                          |
| stname                   |                     |                       |                                              |
| <provider>_us</provider> | string[64]          | 6/6                   | Your user name or email to login to the DDNS |
| ernameemail              |                     |                       | service provider                             |
| <provider>_pa</provider> | string[64]          | 6/6                   | Your password or key to login to the DDNS    |
| sswordkey                |                     |                       | service provider.                            |
| <provider>_se</provider> | string[128]         | 6/6                   | The server name for safe100.                 |
| rvername                 |                     |                       | (This field only exists if the provider is   |
|                          |                     |                       | customsafe100)                               |

## 7.19 Express link

Group: expresslink

| PARAMETER | VALUE               | SECURITY  | DESCRIPTION                             |
|-----------|---------------------|-----------|-----------------------------------------|
|           |                     | (get/set) |                                         |
| enable    | <boolean></boolean> | 6/6       | Enable or disable express link.         |
| state     | onlycheck,          | 6/6       | Camera will check the status of network |
|           | onlyoffline,        |           | environment and express link URL        |
|           | checkonline,        |           |                                         |
|           | badnetwork          |           |                                         |
| url       | string[64]          | 6/6       | The url user define to link to camera   |

### 7.20 UPnP presentation

Group: upnppresentation

| NAME   | VALUE               | SECURITY  | DESCRIPTION                             |
|--------|---------------------|-----------|-----------------------------------------|
|        |                     | (get/set) |                                         |
| enable | <boolean></boolean> | 6/6       | Enable or disable the UPnP presentation |
|        |                     |           | service.                                |

### 7.21 UPnP port forwarding

Group: upnpportforwarding

| NAME          | VALUE               | SECURITY  | DESCRIPTION                                              |
|---------------|---------------------|-----------|----------------------------------------------------------|
|               |                     | (get/set) |                                                          |
| enable        | <boolean></boolean> | 6/6       | Enable or disable the UPnP port forwarding               |
|               |                     |           | service.                                                 |
| upnpnatstatus | 0~3                 | 6/7       | The status of UPnP port forwarding, used                 |
|               |                     |           | internally.                                              |
|               |                     |           | 0 = OK, $1 = FAIL$ , $2 = no IGD router$ , $3 = no need$ |
|               |                     |           | for port forwarding                                      |

## 7.22 System log

#### Group: syslog

| NAME            | VALUE                | SECURITY<br>(get/set) | DESCRIPTION                                  |
|-----------------|----------------------|-----------------------|----------------------------------------------|
| enableremotelog | <boolean></boolean>  | 6/6                   | Enable remote log.                           |
| serverip        | <ip address=""></ip> | 6/6                   | Log server IP address.                       |
| serverport      | 514,                 | 6/6                   | Server port used for log.                    |
|                 | 1025~65535           |                       |                                              |
| level           | 0~7                  | 6/6                   | Levels used to distinguish the importance of |
|                 |                      |                       | the information:                             |
|                 |                      |                       | 0: LOG_EMERG                                 |
|                 |                      |                       | 1: LOG_ALERT                                 |
|                 |                      |                       | 2: LOG_CRIT                                  |
|                 |                      |                       | 3: LOG_ERR                                   |
|                 |                      |                       | 4: LOG_WARNING                               |
|                 |                      |                       | 5: LOG_NOTICE                                |
|                 |                      |                       | 6: LOG_INFO                                  |
|                 |                      |                       | 7: LOG_DEBUG                                 |
| setparamlevel   | 0~2                  | 6/6                   | Show log of parameter setting.               |
|                 |                      |                       | 0: disable                                   |
|                 |                      |                       | 1: Show log of parameter setting set from    |
|                 |                      |                       | external.                                    |
|                 |                      |                       | 2. Show log of parameter setting set from    |
|                 |                      |                       | external and internal.                       |

## 7.23 camera PTZ control

#### Group: **camctrl** (capability.camctrl.httptunnel > 0)

| NAME             | VALUE               | SECURITY  | DESCRIPTION                            |
|------------------|---------------------|-----------|----------------------------------------|
|                  |                     | (get/set) |                                        |
| enablehttptunnel | <boolean></boolean> | 4/4       | Enable HTTP tunnel for camera control. |

#### Group: camctrl\_c<0~(n-1)> for n channel product (capability.ptzenabled)

| NAME      | VALUE  | SECURITY  | DESCRIPTION |
|-----------|--------|-----------|-------------|
|           |        | (get/set) |             |
| panspeed  | -5 ~ 5 | 1/4       | Pan speed   |
| tiltspeed | -5 ~ 5 | 1/4       | Tilt speed  |
| zoomspeed | -5 ~ 5 | 1/4       | Zoom speed  |

| focusspeed            | -5 ~ 5              | 1/4 | Auto focus speed                               |
|-----------------------|---------------------|-----|------------------------------------------------|
| patrolseq             | string[64]          | 1/4 | (For external device)                          |
|                       |                     |     | The indexes of patrol points, separated by "," |
| patroldwelling        | string[128]         | 1/4 | (For external device)                          |
|                       |                     |     | The dwelling time of each patrol point,        |
|                       |                     |     | separated by ","                               |
| preset_i<0~(npreset-1 | string[40]          | 1/4 | Name of the preset location.                   |
| )>_name               |                     |     |                                                |
| preset_i<0~(npreset-1 | 0 ~ 999             | 1/4 | The dwelling time of each preset location      |
| )>_ dwelling          |                     |     |                                                |
| uart                  | 0 ~ (m-1), m        | 1/4 | Select corresponding uart                      |
|                       | is UART count       |     | (capability.nuart>0).                          |
| cameraid              | 0~255               | 1/4 | Camera ID controlling external PTZ camera.     |
| isptz                 | 0 ~ 2               | 1/4 | 0: disable PTZ commands.                       |
|                       |                     |     | 1: enable PTZ commands with PTZ driver.        |
|                       |                     |     | 2: enable PTZ commands with UART tunnel.       |
| disablemdonptz        | <boolean></boolean> | 1/4 | Disable motion detection on PTZ operation.     |

## 7.24 UART control

#### Group: **uart** (capability.nuart > 0)

| NAME               | VALUE               | SECURITY  | DESCRIPTION                                 |
|--------------------|---------------------|-----------|---------------------------------------------|
|                    |                     | (get/set) |                                             |
| ptzdrivers_i<0~19, | string[40]          | 1/4       | Name of the PTZ driver.                     |
| 127>_name          |                     |           |                                             |
| ptzdrivers_i<0~19, | string[128]         | 1/4       | Full path of the PTZ driver.                |
| 127>_location      |                     |           |                                             |
| enablehttptunnel   | <boolean></boolean> | 4/4       | Enable HTTP tunnel channel to control UART. |

#### Group: **uart\_i<0~(n-1)>** n is uart port count (capability.nuart > 0)

| NAME     | VALUE           | SECURITY  | DESCRIPTION                     |
|----------|-----------------|-----------|---------------------------------|
|          |                 | (get/set) |                                 |
| baudrate | 110,300,600,120 | 4/4       | Set baud rate of COM port.      |
|          | 0,2400,3600,480 |           |                                 |
|          | 0,7200,9600,192 |           |                                 |
|          | 00,38400,57600, |           |                                 |
|          | 115200          |           |                                 |
| databit  | 5,6,7,8         | 4/4       | Data bits in a character frame. |
|          | 6,7,8           |           |                                 |

|                    | <product< th=""><th></th><th></th></product<> |     |                                          |
|--------------------|-----------------------------------------------|-----|------------------------------------------|
|                    | dependent>                                    |     |                                          |
| paritybit          | none,                                         | 4/4 | For error checking.                      |
|                    | odd,                                          |     |                                          |
|                    | even                                          |     |                                          |
| stopbit            | 1,2                                           | 4/4 | 1                                        |
|                    |                                               |     | 2-1.5 , data bit is 5                    |
|                    |                                               |     | 2-2                                      |
| uartmode           | rs485,                                        | 4/4 | RS485 or RS232.                          |
|                    | rs232                                         |     |                                          |
| customdrvcmd_i<0~  | string[128]                                   | 1/4 | PTZ command for custom camera.           |
| 9>                 |                                               |     |                                          |
| speedlink_i<0~4>_n | string[40]                                    | 1/4 | Additional PTZ command name.             |
| ame                |                                               |     |                                          |
| speedlink_i<0~4>_c | string[128]                                   | 1/4 | Additional PTZ command list.             |
| md                 |                                               |     |                                          |
| ptzdriver          | 0~19,                                         | 4/4 | The PTZ driver is used by this COM port. |
|                    | 127 (custom),                                 |     |                                          |
|                    | 128 (no driver)                               |     |                                          |

## 7.25 SNMP

#### Group: **snmp** (capability.snmp > 0)

| NAME          | VALUE         | SECURITY  | DESCRIPTION                                  |  |
|---------------|---------------|-----------|----------------------------------------------|--|
|               |               | (get/set) |                                              |  |
| v2            | 0~1           | 6/6       | SNMP v2 enabled. 0 for disable, 1 for enable |  |
| v3            | 0~1           | 6/6       | SNMP v3 enabled. 0 for disable, 1 for enable |  |
| secnamerw     | string[31]    | 6/6       | Read/write security name                     |  |
| secnamero     | string[31]    | 6/6       | Read only security name                      |  |
| authpwrw      | string[8~128] | 6/6       | Read/write authentication password           |  |
| authpwro      | string[8~128] | 6/6       | Read only authentication password            |  |
| authtyperw    | MD5,SHA       | 6/6       | Read/write authentication type               |  |
| authtypero    | MD5,SHA       | 6/6       | Read only authentication type                |  |
| encryptpwrw   | string[8~128] | 6/6       | Read/write passwrd                           |  |
| encryptpwro   | string[8~128] | 6/6       | Read only password                           |  |
| encrypttyperw | DES           | 6/6       | Read/write encryption type                   |  |

| encrypttypero | DES        | 6/6 | Read only encryption type |  |
|---------------|------------|-----|---------------------------|--|
| rwcommunity   | string[31] | 6/6 | Read/write community      |  |
| rocommunity   | string[31] | 6/6 | Read only community       |  |
| syslocation   | 0~128      | 6/6 | System location           |  |
| syscontact    | 0~128      | 6/6 | System contact            |  |

# 7.26 Layout configuration

Group: layout (New version)

| NAME                             | VALUE               | SECURITY  | DESCRIPTION                                |  |
|----------------------------------|---------------------|-----------|--------------------------------------------|--|
|                                  |                     | (get/set) |                                            |  |
| logo_default                     | <boolean></boolean> | 1/6       | 0 => Custom logo                           |  |
|                                  |                     |           | 1 => Default logo                          |  |
| logo_link                        | string[40]          | 1/6       | Hyperlink of the logo                      |  |
| logo_powerbyvvtk_hidden          | <boolean></boolean> | 1/6       | 0 => display the power by vivotek logo     |  |
|                                  |                     |           | 1 => hide the power by vivotek logo        |  |
| custombutton_manualtrigger_s     | <boolean></boolean> | 1/6       | Show or hide manual trigger (VI) button in |  |
| how                              |                     |           | homepage                                   |  |
| <product dependent=""></product> |                     |           | 0 -> Hidden                                |  |
|                                  |                     |           | 1 -> Visible                               |  |
| theme_option                     | 1~4                 | 1/6       | 1~3: One of the default themes.            |  |
|                                  |                     |           | 4: Custom definition.                      |  |
| theme_color_font                 | string[7]           | 1/6       | Font color                                 |  |
| theme_color_configfont           | string[7]           | 1/6       | Font color of configuration area.          |  |
| theme_color_titlefont            | string[7]           | 1/6       | Font color of video title.                 |  |
| theme_color_controlbackgroun     | string[7]           | 1/6       | Background color of control area.          |  |
| d                                |                     |           |                                            |  |
| theme_color_configbackground     | string[7]           | 1/6       | Background color of configuration area.    |  |
| theme_color_videobackground      | string[7]           | 1/6       | Background color of video area.            |  |
| theme_color_case                 | string[7]           | 1/6       | Frame color                                |  |

# 7.27 Privacy mask

| NAME              | VALUE               | SECURITY DESCRIPTION     |                                     |  |
|-------------------|---------------------|--------------------------|-------------------------------------|--|
|                   |                     | (get/set)                |                                     |  |
| enable            | <boolean></boolean> | 4/4 Enable privacy mask. |                                     |  |
| win_i<0~4>_enable | <boolean></boolean> | 4/4                      | Enable privacy mask window.         |  |
| win_i<0~4>_name   | string[14]          | 4/4                      | Name of the privacy mask window.    |  |
| win_i<0~4>_left   | 0 ~ 320/352         | 4/4                      | Left coordinate of window position. |  |
| win_i<0~4>_top    | 0 ~ 240/288         | 4/4                      | Top coordinate of window position.  |  |
| win_i<0~4>_width  | 0 ~ 320/352         | 4/4                      | Width of privacy mask window.       |  |
| win_i<0~4>_height | 0 ~ 240/288         | 4/4                      | Height of privacy mask window.      |  |

#### Group: privacymask\_c<0~(n-1)> for n channel product

# 7.28 Capability

Group: capability

| NAME            | VALUE                                  | SECURITY<br>(get/set) | DESCRIPTION                                                                                       |
|-----------------|----------------------------------------|-----------------------|---------------------------------------------------------------------------------------------------|
| api_httpversion | <string></string>                      | 0/7                   | The HTTP API version.                                                                             |
| bootuptime      | <positive integer=""></positive>       | 0/7                   | Server bootup time.                                                                               |
| nir             | 0,<br><positive integer=""></positive> |                       | Number of IR interfaces.<br>(Recommand to use ir for<br>built-in IR and extir for<br>external IR) |
| npir            | 0,<br><positive integer=""></positive> | 0/7                   | Number of PIRs.                                                                                   |
| ndi             | 0,<br><positive integer=""></positive> | 0/7                   | Number of digital inputs.                                                                         |
| nvi             | 0,<br><positive integer=""></positive> | 0/7                   | Number of virtual inputs<br>(manual trigger)                                                      |
| ndo             | 0,<br><positive integer=""></positive> | 0/7                   | Number of digital outputs.                                                                        |
| naudioin        | 0,<br><positive integer=""></positive> | 0/7                   | Number of audio inputs.                                                                           |
| naudioout       | 0,<br><positive integer=""></positive> | 0/7                   | Number of audio outputs.                                                                          |
| nvideoin        | <positive integer=""></positive>       | 0/7                   | Number of video inputs.                                                                           |
| nmediastream    | <positive integer=""></positive>       | 0/7                   | Number of media stream per channels.                                                              |
| nvideosetting   | ing <positive integer=""></positive>   |                       | Number of video settings per channel.                                                             |
| naudiosetting   | <positive integer=""></positive>       | 0/7                   | Number of audio settings per channel.                                                             |
| nuart           | 0,<br><positive integer=""></positive> | 0/7                   | Number of UART interfaces.                                                                        |
| nvideoinprofile | <positive integer=""></positive>       | 0/7                   | Number of video input profiles.                                                                   |
| nmotionprofile  | 0, <positive integer=""></positive>    | 0/7                   | Number of motion profiles.                                                                        |
| ptzenabled      | 0, <positive integer=""></positive>    | 0/7                   | An 32-bit integer, each bit<br>can be set separately as                                           |

|                   |                     |     | follows:                             |
|-------------------|---------------------|-----|--------------------------------------|
|                   |                     |     | Bit 0 => Support camera              |
|                   |                     |     | control function;                    |
|                   |                     |     | 0(not support), 1(support)           |
|                   |                     |     | Bit 1 => Built-in or external        |
|                   |                     |     | camera;                              |
|                   |                     |     | 0(external), 1(built-in)             |
|                   |                     |     | Bit 2 => Support pan                 |
|                   |                     |     | operation, 0(not support),           |
|                   |                     |     | 1(support)                           |
|                   |                     |     | Bit 3 => Support tilt                |
|                   |                     |     | operation; 0(not support),           |
|                   |                     |     | 1(support)                           |
|                   |                     |     | Bit 4 => Support zoom                |
|                   |                     |     | operation;                           |
|                   |                     |     | 0(not support), 1(support)           |
|                   |                     |     | Bit 5 => Support focus               |
|                   |                     |     | operation;                           |
|                   |                     |     | 0(not support), 1(support)           |
|                   |                     |     | Bit 6 => Support iris                |
|                   |                     |     | operation;                           |
|                   |                     |     | 0(not support), 1(support)           |
|                   |                     |     | Bit 7 => External or built-in        |
|                   |                     |     | PT; 0(built-in), 1(external)         |
|                   |                     |     | Bit 8 => Invalidate bit $1 \sim 7$ ; |
|                   |                     |     | 0(bit 1 ~ 7 are valid),              |
|                   |                     |     |                                      |
|                   |                     |     | 1(bit 1 $\sim$ 7 are invalid)        |
|                   |                     |     | Bit 9 => Reserved bit;               |
|                   |                     |     | Invalidate lens_pan,                 |
|                   |                     |     | Lens_tilt, lens_zoon,                |
|                   |                     |     | lens_focus, len_iris.                |
|                   |                     |     | 0(fields are valid),                 |
|                   |                     |     | 1(fields are invalid)                |
| evctrlchannel     | <boolean></boolean> | 0/7 | Indicate whether to support          |
|                   |                     |     | HTTP tunnel for event/control        |
|                   |                     |     | transfer.                            |
| joystick          | <boolean></boolean> | 0/7 | Indicate whether to support          |
|                   |                     |     | joystick control.                    |
| storage_dbenabled | <boolean></boolean> | 0/7 | Media files are indexed in           |
|                   |                     |     | database.                            |
|                   |                     |     |                                      |

| ptzenabledclient                       | abledclient <boolean></boolean>                                                                                          |     | Indicate whether to support ptz client                   |
|----------------------------------------|----------------------------------------------------------------------------------------------------|-----|----------------------------------------------------------|
| protocol_https                         | < boolean >                                                                                                    | 0/7 | Indicate whether to support<br>HTTP over SSL.            |
| protocol_rtsp                          | < boolean >                                                                                                    | 0/7 | Indicate whether to support<br>RTSP.                     |
| protocol_sip                           | <boolean></boolean>                                                                                                    | 0/7 | Indicate whether to support SIP.                         |
| protocol_maxconnection                 | <positive integer=""></positive>                                                                                         | 0/7 | The maximum allowed simultaneous connections.            |
| protocol_maxgenconnection              | <positive integer=""></positive>                                                                                         | 0/7 | The maximum general streaming connections .              |
| protocol_maxmegaconnection             | <positive integer=""></positive>                                                                                         | 0/7 | The maximum megapixel streaming connections.             |
| protocol_rtp_multicast_<br>scalable    | <boolean></boolean>                                                                                                    | 0/7 | Indicate whether to support scalable multicast.          |
| protocol_rtp_multicast_<br>backchannel | <boolean></boolean>                                                                                                    | 0/7 | Indicate whether to support backchannel multicast.       |
| protocol_rtp_tcp                       | <boolean></boolean>                                                                                                    | 0/7 | Indicate whether to support<br>RTP over TCP.             |
| protocol_rtp_http                      | <boolean></boolean>                                                                                                    | 0/7 | Indicate whether to support<br>RTP over HTTP.            |
| protocol_spush_mjpeg                   | <boolean></boolean>                                                                                                    | 0/7 | Indicate whether to support server push MJPEG.           |
| protocol_snmp                          | <boolean></boolean>                                                                                                    | 0/7 | Indicate whether to support SNMP.                        |
| protocol_ipv6                          | <boolean></boolean>                                                                                                    | 0/7 | Indicate whether to support<br>IPv6.                     |
| videoin_type                           | 0, 1, 2                                                                                                    | 0/7 | 0 => Interlaced CCD<br>1 => Progressive CCD<br>2 => CMOS |
| videoin_resolution                     | 176x144,320x256,640x512<br>,960x768,1280x1024                                                                            | 0/7 | Available resolutions list.                              |
| videoin_maxframerate                   | <a available<br="" list="" of="">maximum frame rate<br/>separated by commas&gt;<br/><product dependent=""></product></a> | 0/7 | Available maximum frame list.                            |
| videoin_codec                          | mpeg4. mjpeg, h264<br><product dependent=""></product>                                                                   | 0/7 | Available codec list.                                    |

| videoout_codec           | <a available<="" list="" of="" th="" the=""><th>0/7</th><th>Available codec list.</th></a> | 0/7 | Available codec list.          |
|--------------------------|--------------------------------------------------------------------------------------------|-----|--------------------------------|
|                          | codec types separated by                                                                   |     |                                |
|                          | commas)                                                                                    |     |                                |
|                          | <product dependent=""></product>                                                           |     |                                |
| audio_aec                | <boolean></boolean>                                                                        | 0/7 | Indicate whether to support    |
|                          |                                                                                            |     | acoustic echo cancellation.    |
| audio_extmic             | <boolean></boolean>                                                                        | 0/7 | Indicate whether to support    |
|                          |                                                                                            |     | external microphone input.     |
| audio_linein             | <boolean></boolean>                                                                        | 0/7 | Indicate whether to support    |
|                          |                                                                                            |     | external line input.           |
|                          |                                                                                            |     | (It will be replaced by        |
|                          |                                                                                            |     | audio_mic and                  |
|                          |                                                                                            |     | audio_extmic.)                 |
| audio_lineout            | <boolean></boolean>                                                                        | 0/7 | Indicate whether to support    |
|                          |                                                                                            |     | line output.                   |
| audio_headphoneout       | <boolean></boolean>                                                                        | 0/7 | Indicate whether to support    |
|                          |                                                                                            |     | headphone output.              |
| audioin_codec            | aac4, gamr, g711                                                                           | 0/7 | Available codec list for audio |
|                          | <product dependent=""></product>                                                           |     | input.                         |
| audioout_codec           | g711                                                                                       | 0/7 | Available codec list for SIP.  |
|                          | <product dependent=""></product>                                                           |     |                                |
| camctrl_httptunnel       | <boolean></boolean>                                                                        | 0/7 | Indicate whether to support    |
|                          |                                                                                            |     | httptunnel.                    |
| camctrl_httptunnelclient | <boolean></boolean>                                                                        | 0/7 | Indicate whether to support    |
|                          |                                                                                            |     | httptunnel client.             |
| camctrl_privilege        | <boolean></boolean>                                                                        | 0/7 | Indicate whether to support    |
|                          |                                                                                            |     | "Manage Privilege" of PTZ      |
|                          |                                                                                            |     | control in the Security page.  |
|                          |                                                                                            |     | 1: support both                |
|                          |                                                                                            |     | /cgi-bin/camctrl/camctrl.cgi   |
|                          |                                                                                            |     | and                            |
|                          |                                                                                            |     | /cgi-bin/viewer/camctrl.cgi    |
|                          |                                                                                            |     | 0: support only                |
|                          |                                                                                            |     | /cgi-bin/viewer/camctrl.cgi    |
| uart_httptunnel          | <boolean></boolean>                                                                        | 0/7 | Indicate whether to support    |
|                          |                                                                                            |     | HTTP tunnel for UART           |
|                          |                                                                                            |     | transfer.                      |
| transmission_mode        | Tx,                                                                                        | 0/7 | Indicate transmission mode     |
|                          | Rx,                                                                                        |     | of the machine: TX = server,   |
|                          | Both                                                                                       |     | Rx = receiver box, Both =      |

|                       |                                     |     | DVR.                                                                                                    |
|-----------------------|-------------------------------------|-----|----------------------------------------------------------------------------------------------------|
| network_wire          | <boolean></boolean>                 | 0/7 | Indicate whether to support<br>Ethernet.                                                                                                    |
| network_wireless      | <boolean></boolean>                 | 0/7 | Indicate whether to support wireless.                                                                                                    |
| wireless_s802dot11b   | <boolean></boolean>                 | 0/7 | Indicate whether to support wireless 802.11b+.                                                                                                    |
| wireless_s802dot11g   | <boolean></boolean>                 | 0/7 | Indicate whether to support wireless 802.11g.                                                                                                    |
| wireless_encrypt_wep  | <boolean></boolean>                 | 0/7 | Indicate whether to support<br>wireless WEP.                                                                                                    |
| wireless_encrypt_wpa  | <boolean></boolean>                 | 0/7 | Indicate whether to support wireless WPA.                                                                                                    |
| wireless_encrypt_wpa2 | <boolean></boolean>                 | 0/7 | Indicate whether to support wireless WPA2.                                                                                                    |
| wireless_beginchannel | 1 ~ 14                              | 0/7 | Indicate the begin channel of wireless network                                                                                                    |
| wireless_endchannel   | 1 ~ 14                              | 0/7 | Indicate the end channel of wireless network                                                                                                    |
| derivative_brand      | <boolean></boolean>                 | 0/7 | Indicate whether to support<br>the upgrade function for the<br>derivative brand. For<br>example, if the value is true,<br>the VVTK product can be<br>upgraded to VVXX.<br>(TCVV<->TCXX is excepted)  |
| npreset               | 0, <positive integer=""></positive> | 0/7 | Number of preset locations                                                                                                    |
| eptz                  | 0, <positive integer=""></positive> | 0/7 | A 32-bit integer, each bit can<br>be set separately as follows:<br>Bit 0 => stream 1 supports<br>ePTZ or not.<br>Bit 1 => stream 2 supports<br>ePTZ or not.<br>The rest may be deduced by<br>analogy |
| nanystream            | 0, <positive integer=""></positive> | 0/7 | number of any media stream per channel                                                                                                    |
| iva                   | <boolean></boolean>                 | 0/7 | Indicate whether to support<br>Intelligent Video analysis                                                                                                    |

| tampering           | <boolean></boolean> | 0/7 | Indicate whether to support tampering detection. |
|---------------------|---------------------|-----|--------------------------------------------------|
| test_ac             | <boolean></boolean> | 0/7 | Indicate whether to support test ac key.         |
| version_onvifdaemon | <string></string>   | 0/7 | Indicate ONVIF daemon version                    |
| image_wdrc          | <boolean></boolean> | 0/7 | Indicate whether to support WDR enhanced.        |
| image_ iristype     | <string></string>   | 0/7 | Indicate iris type.                              |
| image_ focusassist  | <boolean></boolean> | 0/7 | Indicate whether to support focus assist.        |

## 7.29 Customized event script

Group: event\_customtaskfile\_i<0~2>

| PARAMETER | VALUE      | SECURITY  | DESCRIPTION                                 |
|-----------|------------|-----------|---------------------------------------------|
|           |            | (get/set) |                                             |
| name      | string[41] | 6/7       | Custom script identification of this entry. |
| date      | string[17] | 6/7       | Date of custom script.                      |
| time      | string[17] | 6/7       | Time of custom script.                      |

## 7.30 Event setting

Group: event\_i<0~2>

| PARAMETER | VALUE      | SECURITY  | DESCRIPTION                                       |
|-----------|------------|-----------|---------------------------------------------------|
|           |            | (get/set) |                                                   |
| name      | string[40] | 6/6       | Identification of this entry.                     |
| enable    | 0,1        | 6/6       | Enable or disable this event.                     |
| priority  | 0, 1, 2    | 6/6       | Indicate the priority of this event:              |
|           |            |           | "0" = low priority                                |
|           |            |           | "1" = normal priority                             |
|           |            |           | "2" = high priority                               |
| delay     | 1~999      | 6/6       | Delay in seconds before detecting the next event. |

| trigger       | boot,               | 6/6 | Indicate the trigger condition:                               |
|---------------|---------------------|-----|---------------------------------------------------------------|
|               | di,                 |     | "boot" = System boot                                          |
|               | motion,             |     | "di"= Digital input                                           |
|               | seq,                |     | "motion" = Video motion detection                             |
|               | recnotify,          |     | "seq" = Periodic condition                                    |
|               | tampering,          |     | "recnotify" = Recording notification.                         |
|               | vi                  |     | "tampering" = Tamper detection.                               |
|               |                     |     | "vi"= Virtual input (Manual trigger)                          |
| triggerstatus | String[40]          | 6/6 | The status for event trigger                                  |
| di            | <integer></integer> | 6/6 | Indicate the source id of di trigger.                         |
|               |                     |     | This field is required when trigger condition is "di".        |
|               |                     |     | One bit represents one digital input. The LSB                 |
|               |                     |     | indicates DI 0.                                               |
| mdwin         | <integer></integer> | 6/6 | Indicate the source window id of motion detection.            |
|               |                     |     | This field is required when trigger condition is              |
|               |                     |     | "md".                                                         |
|               |                     |     | One bit represents one window.                                |
|               |                     |     | The LSB indicates the $1^{st}$ window.                        |
|               |                     |     | For example, to detect the $1^{st}$ and $3^{rd}$ windows, set |
|               |                     |     | mdwin as 5.                                                   |
| mdwin0        | <integer></integer> | 6/6 | Similar to mdwin. The parameter takes effect when             |
|               |                     |     | profile 1 of motion detection is enabled.                     |
| vi            | <integer></integer> | 6/6 | Indicate the source id of vi trigger.                         |
|               |                     |     | This field is required when trigger condition is "vi".        |
|               |                     |     | One bit represents one digital input. The LSB                 |
|               |                     |     | indicates VI 0.                                               |
| inter         | 1~999               | 6/6 | Interval of snapshots in minutes.                             |
|               |                     |     | This field is used when trigger condition is "seq".           |
| weekday       | 0~127               | 6/6 | Indicate which weekday is scheduled.                          |
|               |                     |     | One bit represents one weekday.                               |
|               |                     |     | bit0 (LSB) = Saturday                                         |
|               |                     |     | bit1 = Friday                                                 |
|               |                     |     | bit2 = Thursday                                               |
|               |                     |     | bit3 = Wednesday                                              |
|               |                     |     | bit4 = Tuesday                                                |
|               |                     |     | bit5 = Monday                                                 |
|               |                     |     | bit6 = Sunday                                                 |
|               |                     |     | For example, to detect events on Friday and                   |
|               |                     |     |                                                               |

| begintime                        | hh:mm               | 6/6 | Begin time of the weekly schedule.                 |
|----------------------------------|---------------------|-----|----------------------------------------------------|
| endtime                          | hh:mm               | 6/6 | End time of the weekly schedule.                   |
|                                  |                     |     | (00:00 ~ 24:00 sets schedule as always on)         |
|                                  |                     |     |                                                    |
| action_do_i<0~(ndo-1)            | 0,1                 | 6/6 | Enable or disable trigger digital output.          |
| >_enable                         |                     |     |                                                    |
| action_do_i<0~(ndo-1)            | 1~999               | 6/6 | Duration of the digital output trigger in seconds. |
| >_duration                       |                     |     |                                                    |
| action_goto_enable               | <boolean></boolean> | 6/6 | Enable/disable ptz goto preset position on event   |
| <product dependent=""></product> |                     |     | triggered.                                         |
| action_goto_name                 | string[40]          | 6/6 | Specify the preset name that ptz goto on event     |
| <product dependent=""></product> |                     |     | triggered.                                         |
| action_cf_enable                 | <boolean></boolean> | 6/6 | Enable or disable sending media to SD card.        |
| action_cf_folder                 | string[128]         | 6/6 | Path to store media.                               |
| action_cf_media                  | NULL, 0~4           | 6/6 | Index of the attached media.                       |
| action_cf_datefolder             | <boolean></boolean> | 6/6 | Enable this to create folders by date, time, and   |
|                                  |                     |     | hour automatically.                                |
| action_cf_backup                 | <boolean></boolean> | 6/6 | Enable or disable the function that send media to  |
|                                  |                     |     | SD card for backup if network is disconnected.     |
| action_server_i<0~4>_e           | 0, 1                | 6/6 | Enable or disable this server action.              |
| nable                            |                     |     |                                                    |
| action_server_i<0~4>_            | NULL, 0~4           | 6/6 | Index of the attached media.                       |
| media                            |                     |     |                                                    |
| action_server_i<0~4>_            | <boolean></boolean> | 6/6 | Enable this to create folders by date, time, and   |
| datefolder                       |                     |     | hour automatically.                                |

# 7.31 Server setting for event action

#### Group: server\_i<0~4>

| PARAMETER | VALUE       | SECURITY  | DESCRIPTION                       |
|-----------|-------------|-----------|-----------------------------------|
|           |             | (get/set) |                                   |
| name      | string[40]  | 6/6       | Identification of this entry      |
| type      | email,      | 6/6       | Indicate the server type:         |
|           | ftp,        |           | "email" = email server            |
|           | http,       |           | "ftp" = FTP server                |
|           | ns          |           | "http" = HTTP server              |
|           |             |           | "ns" = network storage            |
| http_url  | string[128] | 6/6       | URL of the HTTP server to upload. |

| http_username        | string[64]  | 6/6 | Username to log in to the server.      |
|----------------------|-------------|-----|----------------------------------------|
| http_passwd          | string[64]  | 6/6 | Password of the user.                  |
| ftp_address          | string[128] | 6/6 | FTP server address.                    |
| ftp_username         | string[64]  | 6/6 | Username to log in to the server.      |
| ftp_passwd           | string[64]  | 6/6 | Password of the user.                  |
| ftp_port             | 0~65535     | 6/6 | Port to connect to the server.         |
| ftp_location         | string[128] | 6/6 | Location to upload or store the media. |
| ftp_passive          | 0, 1        | 6/6 | Enable or disable passive mode.        |
|                      |             |     | 0 = disable passive mode               |
|                      |             |     | 1 = enable passive mode                |
| email_address        | string[128] | 6/6 | Email server address.                  |
| email_sslmode        | 0, 1        | 6/6 | Enable support SSL.                    |
| email_port           | 0~65535     | 6/6 | Port to connect to the server.         |
| email_username       | string[64]  | 6/6 | Username to log in to the server.      |
| email_passwd         | string[64]  | 6/6 | Password of the user.                  |
| email_senderemail    | string[128] | 6/6 | Email address of the sender.           |
| email_recipientemail | string[128] | 6/6 | Email address of the recipient.        |
| ns_location          | string[128] | 6/6 | Location to upload or store the media. |
| ns_username          | string[64]  | 6/6 | Username to log in to the server.      |
| ns_passwd            | string[64]  | 6/6 | Password of the user.                  |
| ns_workgroup         | string[64]  | 6/6 | Workgroup for network storage.         |

# 7.32 Media setting for event action

Group: **media\_i<0~4>** (media\_freespace is used internally.)

| PARAMETER | VALUE      | SECURITY  | DESCRIPTION                                      |
|-----------|------------|-----------|--------------------------------------------------|
|           |            | (get/set) |                                                  |
| name      | string[40] | 6/6       | Identification of this entry                     |
| type      | snapshot,  | 6/6       | Media type to send to the server or store on the |
|           | systemlog, |           | server.                                          |
|           | videoclip, |           |                                                  |
|           | recordmsg  |           |                                                  |

| snapshot_source       | <integer></integer> | 6/6 | Indicate the source of media stream.           |
|-----------------------|---------------------|-----|------------------------------------------------|
|                       |                     |     | 0 means the first stream.                      |
|                       |                     |     | 1 means the second stream and etc.             |
|                       |                     |     | 2 means the third stream and etc.              |
|                       |                     |     | 3 means the fourth stream and etc.             |
| snapshot_prefix       | string[16]          | 6/6 | Indicate the prefix of the filename.           |
|                       |                     |     | media_i0=> Snapshot1_                          |
|                       |                     |     | media_i1=> Snapshot2_                          |
|                       |                     |     | media_i2=> Snapshot3_                          |
|                       |                     |     | media_i3=> Snapshot4_                          |
|                       |                     |     | media_i4=> Snapshot5_                          |
| snapshot_datesuffix   | 0,1                 | 6/6 | Add date and time suffix to filename:          |
|                       |                     |     | 1 = Add date and time suffix.                  |
|                       |                     |     | 0 = Do not add.                                |
| snapshot_preevent     | 0 ~ 7               | 6/6 | Indicates the number of pre-event images.      |
| snapshot_postevent    | 0 ~ 7               | 6/6 | The number of post-event images.               |
| videoclip_source      | <integer></integer> | 6/6 | Indicate the source of media stream.           |
|                       |                     |     | 0 means the first stream.                      |
|                       |                     |     | 1 means the second stream and etc.             |
|                       |                     |     | 2 means the third stream and etc.              |
|                       |                     |     | 3 means the fourth stream and etc.             |
| videoclip_prefix      | string[16]          | 6/6 | Indicate the prefix of the filename.           |
| videoclip_preevent    | 0~9                 | 6/6 | Indicates the time for pre-event recording in  |
|                       |                     |     | seconds.                                       |
| videoclip_maxduration | 1 ~ 20              | 6/6 | Maximum duration of one video clip in seconds. |
| videoclip_maxsize     | 50 ~ 8192           | 6/6 | Maximum size of one video clip file in Kbytes. |

# 7.33 Recording

#### Group: recording\_i<0~1>

| PARAMETER | VALUE       | SECURITY  | DESCRIPTION                                           |
|-----------|-------------|-----------|-------------------------------------------------------|
|           |             | (get/set) |                                                       |
| name      | string[40]  | 6/6       | Identification of this entry.                         |
| trigger   | schedule,   | 6/6       | The event trigger type                                |
|           | networkfail |           | schedule: The event is triggered by schedule          |
|           |             |           | networkfail: The event is triggered by the failure of |
|           |             |           | network connection.                                   |
| enable    | 0, 1        | 6/6       | Enable or disable this recording.                     |

| priority     | 0, 1, 2    | 6/6 | Indicate the priority of this recording:            |
|--------------|------------|-----|-----------------------------------------------------|
|              |            |     | "0" indicates low priority.                         |
|              |            |     | "1" indicates normal priority.                      |
|              |            |     | "2" indicates high priority.                        |
| source       | 0~3        | 6/6 | Indicate the source of media stream.                |
|              |            | 0,0 | 0 means the first stream.                           |
|              |            |     | 1 means the second stream and so on.                |
| limitsize    | 0,1        | 6/6 | 0: Entire free space mechanism                      |
|              | 0/2        | 0,0 | 1: Limit recording size mechanism                   |
| cyclic       | 0,1        | 6/6 | 0: Disable cyclic recording                         |
| cyclic       | 0,1        | 0,0 | 1: Enable cyclic recording                          |
| notify       | 0,1        | 6/6 | 0: Disable recording notification                   |
| liotity      | 0,1        | 0,0 | 1: Enable recording notification                    |
| notifyserver | 0~31       | 6/6 | Indicate which notification server is scheduled.    |
| notiryserver | 0/031      | 0/0 | One bit represents one application server           |
|              |            |     | (server_i0~i4).                                     |
|              |            |     | $bit0 (LSB) = server_i0.$                           |
|              |            |     | $bit1 = server_i1.$                                 |
|              |            |     | bit2 = server_i2.                                   |
|              |            |     | bit3 = server_i3.                                   |
|              |            |     | bit4 = server_i4.                                   |
|              |            |     | For example, enable server_i0, server_i2, and       |
|              |            |     | server_i4 as notification servers; the notifyserver |
|              |            |     | value is 21.                                        |
| weekday      | 0~127      | 6/6 | Indicate which weekday is scheduled.                |
| weekuay      | 0~127      | 0/0 | One bit represents one weekday.                     |
|              |            |     | bit0 (LSB) = Saturday                               |
|              |            |     | bit1 = Friday                                       |
|              |            |     | bit2 = Thursday                                     |
|              |            |     | bit3 = Wednesday                                    |
|              |            |     | bit4 = Tuesday                                      |
|              |            |     | bit5 = Monday                                       |
|              |            |     |                                                     |
|              |            |     | bit6 = Sunday                                       |
|              |            |     | For example, to detect events on Friday and         |
| bogintimo    | hhimm      | 616 | Sunday, set weekday as 66.                          |
| begintime    | hh:mm      | 6/6 | Start time of the weekly schedule.                  |
| endtime      | hh:mm      | 6/6 | End time of the weekly schedule.                    |
|              |            |     | (00:00~24:00 indicates schedule always on)          |
| prefix       | string[16] | 6/6 | Indicate the prefix of the filename.                |

| cyclesize                                              | 200~        | 6/6 | The maximum size for cycle recording in Kbytes<br>when choosing to limit recording size.<br>(not used in IP8362)                        |
|--------------------------------------------------------|-------------|-----|----------------------------------------------------------------------------------------------------|
| reserveamount                                          | 0~          | 6/6 | The reserved amount in Mbytes when choosing cyclic recording mechanism.                                                                 |
| dest                                                   | cf,<br>0~4  | 6/6 | The destination to store the recorded data.<br>"cf" means local storage (CF or SD card).<br>"0" means the index of the network storage. |
| cffolder                                               | string[128] | 6/6 | Folder name.                                                                                                    |
| adaptive_enable<br><product dependent=""></product>    | 0,1         | 6/6 | Indicate whether the adaptive recording is enabled                                                                                      |
| adaptive_preevent<br><product dependent=""></product>  | 0~9         | 6/6 | Indicate when is the adaptive recording started before the event trigger point (seconds)                                                |
| adaptive_postevent<br><product dependent=""></product> | 0~10        | 6/6 | Indicate when is the adaptive recording stopped after the event trigger point (seconds)                                                 |

## **7.34 HTTPS**

Group: **https** (capability.protocol.https > 0)

| NAME                | VALUE               | SECURITY  | DESCRIPTION                                      |
|---------------------|---------------------|-----------|--------------------------------------------------|
|                     |                     | (get/set) |                                                  |
| enable              | <boolean></boolean> | 6/6       | To enable or disable secure HTTP.                |
| policy              | <boolean></boolean> | 6/6       | If the value is 1, it will force HTTP connection |
|                     |                     |           | redirect to HTTPS connection                     |
| method              | auto,               | 6/6       | auto => Create self-signed certificate           |
|                     | manual,             |           | automatically.                                   |
|                     | install             |           | manual => Create self-signed certificate         |
|                     |                     |           | manually.                                        |
|                     |                     |           | install => Create certificate request and        |
|                     |                     |           | install.                                         |
| status              | -3 ~ 1              | 6/7       | Specify the https status.                        |
|                     |                     |           | -3 = Certificate not installed                   |
|                     |                     |           | -2 = Invalid public key                          |
|                     |                     |           | -1 = Waiting for certificate                     |
|                     |                     |           | 0 = Not installed                                |
|                     |                     |           | 1 = Active                                       |
| countryname         | string[2]           | 6/6       | Country name in the certificate information.     |
| stateorprovincename | string[128]         | 6/6       | State or province name in the certificate        |
|                     |                     |           | information.                                     |

| localityname     | string[128] | 6/6 | The locality name in the certificate        |
|------------------|-------------|-----|---------------------------------------------|
|                  |             |     | information.                                |
| organizationname | string[64]  | 6/6 | Organization name in the certificate        |
|                  |             |     | information.                                |
| unit             | string[32]  | 6/6 | Organizational unit name in the certificate |
|                  |             |     | information.                                |
| commonname       | string[64]  | 6/6 | Common name in the certificate information. |
| validdays        | 0 ~ 3650    | 6/6 | Valid period for the certification.         |

### 7.35 Storage management setting

Currently it's for local storage (SD, CF card)

Group: **disk\_i<0~(n-1)>** n is the total number of storage devices. (capability.storage.dbenabled > 0)

| PARAMETER           | VALUE                                                                                                 | SECURITY  | DESCRIPTION                                         |
|---------------------|----------------------------------------------------------------------------------------------------|-----------|-----------------------------------------------------|
|                     |                                                                                                    | (get/set) |                                                     |
| cyclic_enabled      | <boolean></boolean>                                                                                   | 6/6       | Enable cyclic storage method.                       |
| autocleanup_enabled | <boolean></boolean>                                                                                   | 6/6       | Enable automatic clean up method.                   |
|                     |                                                                                                    |           | Expired and not locked media files will be deleted. |
| autocleanup_maxage  | <positive< td=""><td>6/6</td><td>To specify the expired days for automatic clean up.</td></positive<> | 6/6       | To specify the expired days for automatic clean up. |
|                     | integer>                                                                                              |           |                                                     |

## 7.36 Region of interest

Group: **roi\_c<0~(n-1)>** for n channel product, and m is the number of streams which support ROI.

(capability.eptz > 0)

| PARAMETER       | VALUE                     | SECURITY  | DESCRIPTION                                   |
|-----------------|---------------------------|-----------|-----------------------------------------------|
|                 |                           | (get/set) |                                               |
| s<0~(m-1)>_home | <coordinate></coordinate> | 6/6       | ROI left-top corner coordinate.               |
| s<0~(m-1)>_size | <window size=""></window> | 6/6       | ROI width and height. The width value must be |
|                 |                           |           | multiples of 16 and the height value must be  |
|                 |                           |           | multiples of 8                                |

# 7.37 ePTZ setting

| PARAMETER | VALUE               | SECURITY  | DESCRIPTION                                          |
|-----------|---------------------|-----------|------------------------------------------------------|
|           |                     | (get/set) |                                                      |
| osdzoom   | <boolean></boolean> | 1/4       | Indicates multiple of zoom in is "on-screen display" |
|           |                     |           | or not                                               |
| smooth    | <boolean></boolean> | 1/4       | Enable the ePTZ "move smoothly" feature              |
| tiltspeed | -5 ~ 5              | 1/7       | Tilt speed                                           |
|           |                     |           | (It should be set by eCamCtrl.cgi rather than by     |
|           |                     |           | setparam.cgi.)                                       |
| panspeed  | -5 ~ 5              | 1/7       | Pan speed                                            |
|           |                     |           | (It should be set by eCamCtrl.cgi rather than by     |
|           |                     |           | setparam.cgi.)                                       |
| zoomspeed | -5 ~ 5              | 1/7       | Zoom speed                                           |
|           |                     |           | (It should be set by eCamCtrl.cgi rather than by     |
|           |                     |           | setparam.cgi.)                                       |
| autospeed | 1 ~ 5               | 1/7       | Auto pan/patrol speed                                |
|           |                     |           | (It should be set by eCamCtrl.cgi rather than by     |
|           |                     |           | setparam.cgi.)                                       |

Group: **eptz\_c<0~(n-1)>** for n channel product. (capability.eptz > 0)

Group: **eptz\_c<0~(n-1)>\_s<0~(m-1)>** for n channel product and m is the number of streams which support ePTZ. (capability.eptz > 0)

| PARAMETER           | VALUE                     | SECURITY  | DESCRIPTION                                          |
|---------------------|---------------------------|-----------|------------------------------------------------------|
|                     |                           | (get/set) |                                                      |
| patrolseq           | string[120]               | 1/4       | The patrol sequence of ePTZ. All the patrol position |
|                     |                           |           | indexes will be separated by ","                     |
| patroldwelling      | string[160]               | 1/4       | The dwelling time (unit: second) of each patrol      |
|                     |                           |           | point, separated by ",".                             |
| preset_i<0~19>_name | string[40]                | 1/7       | Name of ePTZ preset.                                 |
|                     |                           |           | (It should be set by ePreset.cgi rather than by      |
|                     |                           |           | setparam.cgi.)                                       |
| preset_i<0~19>_pos  | <coordinate></coordinate> | 1/7       | Left-top corner coordinate of the preset.            |
|                     |                           |           | (It should be set by ePreset.cgi rather than by      |
|                     |                           |           | setparam.cgi.)                                       |
| preset_i<0~19>_size | <window size=""></window> | 1/7       | Width and height of the preset.                      |
|                     |                           |           | (It should be set by ePreset.cgi rather than by      |
|                     |                           |           | setparam.cgi.)                                       |

# 8. Useful Functions

### 8.1 Drive the Digital Output (capability.ndo > 0)

**Note:** This request requires Viewer privileges. **Method:** GET/POST

Syntax:

http://<*servername*>/cgi-bin/dido/setdo.cgi?do1=<*state*>[&do2=<state>] [&do3=<state>][&do4=<state>]

Where state is 0 or 1; "0" means inactive or normal state, while "1" means active or triggered state.

| PARAMETER      | VALUE | DESCRIPTION                 |
|----------------|-------|-----------------------------|
| do <num></num> | 0, 1  | 0 – Inactive, normal state  |
|                |       | 1 – Active, triggered state |

**Example:** Drive the digital output 1 to triggered state and redirect to an empty page.

http://myserver/cgi-bin/dido/setdo.cgi?do1=1

## 8.2 Query Status of the Digital Input (capability.ndi > 0)

Note: This request requires Viewer privileges

Method: GET/POST

Syntax:

http://<servername>/cgi-bin/dido/getdi.cgi?[di0][&di1][&di2][&di3]

If no parameter is specified, all of the digital input statuses will be returned.

Return:

| HTTP/1.0 200 OK\r\n                   |
|---------------------------------------|
| Content-Type: text/plain\r\n          |
| Content-Length: < <i>length</i> >\r\n |
| \r\n                                  |
| [di0= <state>]\r\n</state>            |
| [di1= <state>]\r\n</state>            |
| [di2= <state>]\r\n</state>            |
| [di3= <state>]\r\n</state>            |

where *<state>* can be 0 or 1.

**Example:** Query the status of digital input 1 .

Request: http://myserver/cgi-bin/dido/getdi.cgi?di1 Response: HTTP/1.0 200 OK\r\n Content-Type: text/plain\r\n Content-Length: 7\r\n \r\n di1=1\r\n

### 8.3 Query Status of the Digital Output (capability.ndo > 0)

Note: This request requires Viewer privileges

Method: GET/POST

Syntax:

http://<servername>/cgi-bin/dido/getdo.cgi?[do0][&do1][&do2][&do3]

If no parameter is specified, all the digital output statuses will be returned.

 Return:

 HTTP/1.0 200 OK\r\n

 Content-Type: text/plain\r\n

 Content-Length: 

 \r\n

 [do0=<state>]\r\n

 [do1=<state>]\r\n

 [do2=<state>]\r\n

 [do3=<state>]\r\n

where *<state>* can be 0 or 1.

**Example:** Query the status of digital output 1.

Request: http://myserver/cgi-bin/dido/getdo.cgi?do1

Response: HTTP/1.0 200 OK\r\n Content-Type: text/plain\r\n Content-Length: 7\r\n

```
\r\n
do1=1\r\n
```

#### 8.5 Capture Single Snapshot

**Note:** This request requires Normal User privileges. **Method:** GET/POST

Syntax:

```
http://<servername>/cgi-bin/viewer/video.jpg?[channel=<value>][&resolution=<value>]
[&quality=<value>][&streamid=<value>]
```

If the user requests a size larger than all stream settings on the server, this request will fail.

| PARAMETER  | VALUE                                       | DEFAULT                                | DESCRIPTION                             |
|------------|---------------------------------------------|----------------------------------------|-----------------------------------------|
| channel    | 0~(n-1)                                     | 0                                      | The channel number of the video source. |
| resolution | <available<br>resolution&gt;</available<br> | 0                                      | The resolution of the image.            |
| quality    | 1~5                                         | 3                                      | The quality of the image.               |
| streamid   | 0~(m-1)                                     | <product<br>dependent&gt;</product<br> | The stream number.                      |

The server will return the most up-to-date snapshot of the selected channel and stream in JPEG format. The size and quality of the image will be set according to the video settings on the server.

Return:

HTTP/1.0 200 OK\r\n Content-Type: image/jpeg\r\n [Content-Length: <image size>\r\n]

<br/>
<br/>
<br/>
<br/>
<br/>
<br/>
<br/>
<br/>
<br/>
<br/>
<br/>
<br/>
<br/>
<br/>
<br/>
<br/>
<br/>
<br/>
<br/>
<br/>
<br/>
<br/>
<br/>
<br/>
<br/>
<br/>
<br/>
<br/>
<br/>
<br/>
<br/>
<br/>
<br/>
<br/>
<br/>
<br/>
<br/>
<br/>
<br/>
<br/>
<br/>
<br/>
<br/>
<br/>
<br/>
<br/>
<br/>
<br/>
<br/>
<br/>
<br/>
<br/>
<br/>
<br/>
<br/>
<br/>
<br/>
<br/>
<br/>
<br/>
<br/>
<br/>
<br/>
<br/>
<br/>
<br/>
<br/>
<br/>
<br/>
<br/>
<br/>
<br/>
<br/>
<br/>
<br/>
<br/>
<br/>
<br/>
<br/>
<br/>
<br/>
<br/>
<br/>
<br/>
<br/>
<br/>
<br/>
<br/>
<br/>
<br/>
<br/>
<br/>
<br/>
<br/>
<br/>
<br/>
<br/>
<br/>
<br/>
<br/>
<br/>
<br/>
<br/>
<br/>
<br/>
<br/>
<br/>
<br/>
<br/>
<br/>
<br/>
<br/>
<br/>
<br/>
<br/>
<br/>
<br/>
<br/>
<br/>
<br/>
<br/>
<br/>
<br/>
<br/>
<br/>
<br/>
<br/>
<br/>
<br/>
<br/>
<br/>
<br/>
<br/>
<br/>
<br/>
<br/>
<br/>
<br/>
<br/>
<br/>
<br/>
<br/>
<br/>
<br/>
<br/>
<br/>
<br/>
<br/>
<br/>
<br/>
<br/>
<br/>
<br/>
<br/>
<br/>
<br/>
<br/>
<br/>
<br/>
<br/>
<br/>
<br/>
<br/>
<br/>
<br/>
<br/>
<br/>
<br/>
<br/>
<br/>
<br/>
<br/>
<br/>
<br/>
<br/>
<br/>
<br/>
<br/>
<br/>
<br/>
<br/>
<br/>
<br/>
<br/>
<br/>
<br/>
<br/>
<br/>
<br/>
<br/>
<br/>
<br/>
<br/>
<br/>
<br/>
<br/>
<br/>
<br/>
<br/>
<br/>
<br/>
<br/>
<br/>
<br/>
<br/>
<br/>
<br/>
<br/>
<br/>
<br/>
<br/>
<br/>
<br/>
<br/>
<br/>
<br/>
<br/>
<br/>
<br/>
<br/>
<br/>
<br/>
<br/>
<br/>
<br/>
<br/>
<br/>
<br/>
<br/>
<br/>
<br/>
<br/>
<br/>
<br/>
<br/>
<br/>
<br/>
<br/>
<br/>
<br/>
<br/>
<br/>
<br/>
<br/>
<br/>
<br/>
<br/>
<br/>
<br/>
<br/>
<br/>
<br/>
<br/>
<br/>
<br/>
<br/>
<br/>
<br/>
<br/>
<br/>
<br/>
<br/>
<br/>
<br/>
<br/>
<br/>
<br/>
<br/>
<br/>
<br/>
<br/>
<br/>
<br/>
<br/>
<br/>
<br/>
<br/>
<br/>
<br/>
<br/>
<br/>
<br/>
<br/>
<br/>
<br/>
<br/>
<br/>
<br/>
<br/>
<br/>
<br/>
<br/>
<br/>
<br/>
<br/>
<br/>
<br/>
<br/>
<br/>
<br/>
<br/>
<br/>
<br/>
<br/>
<br/>
<br/>
<br/>
<br/>
<br/>
<br/>
<br/>
<br/>
<br/>
<br/>
<br/>
<br/>
<br/>
<br/>
<br/>
<br/>
<br/>
<br/>
<br/>
<br/>
<br/>
<br/>
<br/>
<br/>
<br/>
<br/>
<br/>
<br/>
<br/>
<br/>
<br/>
<br/>
<br/>
<br/>
<br/>
<br/>
<br/>

#### 8.6 Account Management

Note: This request requires Administrator privileges.

Method: GET/POST

Syntax:

http://<servername>/cgi-bin/admin/editaccount.cgi?

method=<value>&username=<*name*>[&userpass=<*value*>][&privilege=<*value*>]

[&privilege=<value>][...][&return=<return page>]

| PARAMETER | VALUE                     | DESCRIPTION                                                             |
|-----------|---------------------------|-------------------------------------------------------------------------|
| method    | Add                       | Add an account to the server. When using this method, the               |
|           |                           | "username" field is necessary. It will use the default value of         |
|           |                           | other fields if not specified.                                          |
|           | Delete                    | Remove an account from the server. When using this method,              |
|           |                           | the "username" field is necessary, and others are ignored.              |
|           | edit                      | Modify the account password and privilege. When using this              |
|           |                           | method, the "username" field is necessary, and other fields are         |
|           |                           | optional. If not specified, it will keep the original settings.         |
| username  | <name></name>             | The name of the user to add, delete, or edit.                           |
| userpass  | <value></value>           | The password of the new user to add or that of the old user to          |
|           |                           | modify. The default value is an empty string.                           |
| Privilege | <value></value>           | The privilege of the user to add or to modify.                          |
|           | viewer                    | Viewer privilege.                                                       |
|           | operator                  | Operator privilege.                                                     |
|           | admin                     | Administrator privilege.                                                |
| Return    | <return page=""></return> | Redirect to the page < <i>return page</i> > after the parameter is      |
|           |                           | assigned. The < <i>return page</i> > can be a full URL path or relative |
|           |                           | path according to the current path. If you omit this parameter, it      |
|           |                           | will redirect to an empty page.                                         |

### 8.7 System Logs

**Note:** This request require Administrator privileges.

Method: GET/POST

Syntax:

http://<*servername>/*cgi-bin/admin/syslog.cgi

Server will return the most up-to-date system log.

Return:

HTTP/1.0 200 OK\r\n Content-Type: text/plain\r\n

Content-Length: <syslog length>\r\n

\r\n

<system log information>\r\n

#### 8.8 Upgrade Firmware

**Note:** This request requires Administrator privileges. Method: POST

Syntax:

http://<servername>/cgi-bin/admin/upgrade.cgi

Post data:

```
fimage=<file name>[&return=<return page>]\r\n
\r\n
<multipart encoded form data>
```

Server will accept the file named <file name> to upgrade the firmware and return with <return page> if indicated.

### 8.9 Camera Control (capability.ptzenabled)

Note: This request requires Viewer privileges.

Method: GET/POST

| Syntax:                                                                                                    |
|----------------------------------------------------------------------------------------------------|
| http://< <i>servername</i> >/cgi-bin/viewer/camctrl.cgi?[channel= <value>][&amp;camid=<value>]</value></value>                                        |
| [&move= <value>] – Move home, up, down, left, right</value>                                                                                           |
| [&focus= <value>] - Focus operation</value>                                                                                                    |
| [&iris= <value>] – Iris operation</value>                                                                                                    |
| [&auto= <value>] - Auto pan, patrol</value>                                                                                                    |
| [&zoom= <value>] – Zoom in, out</value>                                                                                                    |
| [&zooming= <value>&amp;zs=<value>] - Zoom without stopping, used for joystick</value></value>                                                         |
| [&vx= <value>&amp;vy=<value>&amp;vs=<value>] - Shift without stopping, used for joystick</value></value></value>                                      |
| [&x= <value>&amp;y=<value>&amp;videosize=<value>&amp;resolution=<value>&amp;stretch=<value>] - Click on image</value></value></value></value></value> |
| (Move the center of image to the coordination $(x,y)$ based on resolution or videosize.)                                                              |
| [ [&speedpan= <value>][&amp;speedtilt=<value>][&amp;speedzoom=<value>][&amp;speedapp=<value>][&amp;speedlink</value></value></value></value>          |
| = <value>]] – Set speeds</value>                                                                                                    |
| [&return= <return page="">]</return>                                                                                                    |
|                                                                                                    |

#### Example:

http://myserver/cgi-bin/viewer/camctrl.cgi?channel=0&camid=1&move=right http://myserver/cgi-bin/viewer/camctrl.cgi?channel=0&camid=1&zoom=tele http://myserver/cgi-bin/viewer/camctrl.cgi?channel=0&camid=1&x=300&y=200&resolution=704x480&vi deosize=704x480&strech=1

| PARAMETER  | VALUE                                      | DESCRIPTION                                                   |
|------------|--------------------------------------------|---------------------------------------------------------------|
| channel    | <0~(n-1)>                                  | Channel of video source.                                      |
| camid      | 0, <positive integer=""></positive>        | Camera ID.                                                    |
| move       | home                                       | Move to camera to home position.                              |
|            | ир                                         | Move camera up.                                               |
|            | down                                       | Move camera down.                                             |
|            | left                                       | Move camera left.                                             |
|            | right                                      | Move camera right.                                            |
| speedpan   | -5 ~ 5                                     | Set the pan speed.                                            |
| speedtilt  | -5 ~ 5                                     | Set the tilt speed.                                           |
| speedzoom  | -5 ~ 5                                     | Set the zoom speed.                                           |
| speedfocus | -5 ~ 5                                     | Set the focus speed.                                          |
| speedapp   | -5 ~ 5                                     | Set the auto pan/patrol speed.                                |
| auto       | pan                                        | Auto pan.                                                     |
|            | patrol                                     | Auto patrol.                                                  |
|            | stop                                       | Stop camera.                                                  |
| zoom       | wide                                       | Zoom larger view with current speed.                          |
|            | tele                                       | Zoom further with current speed.                              |
|            | stop                                       | Stop zoom.                                                    |
| zooming    | wide or tele                               | Zoom without stopping for larger view or further view with zs |
|            |                                            | speed, used for joystick control.                             |
| zs         | 0 ~ 6                                      | Set the speed of zooming, "0" means stop.                     |
|            | 0 ~ 15 <sd81x1></sd81x1>                   |                                                               |
| vx         | <integer ,="" 0="" excluding=""></integer> | The slope of movement = $vy/vx$ , used for joystick control.  |
| vy         | <integer></integer>                        |                                                               |
| vs         | 0 ~ 7                                      | Set the speed of movement, "0" means stop.                    |
|            | 0 ~ 15 <sd81x1></sd81x1>                   |                                                               |
| x          | <integer></integer>                        | x-coordinate clicked by user.                                 |
|            |                                            | It will be the x-coordinate of center after movement.         |
| у          | <integer></integer>                        | y-coordinate clicked by user.                                 |
|            |                                            | It will be the y-coordinate of center after movement.         |

| videosize  | <window size=""></window> | The size of plug-in (ActiveX) window in web page                         |
|------------|---------------------------|--------------------------------------------------------------------------|
| resolution | <window size=""></window> | The resolution of streaming.                                             |
| stretch    | <boolean></boolean>       | 0 indicates that it uses <b>resolution</b> (streaming size) as the range |
|            |                           | of the coordinate system.                                                |
|            |                           | 1 indicates that it uses <b>videosize</b> (plug-in size) as the range of |
|            |                           | the coordinate system.                                                   |
| focus      | auto                      | Auto focus.                                                              |
|            | far                       | Focus on further distance.                                               |
|            | near                      | Focus on closer distance.                                                |
| iris       | auto                      | Let the Network Camera control iris size.                                |
|            | open                      | Manually control the iris for bigger size.                               |
|            | close                     | Manually control the iris for smaller size.                              |
| speedlink  | 0 ~ 4                     | Issue speed link command.                                                |
| gaptime    | 0~32768                   | The gaptime between two consecutive ptz commands for device              |
|            |                           | (unit: ms)                                                               |
| return     | <return page=""></return> | Redirect to the page < return page > after the parameter is              |
|            |                           | assigned. The < <i>return page</i> > can be a full URL path or relative  |
|            |                           | path according to the current path. If you omit this parameter, i        |
|            |                           | will redirect to an empty page.                                          |

## 8.10 ePTZ Camera Control (capability.eptz > 0)

Note: This request requires camctrl privileges.

Method: GET/POST

Syntax:

http://<servername>/cgi-bin/camctrl/eCamCtrl.cgi?channel=<value>&stream=<value>
[&move=<value>] - Move home, up, down, left, right
[&auto=<value>] - Auto pan, patrol
[&zoom=<value>] - Zoom in, out
[&zooming=<value>&zs=<value>] - Zoom without stopping, used for joystick
[&vx=<value>&vy=<value>&vs=<value>] - Shift without stopping, used for joystick
[&x=<value>&y=<value>&videosize=<value>&resolution=<value>&stretch=<value>] - Click on image
(Move the center of image to the coordination (x,y) based on resolution or videosize.)
[ [&speedpan=<value>][&speedtilt=<value>][&speedzoom=<value>][&speedapp=<value>]] - Set
speeds
[&return=<return page>]

Example:

http://myserver/cgi-bin/camctrl/eCamCtrl.cgi?channel=0&stream=0&move=right http://myserver/cgi-bin/camctrl/eCamCtrl.cgi?channel=0&stream=1&vx=2&vy=2&vz=2 http://myserver/cgi-bin/camctrl/eCamCtrl.cgi?channel=0&stream=1&x=100&y=100& videosize=640x480&resolution=640x480&stretch=0

| PARAMETER  | VALUE                     | DESCRIPTION                                                   |
|------------|---------------------------|---------------------------------------------------------------|
| channel    | <0~(n-1)>                 | Channel of video source.                                      |
| stream     | <0~(m-1)>                 | Stream.                                                       |
| move       | home                      | Move to home ROI.                                             |
|            | up                        | Move up.                                                      |
|            | down                      | Move down.                                                    |
|            | left                      | Move left.                                                    |
|            | right                     | Move right.                                                   |
| auto       | pan                       | Auto pan.                                                     |
|            | patrol                    | Auto patrol.                                                  |
|            | stop                      | Stop auto pan/patrol.                                         |
| zoom       | wide                      | Zoom larger view with current speed.                          |
|            | tele                      | Zoom further with current speed.                              |
| zooming    | wide or tele              | Zoom without stopping for larger view or further view with zs |
|            |                           | speed, used for joystick control.                             |
| ZS         | 0 ~ 6                     | Set the speed of zooming, "0" means stop.                     |
| vx         | <integer></integer>       | The direction of movement, used for joystick control.         |
| vy         | <integer></integer>       |                                                               |
| vs         | 0 ~ 7                     | Set the speed of movement, "0" means stop.                    |
| x          | <integer></integer>       | x-coordinate clicked by user.                                 |
|            |                           | It will be the x-coordinate of center after movement.         |
| у          | <integer></integer>       | y-coordinate clicked by user.                                 |
|            |                           | It will be the y-coordinate of center after movement.         |
| videosize  | <window size=""></window> | The size of plug-in (ActiveX) window in web page              |
| resolution | <window size=""></window> | The resolution of streaming.                                  |

| stretch   | <boolean></boolean>       | 0 indicates that it uses <b>resolution</b> (streaming size) as the range |
|-----------|---------------------------|--------------------------------------------------------------------------|
|           |                           | of the coordinate system.                                                |
|           |                           | 1 indicates that it uses <b>videosize</b> (plug-in size) as the range of |
|           |                           | the coordinate system.                                                   |
| speedpan  | -5 ~ 5                    | Set the pan speed.                                                       |
| speedtilt | -5 ~ 5                    | Set the tilt speed.                                                      |
| speedzoom | -5 ~ 5                    | Set the zoom speed.                                                      |
| speedapp  | 1 ~ 5                     | Set the auto pan/patrol speed.                                           |
| return    | <return page=""></return> | Redirect to the page < <i>return page</i> > after the parameter is       |
|           |                           | assigned. The < <i>return page</i> > can be a full URL path or relative  |
|           |                           | path according to the current path.                                      |
|           |                           |                                                                          |

## 8.11 Recall (capability.ptzenabled)

Note: This request requires Viewer privileges.

Method: GET

Syntax:

http://<*servername*>/cgi-bin/viewer/recall.cgi? recall=<value>[&channel=<value>][&return=<*return page*>]

| PARAMETER | VALUE                     | DESCRIPTION                                                             |
|-----------|---------------------------|-------------------------------------------------------------------------|
| recall    | Text string less than 30  | One of the present positions to recall.                                 |
|           | characters                |                                                                         |
| channel   | <0~(n-1)>                 | Channel of the video source.                                            |
|           |                           |                                                                         |
| return    | <return page=""></return> | Redirect to the page < <i>return page</i> > after the parameter is      |
|           |                           | assigned. The < <i>return page</i> > can be a full URL path or relative |
|           |                           | path according to the current path. If you omit this parameter, it      |
|           |                           | will redirect to an empty page.                                         |

# 8.12 ePTZ Recall (capability.eptz > 0)

Note: This request requires camctrl privileges.

Method: GET/POST

Syntax:

http://<*servername*>/cgi-bin/camctrl/eRecall.cgi?channel=<value>&stream=<value>& recall=<value>[&return=<*return page*>]

| PARAMETER | VALUE                     | DESCRIPTION                                                             |
|-----------|---------------------------|-------------------------------------------------------------------------|
| channel   | <0~(n-1)>                 | Channel of the video source.                                            |
| stream    | <0~(m-1)>                 | Stream.                                                                 |
| recall    | Text string less than 40  | One of the present positions to recall.                                 |
|           | characters                |                                                                         |
| return    | <return page=""></return> | Redirect to the page < <i>return page</i> > after the parameter is      |
|           |                           | assigned. The < <i>return page</i> > can be a full URL path or relative |
|           |                           | path according to the current path.                                     |

## 8.13 Preset Locations (capability.ptzenabled)

Note: This request requires Operator privileges.

Method: GET/POST

Syntax:

```
http://<servername>/cgi-bin/operator/preset.cgi?[channel=<value>]
[&addpos=<value>][&delpos=<value>][&return=<return page>]
```

| PARAMETER | VALUE                                                       | DESCRIPTION                                                                                                    |
|-----------|-------------------------------------------------------------|----------------------------------------------------------------------------------------------------|
| addpos    | <text less="" string="" than<br="">30 characters&gt;</text> | Add one preset location to the preset list.                                                                                                |
| channel   | <0~(n-1)>                                                   | Channel of the video source.                                                                                                    |
| delpos    | <text less="" string="" than<br="">30 characters&gt;</text> | Delete preset location from preset list.                                                                                                   |
| return    |                                                             | Redirect to the page < <i>return page</i> > after the parameter is assigned. The < <i>return page</i> > can be a full URL path or relative |

path according to the current path. If you omit this parameter, it will redirect to an empty page.

### 8.14 ePTZ Preset Locations (capability.eptz > 0)

Note: This request requires Operator privileges.

Method: GET/POST

Syntax:

http://<servername>/cgi-bin/operator/ePreset.cgi?channel=<value>&stream=<value>

[&addpos=<value>][&delpos=<value>][&return=<return page>]

| PARAMETER | VALUE                                                                                               | DESCRIPTION                                                             |
|-----------|----------------------------------------------------------------------------------------------------|-------------------------------------------------------------------------|
| channel   | <0~(n-1)>                                                                                           | Channel of the video source.                                            |
| stream    | <0~(m-1)>                                                                                           | Stream.                                                                 |
| addpos    | <text less="" string="" td="" than<=""><td>Add one preset location to the preset list.</td></text>  | Add one preset location to the preset list.                             |
|           | 40 characters>                                                                                      |                                                                         |
| delpos    | <text less="" string="" td="" than<=""><td>Delete preset location from the preset list.</td></text> | Delete preset location from the preset list.                            |
|           | 40 characters>                                                                                      |                                                                         |
| return    | <return page=""></return>                                                                           | Redirect to the page < <i>return page</i> > after the parameter is      |
|           |                                                                                                    | assigned. The < <i>return page</i> > can be a full URL path or relative |
|           |                                                                                                    | path according to the current path.                                     |

#### 8.15 IP Filtering

Note: This request requires Administrator access privileges.

Method: GET/POST

Syntax: <product dependent>

http://<servername>/cgi-bin/admin/ipfilter.cgi?type[=<value>]

http://<*servername*>/cgi-bin/admin/ipfilter.cgi?method=add<v4/v6>&ip=<*ipaddress*>[&index=<value>]

[&return=<*return page*>]

http://<*servername*>/cgi-bin/admin/ipfilter.cgi?method=del<v4/v6>&index=<value>[&return=<*return* page>]

| PARAMETER | VALUE       | DESCRIPTION                        |
|-----------|-------------|------------------------------------|
| type      | NULL        | Get IP filter type                 |
|           | allow, deny | Set IP filter type                 |
| method    | addv4       | Add IPv4 address into access list. |

| -      |                           |                                                                         |
|--------|---------------------------|-------------------------------------------------------------------------|
|        | addv6                     | Add IPv6 address into access list.                                      |
|        | delv4                     | Delete IPv4 address from access list.                                   |
|        | delv6                     | Delete IPv6 address from access list.                                   |
| ip     | <ip address=""></ip>      | Single address: <ip address=""></ip>                                    |
|        |                           | Network address: <ip address="" mask="" network=""></ip>                |
|        |                           | Range address: < start IP address - end IP address >                    |
| index  | <value></value>           | The start position to add or to delete.                                 |
| return | <return page=""></return> | Redirect to the page < <i>return page</i> > after the parameter is      |
|        |                           | assigned. The < <i>return page</i> > can be a full URL path or relative |
|        |                           | path according to the current path. If you omit this parameter, it      |
|        |                           | will redirect to an empty page.                                         |

## 8.16 UART HTTP Tunnel Channel (capability.nuart > 0)

Note: This request requires Operator privileges.

Method: GET and POST

Syntax:

| http://< <i>servername</i> >/cgi-bin/operator/uartchannel.cgi?[channel= <value>]</value> |
|------------------------------------------------------------------------------------------|
| GET /cgi-bin/operator/uartchannel.cgi?[channel= <value>]</value>                         |
| x-sessioncookie: string[22]                                                              |
| accept: application/x-vvtk-tunnelled                                                     |
| pragma: no-cache                                                                         |
| cache-control: no-cache                                                                  |
|                                                                                          |
|                                                                                          |
| POST /cgi-bin/operator/uartchannel.cgi                                                   |
| x-sessioncookie: string[22]                                                              |
| content-type: application/x-vvtk-tunnelled                                               |
| pragma : no-cache                                                                        |
| cache-control : no-cache                                                                 |
| content-length: 32767                                                                    |
| expires: Sun, 9 Jam 1972 00:00:00 GMT                                                    |
|                                                                                          |

User must use GET and POST to establish two channels for downstream and upstream. The x-sessioncookie in GET and POST should be the same to be recognized as a pair for one session. The contents of upstream should be base64 encoded to be able to pass through a proxy server.

This channel will help to transfer the raw data of UART over the network. Please see UART tunnel spec for detail information

| PARAMETER | VALUE     | DESCRIPTION                 |
|-----------|-----------|-----------------------------|
| channel   | 0 ~ (n-1) | The channel number of UART. |

### 8.17 Event/Control HTTP Tunnel Channel (capability.

#### evctrlchannel > 0)

Note: This request requires Administrator privileges.

Method: GET and POST

Syntax: http://<servername>/cgi-bin/admin/ctrlevent.cgi \_\_\_\_\_ GET /cgi-bin/admin/ctrlevent.cgi x-sessioncookie: string[22] accept: application/x-vvtk-tunnelled pragma: no-cache cache-control: no-cache \_\_\_\_\_ POST /cgi-bin/admin/ ctrlevent.cgi x-sessioncookie: string[22] content-type: application/x-vvtk-tunnelled pragma : no-cache cache-control : no-cache content-length: 32767 expires: Sun, 9 Jam 1972 00:00:00 GMT

User must use GET and POST to establish two channels for downstream and upstream. The x-sessioncookie in GET and POST should be the same to be recognized as a pair for one session. The contents of upstream should be base64 encoded to be able to pass through the proxy server.

This channel will help perform real-time event subscription and notification as well as camera control more efficiently. The event and control formats are described in another document.

See Event/control tunnel spec for detail information

### 8.18 Get SDP of Streams

**Note:** This request requires Viewer access privileges.

Method: GET/POST

Syntax:

http://<*servername*>/<network\_rtsp\_s<0~m-1>\_accessname>

"m" is the stream number.

"network\_accessname\_<0~(m-1)>" is the accessname for stream "1" to stream "m". Please refer to the

"subgroup of network: rtsp" for setting the accessname of SDP.

You can get the SDP by HTTP GET.

When using scalable multicast, Get SDP file which contains the multicast information via HTTP.

#### 8.19 Open the Network Stream

Note: This request requires Viewer access privileges.

Syntax:

For HTTP push server (MJPEG):

http://<servername>/<network\_http\_s<0~m-1>\_accessname>

For RTSP (MP4), the user needs to input the URL below into an RTSP compatible player.

rtsp://<*servername*>/<network\_rtsp\_s<0~m-1>\_accessname>

"m" is the stream number.

For details on streaming protocol, please refer to the "control signaling" and "data format" documents.

### 8.20 Senddata (capability.nuart > 0)

**Note:** This request requires Viewer privileges. Method: GET/POST

Syntax:

http://<*servername*>/cgi-bin/viewer/senddata.cgi? [com=<value>][&data=<value>][&flush=<value>] [&wait=<value>] [&read=<value>]

| PARAMETER | VALUE                                                                                                    | DESCRIPTION                                                                                                 |
|-----------|----------------------------------------------------------------------------------------------------|----------------------------------------------------------------------------------------------------|
| com       | 1 ~ <max. com="" port<="" td=""><td>The target COM/RS485 port number.</td></max.>                                                                 | The target COM/RS485 port number.                                                                           |
|           | number>                                                                                                    |                                                                                                    |
| data      | <hex decimal<="" td=""><td>The <hex data="" decimal=""> is a series of digits from 0 <math>\sim</math> 9, A <math>\sim</math> F.</hex></td></hex> | The <hex data="" decimal=""> is a series of digits from 0 <math>\sim</math> 9, A <math>\sim</math> F.</hex> |
|           | data>[, <hex decimal<="" td=""><td>Each comma separates the commands by 200 milliseconds.</td></hex>                                              | Each comma separates the commands by 200 milliseconds.                                                      |
|           | data>]                                                                                                    |                                                                                                    |
| flush     | yes,no                                                                                                    | yes: Receive data buffer of the COM port will be cleared before                                             |
|           |                                                                                                    | read.                                                                                                    |
|           |                                                                                                    | no: Do not clear the receive data buffer.                                                                   |
| wait      | 1 ~ 65535                                                                                                    | Wait time in milliseconds before read data.                                                                 |
| read      | 1 ~ 128                                                                                                    | The data length in bytes to read. The read data will be in the                                              |
|           |                                                                                                    | return page.                                                                                                |

Return:

HTTP/1.0 200 OK\r\n Content-Type: text/plain\r\n Content-Length: <system information length>\r\n \r\n <hex decimal data>\r\n

Where hexadecimal data is digits from 0  $\sim$  9, A  $\sim$  F.

### 8.21 Storage managements (capability.storage.dbenabled > 0)

**Note:** This request requires administrator privileges.

Method: GET and POST

#### Syntax:

http://<*servername*>/cgi-bin/admin/lsctrl.cgi?cmd=<cmd\_type>[&<parameter>=<value>...]

The commands usage and their input arguments are as follows.

| PARAMETER | VALUE             | DESCRIPTION                                               |
|-----------|-------------------|-----------------------------------------------------------|
| cmd_type  | <string></string> | Required.                                                 |
|           |                   | Command to be executed, including search, insert, delete, |
|           |                   | update, and queryStatus.                                  |

#### Command: search

| PARAMETER   | VALUE                                 | DESCRIPTION                                                   |
|-------------|---------------------------------------|---------------------------------------------------------------|
| label       | <integer key="" primary=""></integer> | Optional.                                                     |
|             |                                       | The integer primary key column will automatically be assigned |
|             |                                       | a unique integer.                                             |
| triggerType | <text></text>                         | Optional.                                                     |
|             |                                       | Indicate the event trigger type.                              |
|             |                                       | Please embrace your input value with single quotes.           |
|             |                                       | Ex. mediaType='motion'                                        |
|             |                                       | Support trigger types are product dependent.                  |
| mediaType   | <text></text>                         | Optional.                                                     |
|             |                                       | Indicate the file media type.                                 |
|             |                                       | Please embrace your input value with single quotes.           |
|             |                                       | Ex. mediaType='videoclip'                                     |
|             |                                       | Support trigger types are product dependent.                  |
| destPath    | <text></text>                         | Optional.                                                     |
|             |                                       | Indicate the file location in camera.                         |
|             |                                       | Please embrace your input value with single quotes.           |
|             |                                       | Ex. destPath ='/mnt/auto/CF/NCMF/abc.mp4'                     |
| resolution  | <text></text>                         | Optional.                                                     |
|             |                                       | Indicate the media file resolution.                           |
|             |                                       | Please embrace your input value with single quotes.           |
|             |                                       | Ex. resolution='800x600'                                      |
| isLocked    | <boolean></boolean>                   | Optional.                                                     |

|                                  | Indicate if the file is locked or not.                                 |
|----------------------------------|------------------------------------------------------------------------|
|                                  | 0: file is not locked.                                                 |
|                                  | 1: file is locked.                                                     |
|                                  | A locked file would not be removed from UI or cyclic storage.          |
| <text></text>                    | Optional.                                                              |
|                                  | Indicate the event trigger time. (not the file created time)           |
|                                  | Format is "YYYY-MM-DD HH:MM:SS"                                        |
|                                  | Please embrace your input value with single quotes.                    |
|                                  | Ex. triggerTime='2008-01-01 00:00:00'                                  |
|                                  | If you want to search for a time period, please apply "TO"             |
|                                  | operation.                                                             |
|                                  | Ex. triggerTime='2008-01-01 00:00:00'+TO+'2008-01-01                   |
|                                  | 23:59:59' is to search for records from the start of Jan $1^{st}$ 2008 |
|                                  | to the end of Jan 1 <sup>st</sup> 2008.                                |
| <positive integer=""></positive> | Optional.                                                              |
|                                  | Limit the maximum number of returned search records.                   |
| <positive integer=""></positive> | Optional.                                                              |
|                                  | Specifies how many rows to skip at the beginning of the                |
|                                  | matched records.                                                       |
|                                  | Note that the offset keyword is used after limit keyword.              |
|                                  | <positive integer=""></positive>                                       |

To increase the flexibility of search command, you may use "OR" connectors for logical "OR" search operations. Moreover, to search for a specific time period, you can use "TO" connector.

Ex. To search records triggered by motion or di or sequential and also triggered between 2008-01-01 00:00:00 and 2008-01-01 23:59:59.

http://<*servername*>/cgi-bin/admin/lsctrl.cgi?cmd=search&triggerType='motion'+OR+'di'+OR+'seq'&trigge rTime='2008-01-01 00:00:00'+TO+'2008-01-01 23:59:59'

#### Command: **delete**

| PARAMETER | VALUE                                 | DESCRIPTION                     |
|-----------|---------------------------------------|---------------------------------|
| label     | <integer key="" primary=""></integer> | Required.                       |
|           |                                       | Identify the designated record. |
|           |                                       | Ex. label=1                     |

#### Ex. Delete records whose key numbers are 1, 4, and 8.

VALUE

http://<servername>/cgi-bin/admin/lsctrl.cgi?cmd=delete&label=1&label=4&label=8

Command: update

PARAMETER

DESCRIPTION

| label    | <integer key="" primary=""></integer> | Required.                              |
|----------|---------------------------------------|----------------------------------------|
|          |                                       | Identify the designated record.        |
|          |                                       | Ex. label=1                            |
| isLocked | <boolean></boolean>                   | Required.                              |
|          |                                       | Indicate if the file is locked or not. |

Ex. Update records whose key numbers are 1 and 5 to be locked status.

http://<servername>/cgi-bin/admin/lsctrl.cgi?cmd=update&isLocked=1&label=1&label=5

Ex. Update records whose key numbers are 2 and 3 to be unlocked status.

http://<servername>/cgi-bin/admin/lsctrl.cgi?cmd=update&isLocked=0&label=2&label=3

Command: queryStatus

| PARAMETER | VALUE             | DESCRIPTION                                  |
|-----------|-------------------|----------------------------------------------|
| retType   | xml or javascript | Optional.                                    |
|           |                   | Ex. retype=javascript                        |
|           |                   | The default return message is in XML format. |

Ex. Query local storage status and call for javascript format return message.

http://<*servername*>/cgi-bin/admin/lsctrl.cgi?cmd=queryStatus&retType=javascript

### 8.22 Virtual input (capability.nvi > 0)

Note: Change virtual input (manual trigger) status.

Method: GET

Syntax:

```
http://<servername>/cgi-bin/admin/setvi.cgi?vi0=<value>[&vi1=<value>][&vi2=<value>]
[&return=<return page>]
```

| PARAMETER      | VALUE                      | DESCRIPTION                                                 |
|----------------|----------------------------|-------------------------------------------------------------|
| vi <num></num> | state[(duration)nstate]    | Ex: vi0=1                                                   |
|                |                            | Setting virtual input 0 to trigger state                    |
|                | Where "state" is 0, 1. "0" |                                                             |
|                | means inactive or normal   | Ex: vi0=0(200)1                                             |
|                | state while "1" means      | Setting virtual input 0 to normal state, waiting 200        |
|                | active or triggered state. | milliseconds, setting it to trigger state.                  |
|                | Where "nstate" is next     | Note that when the virtual input is waiting for next state, |

|        | state after duration.     | it cannot accept new requests.                                                                                                    |
|--------|---------------------------|----------------------------------------------------------------------------------------------------|
| return | <return page=""></return> | Redirect to the page < <i>return page</i> > after the request is<br>completely assigned. The < <i>return page</i> > can be a full<br>URL path or relative path according the current path. If<br>you omit this parameter, it will redirect to an empty<br>page. |

| Return Code | Description                                                               |  |  |
|-------------|---------------------------------------------------------------------------|--|--|
| 200         | The request is successfully executed.                                     |  |  |
| 400         | The request cannot be assigned, ex. incorrect parameters.                 |  |  |
|             | Examples:                                                                 |  |  |
|             | setvi.cgi?vi0=0(10000)1(15000)0(20000)1                                   |  |  |
|             | No multiple duration.                                                     |  |  |
|             | setvi.cgi?vi3=0                                                           |  |  |
|             | VI index is out of range.                                                 |  |  |
|             | setvi.cgi?vi=1                                                            |  |  |
|             | No VI index is specified.                                                 |  |  |
| 503         | The resource is unavailable, ex. Virtual input is waiting for next state. |  |  |
|             | Examples:                                                                 |  |  |
|             | setvi.cgi? <mark>vi0</mark> =0(15000)1                                    |  |  |
|             | setvi.cgi?vi0=1                                                           |  |  |
|             | Request 2 will not be accepted during the execution time(15 seconds).     |  |  |

### 8.23 Open Timeshift Stream (capability.timeshift > 0,

## timeshift\_enable=1, timeshift\_c<n>\_s<m>\_allow=1)

Note: This request requires Viewer access privileges.

Syntax:

For HTTP push server (MJPEG):

```
http://<servername>/<network_http_s<m>_accessname>?maxsft=<value>[&tsmode=<value>&reftime
=<value>&forcechk&minsft=<value>]
```

For RTSP (MP4 and H264), the user needs to input the URL below into an RTSP compatible player.

```
rtsp://<servername>/<network_rtsp_s<m>_accessname>?maxsft=<value>[&tsmode=<value>&reftime
=<value>&forcechk&minsft=<value>]
```

"n" is the channel index.

"m" is the timeshift stream index.

For details on timeshift stream, please refer to the "TimeshiftCaching" documents.

| PARAMETER | VALUE                                                                                                  | DEFAULT         | DESCRIPTION                                               |
|-----------|----------------------------------------------------------------------------------------------------|-----------------|-----------------------------------------------------------|
| maxsft    | <positive<br>interger&gt;</positive<br>                                                                | 0               | Request cached stream at most how many seconds ago.       |
| tsmode    | normal,                                                                                                | normal          | Streaming mode:                                           |
|           | adaptive                                                                                               |                 | normal => Full FPS all the time.                          |
|           |                                                                                                    |                 | adaptive => Default send only I-frame for MP4 and         |
|           |                                                                                                    |                 | H.264, and send 1 FPS for MJPEG. If DI or motion window   |
|           |                                                                                                    |                 | are triggered, the streaming is changed to send full FPS  |
|           |                                                                                                    |                 | for 10 seconds.                                           |
|           |                                                                                                    |                 | (*Note: this parameter also works on non-timeshift        |
|           |                                                                                                    |                 | streams.)                                                 |
| reftime   | mm:ss                                                                                                  | The time        | Reference time for maxsft and minsft.                     |
|           |                                                                                                    | camera receives | (This provides more precise time control to eliminate the |
|           |                                                                                                    | the request.    | inaccuracy due to network latency.)                       |
|           |                                                                                                    |                 | Ex: Request the streaming from 12:20                      |
|           |                                                                                                    |                 | rtsp://10.0.0.1/live.sdp?maxsft=10&reftime=12:30          |
| forcechk  | N/A                                                                                                    | N/A             | Check if the requested stream enables timeshift, feature  |
|           |                                                                                                    |                 | and if minsft is achievable.                              |
|           |                                                                                                    |                 | If false, return "415 Unsupported Media Type".            |
| minsft    | <positive< td=""><td>0</td><td>How many seconds of cached stream client can accept at</td></positive<> | 0               | How many seconds of cached stream client can accept at    |
|           | interger>                                                                                              |                 | least.                                                    |
|           |                                                                                                    |                 | (Used by forcechk)                                        |

| Return Code                | Description                                                         |
|----------------------------|---------------------------------------------------------------------|
| 400 Bad Request            | Request is rejected because some parameter values are illegal.      |
| 415 Unsupported Media Type | Returned, if forcechk appears, when minsft is not achievable or the |
|                            | timeshift feature of the target stream is not enabled.              |

## 8. 24 Open Anystream (capability.nanystream > 0)

**Note:** This request requires Viewer access privileges.

Syntax:

For HTTP push server (MJPEG):

```
http://<servername>/videoany.mjpg?codectype=mjpeg[&resolution=<value>&mjpeg_quant=<value>&
mjpeg_qvalue=<value>&mjpeg_maxframe=<value>]
```

For RTSP (MPEG4), the user needs to input the URL below into an RTSP compatible player.

rtsp://<servername>/liveany.sdp?codectype=mpeg4[&resolution=<value>&mpeg4\_intraperiod=<value> &mpeg4\_ratecontrolmode=<value>&mpeg4\_quant=<value>&mpeg4\_qvalue=<value>&mpeg4\_bitrate= <value>&mpeg4\_maxframe=<value>]

For RTSP (H264), the user needs to input the URL below into an RTSP compatible player.

rtsp://<servername>/liveany.sdp?codectype=h264[&resolution=<value>&h264\_intraperiod=<value>&

h264\_ratecontrolmode=<value>& h264\_quant=<value>& h264\_qvalue=<value>&

h264\_bitrate=<value>& h264\_maxframe=<value>]

<product dependent>

| PARAMETER             | VALUE                            | DEFAULT                                                                  | DESCRIPTION                           |
|-----------------------|----------------------------------|--------------------------------------------------------------------------|---------------------------------------|
| codectype             | mjpeg, mpeg4, h264               | N/A                                                                      | Set codec type for Anystream.         |
|                       | <product dependent=""></product> |                                                                          |                                       |
| solution              | capability_videoin_resolution    | <product< td=""><td>Video resolution in pixels.</td></product<>          | Video resolution in pixels.           |
|                       |                                  | dependent>                                                               |                                       |
| mjpeg_quant           | 1~5, 100, 99                     | 3                                                                        | Quality of JPEG video.                |
|                       | <product dependent=""></product> |                                                                          | 100,99 is the customized manual       |
|                       |                                  |                                                                          | input setting.                        |
|                       |                                  |                                                                          | 1 = worst quality, 5 = best quality.  |
|                       |                                  |                                                                          | <product dependent=""></product>      |
| mjpeg_qvalue          | 10~200                           | 50                                                                       | Manual video quality level input.     |
|                       |                                  | <product< td=""><td>(This must be present if mjpeg_quant</td></product<> | (This must be present if mjpeg_quant  |
|                       |                                  | dependent>                                                               | is equal to 99)                       |
|                       |                                  |                                                                          | <product dependent=""></product>      |
| mjpeg_maxframe        | 1~25,                            | 15                                                                       | Set maximum frame rate in fps (for    |
|                       | 26~30 (only for NTSC or          |                                                                          | JPEG).                                |
|                       | 60Hz CMOS)                       |                                                                          |                                       |
| mpeg4_intraperiod     | 250, 500, 1000, 2000, 3000,      | 1000                                                                     | Intra frame period in milliseconds.   |
|                       | 4000                             |                                                                          |                                       |
| mpeg4_ratecontrolmode | cbr, vbr                         | vbr cbr: constant bitrate                                                | cbr: constant bitrate                 |
|                       |                                  |                                                                          | vbr: fix quality                      |
| mpeg4_quant           | 1~5, 100, 99                     | 3                                                                        | Quality of video when choosing vbr in |
|                       | <product dependent=""></product> |                                                                          | "mpeg4_ratecontrolmode".              |
|                       |                                  |                                                                          | 100,99 is the customized manual       |
|                       |                                  |                                                                          | input setting.                        |
|                       |                                  |                                                                          | 1 = worst quality, 5 = best quality.  |
|                       |                                  |                                                                          | <product dependent=""></product>      |
| mpeg4_qvalue          | 2~31                             | 7                                                                        | Manual video quality level input.     |
|                       | <product dependent=""></product> | <product< td=""><td>(This must be present if mpeg4_quant</td></product<> | (This must be present if mpeg4_quant  |

178 - User's Manual

|                      |                                  | dependent>                                                                 | is equal to 99)                        |
|----------------------|----------------------------------|----------------------------------------------------------------------------|----------------------------------------|
| mpeg4_bitrate        | 1000~16000000                    | 512000                                                                     | Set bit rate in bps when choosing cbr  |
|                      |                                  | <product< td=""><td>in "mpeg4_ratecontrolmode".</td></product<>            | in "mpeg4_ratecontrolmode".            |
|                      |                                  | dependent>                                                                 |                                        |
| mpeg4_maxframe       | 1~25,                            | 10                                                                         | Set maximum frame rate in fps (for     |
|                      | 26~30 (only for NTSC or          | 15                                                                         | MPEG-4).                               |
|                      | 60Hz CMOS)                       | <product< td=""><td></td></product<>                                       |                                        |
|                      |                                  | dependent>                                                                 |                                        |
| h264_intraperiod     | 250, 500, 1000, 2000, 3000,      | 1000                                                                       | Intra frame period in milliseconds.    |
|                      | 4000                             |                                                                            |                                        |
| h264_ratecontrolmode | cbr, vbr                         | vbr                                                                        | cbr: constant bitrate                  |
|                      |                                  |                                                                            | vbr: fix quality                       |
| h264_quant           | 1~5, 100, 99                     | 3                                                                          | Quality of video when choosing vbr in  |
|                      | <product dependent=""></product> |                                                                            | "h264_ratecontrolmode".                |
|                      |                                  |                                                                            | 100,99 is the customized manual        |
|                      |                                  |                                                                            | input setting.                         |
|                      |                                  |                                                                            | 1 = worst quality, 5 = best quality.   |
|                      |                                  |                                                                            | <product dependent=""></product>       |
| h264_qvalue          | 0~51                             | 30                                                                         | Manual video quality level input.      |
|                      | <product dependent=""></product> | <product< td=""><td>(This must be present if h264_quant is</td></product<> | (This must be present if h264_quant is |
|                      |                                  | dependent>                                                                 | equal to 99)                           |
|                      |                                  |                                                                            | <product dependent=""></product>       |
| h264_bitrate         | 1000~16000000                    | 512000                                                                     | Set bit rate in bps when choosing cbr  |
|                      |                                  | <product< td=""><td>in ``h264_ratecontrolmode".</td></product<>            | in ``h264_ratecontrolmode".            |
|                      |                                  | dependent>                                                                 |                                        |
| h264_maxframe        | 1~25,                            | 10                                                                         | Set maximum frame rate in fps (for     |
|                      | 26~30 (only for NTSC or          | 15                                                                         | H264).                                 |
|                      | 60Hz CMOS)                       | <product< td=""><td></td></product<>                                       |                                        |
|                      |                                  | dependent>                                                                 |                                        |

# **Technical Specifications**

| System                                                                                                    | Alarm and Event Management                                                                                                    |  |  |
|----------------------------------------------------------------------------------------------------|----------------------------------------------------------------------------------------------------|--|--|
| - CPU; Multimedia SoC<br>- Flash: 16MB<br>- RAM; 256MB<br>- Embedded OS: Linux 2.6                                                                                                    | Triple-window video motion detection     Tamper detection     One D/I and one D/D for external sensor and alarm     Event notification using HTTP, SMTP or FTP     Local recording of MP4 file          |  |  |
| Lens                                                                                                    | On-board Storage                                                                                                    |  |  |
| Board lens, vari-focal, f = 3 - 9 mm, F1.2 (vide), F2.1 (tele), auto-iris     Removable IR-cut filter for day & night function                                                                                                    | MicroSD/SDHC card slot     Stores snapshots and video clips                                                                                                    |  |  |
| Field of View                                                                                                    | Security                                                                                                    |  |  |
| - 85.7~31.40" (honzontal)<br>- 73.10~25.4" (vertical)<br>- 99.82~39.67" (diagonal)                                                                                                    | Multi-level user access with password protection     IP address fibring     HTTPS encrypted data transmission     B02.1X port-based authentication for network protection                               |  |  |
| Shutter Time                                                                                                    | Users                                                                                                    |  |  |
| - 1/5 sec. to 1/32,000 sec.                                                                                                    | + Live viewing for up to 10 clients                                                                                                    |  |  |
| Image Sensor                                                                                                    | Weight                                                                                                    |  |  |
| <ul> <li>1/3" CMOS sensor in 1280x1024 resolution</li> </ul>                                                                                                    | - Net. 805 g                                                                                                    |  |  |
| Minimum Illumination                                                                                                    | LED Indicator                                                                                                    |  |  |
| 0.4 Lux @ F1.2 (Color)                                                                                                    | + System power and status indicator                                                                                                    |  |  |
| 0.001 Lux @ F1.2 (BW)                                                                                                    | System activity and network link indicator                                                                                                    |  |  |
| IR Illuminators                                                                                                    | Power                                                                                                    |  |  |
| Built-in IR illuminators, effective up to 15 meters     IR LEDx12                                                                                                    | + 12V DC<br>+ 24V AC                                                                                                    |  |  |
| Video                                                                                                    | Power consumption: Max. 10 W                                                                                                    |  |  |
| Compression: H.264, MJPEG & MPEG-4                                                                                                    | + 802.3af compliant Power-over-Ethernet (Class 3)                                                                                                    |  |  |
| Steaming                                                                                                    | Housing                                                                                                    |  |  |
| Multiple simultaneous streams<br>H 264 streaming over UDP, TCP, HTTP or HTTPS                                                                                                    | · Weather-proof IP67-rated housing                                                                                                    |  |  |
| MPEG-4 streaming over UDP. TCP, HTTP or HTTPS<br>H 264/MPEG-4 muticast streaming                                                                                                    | Approvals                                                                                                    |  |  |
| MUPEG streaming over HTTP or HTTPS                                                                                                    | CE, LVD, FCC, VCCI, C-Tick                                                                                                    |  |  |
| <ul> <li>Supports activity adaptive streaming for dynamic frame rate control</li> <li>Supports video cropping for bandwidth saving</li> </ul>                                                                                                    | Operating Environments                                                                                                    |  |  |
| Supports ePTZ for data efficiency<br>Supports 3GPP mobile surveillance                                                                                                    | <ul> <li>Temperature: -20 °C - 50 °C (-4°F - 122 °F)</li> <li>Humidity: 90% RH</li> </ul>                                                                                                    |  |  |
| - Frame rates:<br>H 264<br>Up to 80 tps at 1280x720<br>Up to 30 tps at 1280x702<br>WPEG-4:<br>Up to 25 tps at 1280x1024<br>MJPEG:<br>Up to 30 tps at 1280x1024                                                                                                    | Viewing System Requirements  OS: Microsoft Windows 7/vista/XP/2000 Browser: Mozilla Firefox, Internet Explorer 6 x or above Cell phone: 3GPP player Real Player: 10.5 or above Quick Time: 6.5 or above |  |  |
|                                                                                                    | Installation, Management, and Maintenance                                                                                                    |  |  |
| Image Settings - Adjustable image size, quality and bit rate - Time stamp and text caption overlay - Flip & mirror - Configurable brightness, contrast, saturation, sharpness, white balance and exposure - Configurable brightness, contrast, saturation, sharpness, white balance and exposure - Configurable brightness, contrast, saturation, saturation, saturation, saturation, saturation, saturation, saturation, saturation, saturation, saturation, saturation, saturation, saturation | Mounting bracket with cable concealment     RS-486 interface for scianners, pain/lifs     Installation Wizard 2     32-CH ST7501 recording software     Supports firmware upgrade                       |  |  |
| - AGC, AWB, AES<br>Automatic, manual or scheduled day/hight mode<br>- BLC (Backlight Compensation)                                                                                                    | Applications<br>- SDK available for application development and system integration                                                                                                    |  |  |
| Supports privacy masks                                                                                                    | Warranty                                                                                                    |  |  |
| Audio                                                                                                    | - 36 months                                                                                                    |  |  |
| · Compression:                                                                                                    | Dimension                                                                                                    |  |  |
| OSM-AMR speech encoding, bit rate: 4.75 kbps to 12.2 kbps<br>MPEG-4 AAC audio encoding, bit rate: 16 kbps to 120 kbps<br>G.711 audio encoding, bit rate: 64 kbps, p-Law or A-Law mode selectable<br>(Interface:<br>External microphone input<br>Audio output<br>Supports two-way audio<br>Supports audio mute                                                                                                    | - Camera: © 70 mm x 186 mm<br>- Cable length, 520 mm<br>- Cable diameter: © 7.2 mm; Max width; © 14 mm<br>- 199 mm                                                                                      |  |  |
| Networking                                                                                                    | Th S The IS                                                                                                    |  |  |
| 10/100/1000 Mbps Gigabit Elbernet, RJ-45     Onvif support     Protocols:     IPv4, IPv6, TCP/IP, HTTP, HTTPS, UPnP, RTSP/RTP/RTCP, IGMP,     SMTP, FTP, DHCP, NTP, DNS, DDNS, PPPoE, CoS, GoS, SNMP, and 802.1X                                                                                                    |                                                                                                    |  |  |
| 10/100/1000 Mbps Gigabit Ethernet, RJ-45     Onvilf support     Protocols     IPv4, IPv6, TCP/IP, HTTP, HTTPS, UPnP, RTSP/RTP/RTCP, IGMP                                                                                                    |                                                                                                    |  |  |

All specifications are subject to change without notice. Copyright @2011 VIVOTEK INC. All rights reserved. P/N:

#### **Technology License Notice**

#### **MPEG-4 AAC Technology**

THIS PRODUCT IS LICENSED UNDER THE MPEG-4 AAC AUDIO PATENT LICENSE. THIS PRODUCT MAY NOT BE DECOMPILED, REVERSE-ENGINEERED OR COPIED, EXCEPT WITH REGARD TO PC SOFTWARE, OF WHICH YOU MAY MAKE SINGLE COPIES FOR ARCHIVAL PURPOSES. FOR MORE INFORMATION, PLEASE REFER TO <u>HTTP://WWW.VIALICENSING.COM</u>.

#### **MPEG-4 Visual Technology**

THIS PRODUCT IS LICENSED UNDER THE MPEG-4 VISUAL PATENT PORTFOLIO LICENSE FOR THE PERSONAL AND NON-COMMERCIAL USE OF A CONSUMER FOR (i) ENCODING VIDEO IN COMPLIANCE WITH THE MPEG-4 VISUAL STANDARD ("MPEG-4 VIDEO") AND/OR (ii) DECODING MPEG-4 VIDEO THAT WAS ENCODED BY A CONSUMER ENGAGED IN A PERSONAL AND NON-COMMERCIAL ACTIVITY AND/ OR WAS OBTAINED FROM A VIDEO PROVIDER LICENSED BY MPEG LA TO PROVIDE MPEG-4 VIDEO. NO LICENSE IS GRANTED OR SHALL BE IMPLIED FOR ANY OTHER USE. ADDITIONAL INFORMATION INCLUDING THAT RELATING TO PROMOTIONAL, INTERNAL AND COMMERCIAL USES AND LICENSING MAY BE OBTAINED FROM MPEG LA, LLC. PLEASE REFER TO <u>HTTP://WWW.MPEGLA.COM</u>.

#### **AMR-NB Standard**

THIS PRODUCT IS LICENSED UNDER THE AMR-NB STANDARD PATENT LICENSE AGREEMENT. WITH RESPECT TO THE USE OF THIS PRODUCT, THE FOLLOWING LICENSORS' PATENTS MAY APPLY:

TELEFONAKIEBOLAGET ERICSSON AB: US PAT. 6192335; 6275798; 6029125; 6424938; 6058359. NOKIA CORPORATION: US PAT. 5946651; 6199035. VOICEAGE CORPORATION: AT PAT. 0516621; BE PAT. 0516621; CA PAT. 2010830; CH PAT. 0516621; DE PAT. 0516621; DK PAT. 0516621; ES PAT. 0516621; FR PAT. 0516621; GB PAT. 0516621; GR PAT. 0516621; IT PAT. 0516621; LI PAT. 0516621; LU PAT. 0516621; NL PAT. 0516621; SE PAT 0516621; US PAT 5444816; AT PAT. 819303/AT E 198805T1; AU PAT. 697256; BE PAT. 819303; BR PAT. 9604838-7; CA PAT. 2216315; CH PAT. 819303; CN PAT. ZL96193827.7; DE PAT. 819303/DE69611607T2; DK PAT. 819303; ES PAT. 819303; EP PAT. 819303; FR PAT. 819303; GB PAT. 819303; IT PAT. 819303; JP PAT. APP. 8-529817; NL PAT. 819303; SE PAT. 819303; US PAT. 5664053. THE LIST MAY BE UPDATED FROM TIME TO TIME BY LICENSORS AND A CURRENT VERSION OF WHICH IS AVAILABLE ON LICENSOR'S WEBSITE AT HTTP://WWW.VOICEAGE.COM.

#### **Electromagnetic Compatibility (EMC)**

#### **FCC Statement**

This device compiles with FCC Rules Part 15. Operation is subject to the following two conditions.

- This device may not cause harmful interference, and
- This device must accept any interference received, including interference that may cause undesired operation.

This equipment has been tested and found to comply with the limits for a Class A digital device, pursuant to Part 15 of the FCC Rules. These limits are designed to provide reasonable protection against harmful interference when the equipment is operated in a commercial environment. This equipment generates, uses, and can radiate radio frequency energy and, if not installed and used in accordance with the installation manual, may cause harmful interference to radio communications. Operation of this equipment in a residential area is likely to cause harmful interference, in which case the user will be required to correct the interference at his own expense.

#### **CE Mark Warning**

This is a Class A product. In a domestic environment, this product may cause radio interference, in which case the user may be required to take adequate measures.

#### **VCCI Warning**

この装置は、情報処理装置等電波障害自主規制協議会(VCCI)の基準にづくクラスB情報技術装置です。この 装置は、家庭環境で使用することを目的としていますが、この装置がラジオやテレビジョン受信機に近接して使 用されると、受信障害を引き起こすことがあります。

取扱説明書に従って正しい取り扱いをして下さい

#### Liability

VIVOTEK Inc. cannot be held responsible for any technical or typographical errors and reserves the right to make changes to the product and manuals without prior notice. VIVOTEK Inc. makes no warranty of any kind with regard to the material contained within this document, including, but not limited to, the implied warranties of merchantability and fitness for any particular purpose. Free Manuals Download Website <u>http://myh66.com</u> <u>http://usermanuals.us</u> <u>http://www.somanuals.com</u> <u>http://www.4manuals.cc</u> <u>http://www.4manuals.cc</u> <u>http://www.4manuals.cc</u> <u>http://www.4manuals.com</u> <u>http://www.404manual.com</u> <u>http://www.luxmanual.com</u> <u>http://aubethermostatmanual.com</u> Golf course search by state

http://golfingnear.com Email search by domain

http://emailbydomain.com Auto manuals search

http://auto.somanuals.com TV manuals search

http://tv.somanuals.com